# คู่มือการใช้งานบอร์ด ET-REMOTE MP3 V1.0

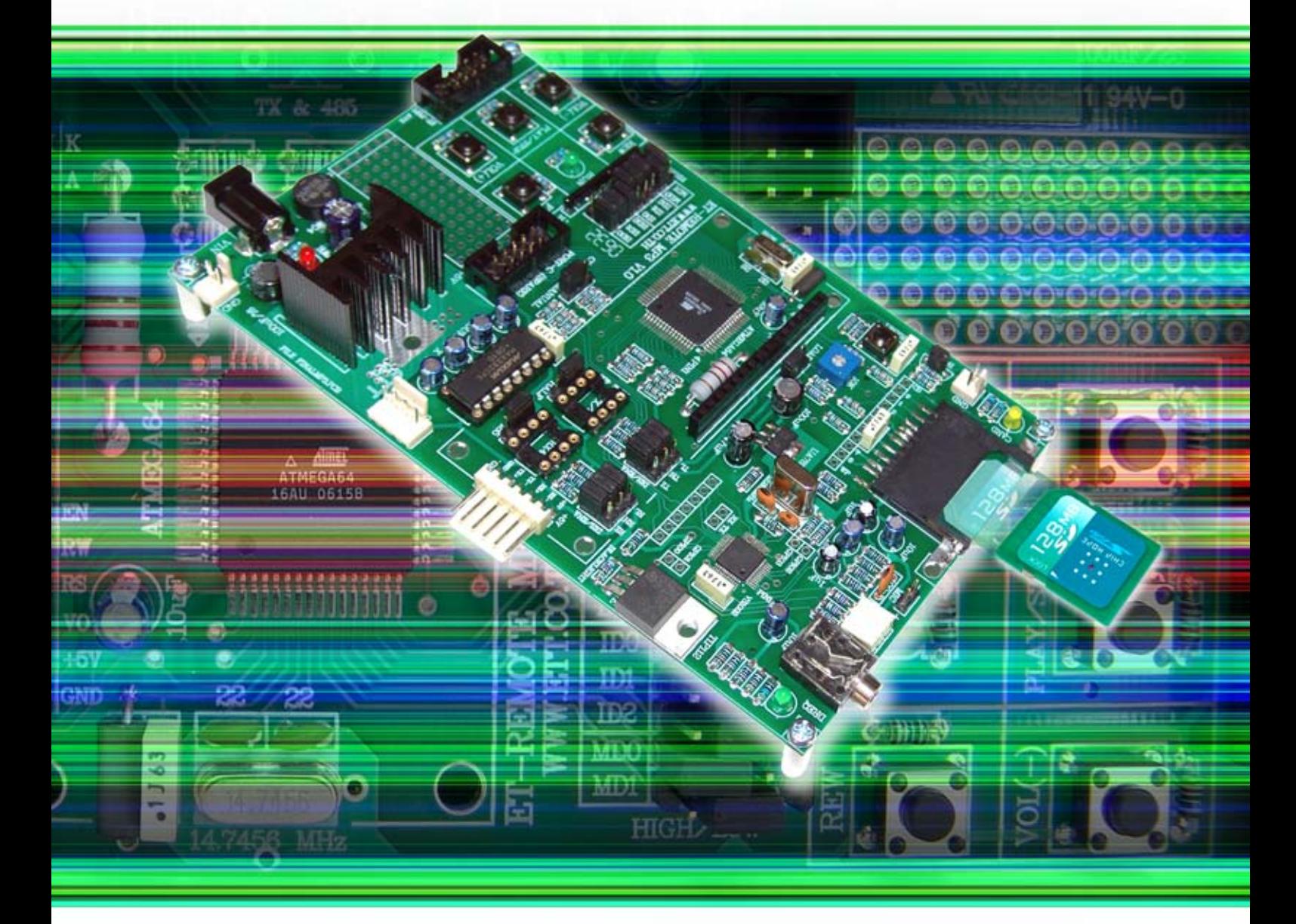

บริษัท อีทีที จำกัด 1112/96-98 ถนนสุขุมวิท แขวงพระโขนง เขตคลองเตย กรุงเทพฯ 10110 http:/www.etteam.com 1112/96-98 Sukhumvit Rd., Phrakanong Klongtoey Bangkok 10110 W.eff.co.fh Tel: 02-7121120 Fax: 02-3917216

http:/www.ett.co.th email: sale@etteam.com

## **สารบัญ**

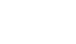

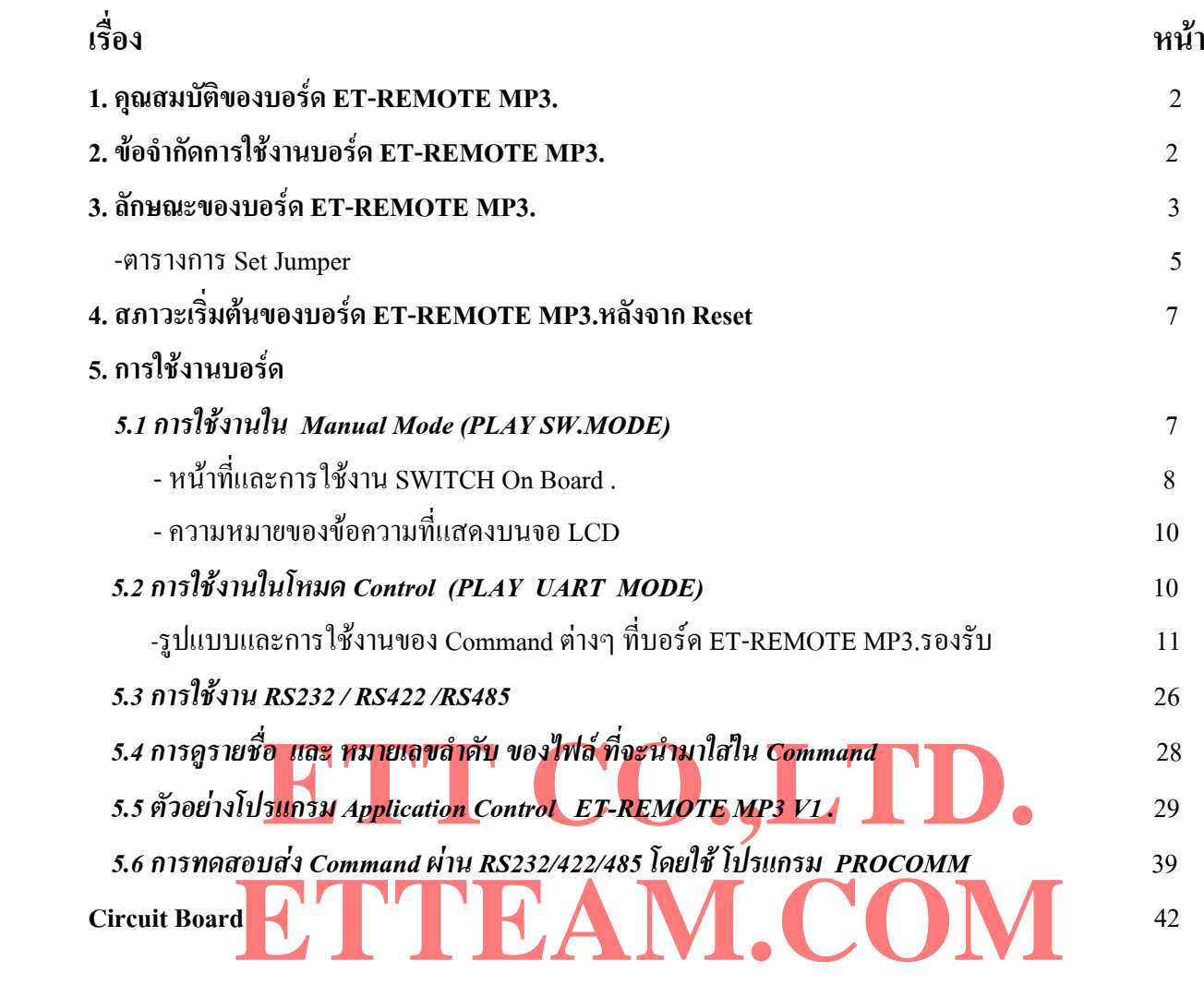

## **1. คุณสมบัติของบอรด ET-REMOTE MP3.**

- 1.1 เปนบอรดสําหรับเลนไฟล MP3 หรือ WAV เทานั้น ไมสามารถ Record เสียงได
- 1.2 ใช SD/MMC Card เปนตัวเก็บขอมูล ; ใหสัญญาณเสียงทาง Output แบบ Stereo
- 1.3 มีโหมดการทำงานให้เลือก 2 โหมด คือ –Manual Mode:ควบคุมการเล่นโดยผ่านสวิตช์ 5 ตัว บนบอร์ด และ -Control Mode: ควบคุมการเล่นโดยส่ง เป็น Command ผ่านทาง RS232 หรือ RS422 และ RS485 แบบ 4 เส้น
- 1.4 มีPort สำหรับต่อ LCD แสดงผลการทำงานขณะอยู่ในโหมด Manual ซึ่ง LCD จะแสดงหมายเลขเพลง , ชื่อและนามสกุลของเพลงที่กำลังเล่นอยู่ และแสดงสถานะของสวิตช์แต่ละตัวที่กด ,แสดงเวลาขณะเล่น
- 1.5 ไม่สามารถแสดงชื่อไฟล์ที่เป็นภาษาไทยบนจอ LCDได้ แต่สามารถนำไฟล์นั้นมาเล่นได้
- 1.6 ชื่อไฟลที่แสดงบนจอ LCD จะแสดงไดไมเกิน 8 ตัวอักษรและลําดับเพลงจะแสดงไดตั้งแต 001- 999
- 1.7 รูปแบบการควบคุม :เดินหน้า1เพลง ,ถอยหลัง1เพลง ,ปรับ Volume ,ปรับ BASS ,PLAY/STOP,เล่นซ้ำ1เพลง (R1) ,เลนซ าทั้งหมด(<->) , เลนเพลงท งหมด 1รอบ(->) , เลนเพลงเดียวจบ(x1) ้ํ ั้
- 1.8 มี LED แสดงสถานะการใสการด และแสดงสถานะ Error บนจอ LCD ถาไมไดใสการด
- \_1.9 ในโหมด Command Control สามารถที่จะเลือกเรียงไฟล์ให้เล่นใด้ตามความต้องการ โดยเรียงตามชื่อไฟล์ที่จะเล่นได้ ี่ ประมาณ 50 ไฟล์(หรือมากกว่าถ้าชื่อไฟล์สั้นลง) หรือเรียงตามหมายเลขลำดับไฟล์ที่จะเล่นได้ 110 ไฟล์
- **ETT CO.,LTD.**  1.10 ในโหมด Comm<mark>and Contro</mark>l ในระหว่างที่เล่นไฟล์นั้นๆอยู่ สามารถส่งไฟล์ใหม่ให้เข้าไปเล่นแทรกได้ เมื่อไฟล์ใหม่ ี่ ที่ส่งไปเล่นจบ ก็จะกลับมาเล่นไฟล์ที่ค้างอยู่ ต่อได้
- 1.11 กำหนด Baud <mark>Rate ในการส่ง Command ได้ 8 ค่ำ กือ 1200,24</mark>00,4800,9600,19200,28800,38400,57600
- d Rate ในการส่ง Command ใต้ 8 ค่า คือ <mark>1200,24</mark>00,4800,9600,19200,28800,38400<br>เรเล่นออกที่ขอ LCD และส่งเป็น Command ออกมาทาง RS232/422/485 รวมทั้ง สา: 1.13 แสดงเวลาการเลนออกที่จอ LCD และสงเปน Command ออกมาทาง RS232/422/485 รวมทั้ง สามารถกําหนด ID Board ได 32 ID ตั้งแต '00'-'31'
- 1.14 เมื่อเล่นจบไฟล์แต่ละไฟล์แล้วจะส่ง Command End of File ออกมาทาง RS232/422/485 รวมทั้งส่งเป็นพัลซ์ ื่ ์<br>๎ (Logic'0') ออกมาที่ขั้วตอ EOF ที่มีอยูบนบอรดดวย

# **2. ขอจํากัดการใชงานบอรด ET-REMOTE MP3.**

- 2.1 SD/MMC Card ที่นำมาใช้ควรจะมีความเร็วในการอ่านเที่สูงๆ ยี่ห้อที่แนะนำให้ใช้เช่น Kington,RIDATA ส่วนของ  $\mathcal{L}^{\mathcal{L}}(\mathcal{L}^{\mathcal{L}})$  and  $\mathcal{L}^{\mathcal{L}}(\mathcal{L}^{\mathcal{L}})$  and  $\mathcal{L}^{\mathcal{L}}(\mathcal{L}^{\mathcal{L}})$  Sandisk ไมแนะนําใหใชกับบอรดน เพราะมักจะมีปญหาในการอาน ֺ<u>֚</u>
- 2.2 SD/MMC Card ที่จะนํามาเก็บเพลงนั้น จะตองทําการ Format ระบบไฟลเปนแบบ FAT16 เทานั้น
- 2.3 บอร์ดนี้จะเล่นไฟล์ที่อยู่ภายนอก Folder เท่านั้น ไม่สามารถเล่นไฟล์ที่เก็บอยู่ใน Folder ได้
- 2.4 File Support : File Type = MP3,WAV

BitRate = MP3 ~ 8Kbps – 192 Kbps , WAV ~176 Kbps(Format PCM, Sample Rate 11Khz)

- 2.5 การตั้งชื่อไฟล์เป็นไปตามมาตรฐานทั่วไป แต่ห้ามใช้อักษรที่เหมือนกับ Command ได้แก่ \$ \* #  $\varpi$  ; : = ั้ ี่
- 2.6 ความยาวชื่อไฟล์จะแสดงให้เห็นได้ไม่เกิน 8 ตัวอักษร(กรณีชื่อไฟล์ยาวเกิน8ตัวอักษร) ตามมาตรฐานFAT16
- 2.7 เมื่อบอร์คถูก Reset การทำงานหรือการ Set ค่าต่างๆ จะ ไม่สามารถเก็บจำไว้ได้ จะกลับมา Set ที่ค่า Default เสมอ ื่

### **3. ลักษณะของบอรด ET-REMOTE MP3.**

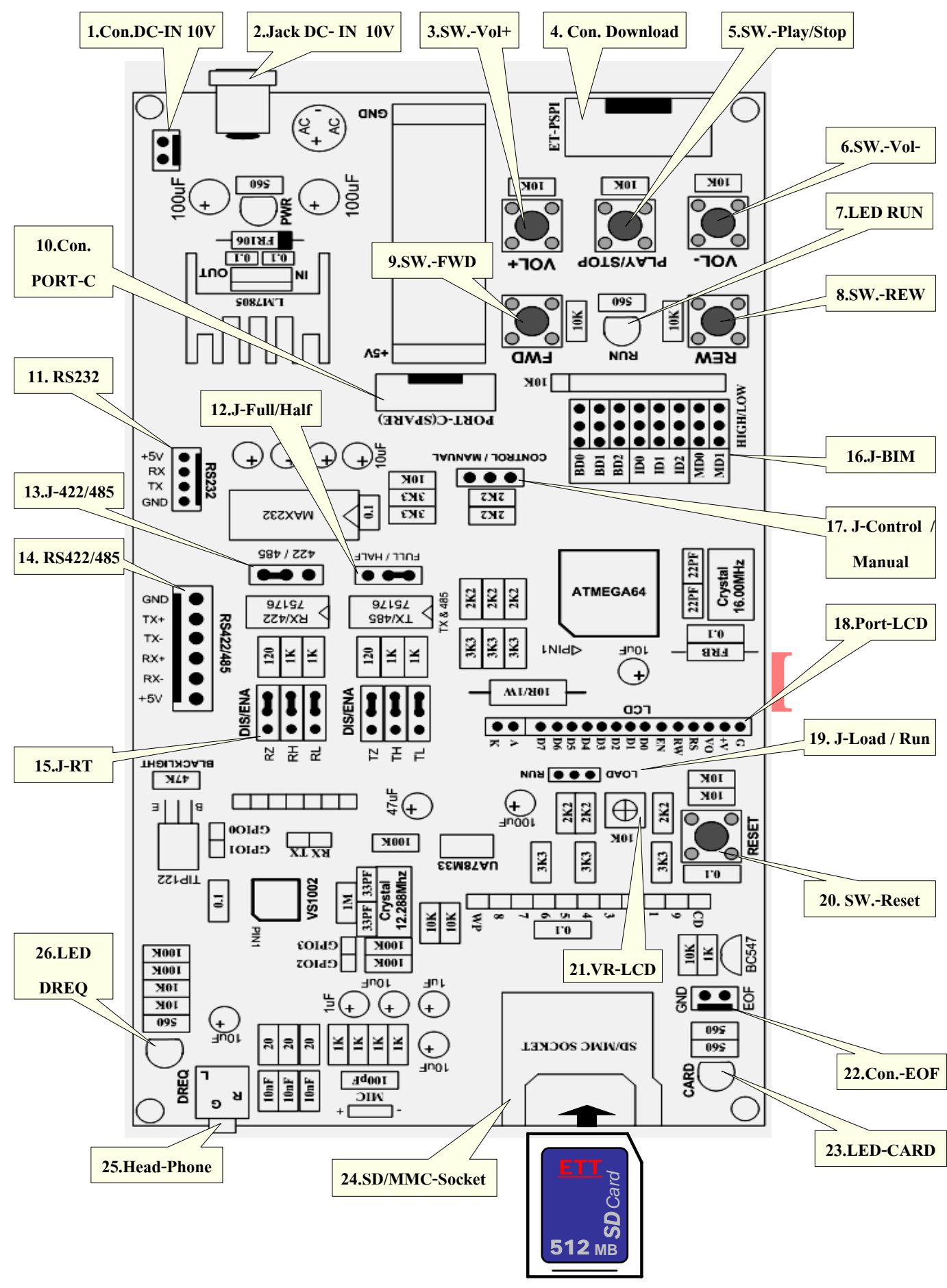

**รูปแสดงโครงสรางของบอรด ET-REMOTE MP3.** 

**หมายเลข 1 ,2 Connector DC-IN, Jack DC-IN (7-12V)** เปนข วตอไฟเลี้ยงใหกับบอรดโดยจะรับแรงดัน ั้ VDC 7-12 V สามารถสลับขั้วได้เนื่องจากมีบริดจ์ไดโอดป้องกันอยู่

หมายเ**ลข 3 SW.-VOL+** เป็นสวิตช์สำหรับเพิ่มความดังเสียง(สำหรับ Manual Mode)

**หมายเลข 4 Connector Download** Connector นี้จะใชสําหรับ Download code ลงใน MCU AVR Mega64,128 เมื่อ ตองการจะ Up date Software ตัวใหม

**หมายเลข 5 SW.-PLAY/STOP** เปนสวิตชสําหรับสั่ง เลนเพลงและ หยดเลุ นเพลง (สําหรับ Manual Mode)

**หมายเลข 6 SW.-VOL-** เปนสว ิตชสําหรบลดความด ั ังเสียง(สําหรับ Manual Mode)

**หมายเลข 7 LED RUN** คือ LED แสดงสถานะ ซึ่งใน Manual Mode ถาบอรดอยูในสภาวะพรอม LED จะติดจากนั้น เมื่อสั่ง Play LED จะกระพริบเพื่อแสดงสถานะ การเล่น และเมื่อสั่ง Stop LED จะดับลง , ถ้าอยู่ใน ื่  $\overline{a}$ Control Mode LEDจะกระพริบเมื่อมีการรับCommand จากภายนอกเข้ามาทางRS232/422/485 เท่านั้น

**หมายเลข 8 SW.-REW(Back)** เป็นสวิตช์สำหรับเลื่อนเพลงถอยหลังครั้งละ 1 เพลง ซึ่งจะต้องกดภายใน 5 วินาที ์<br>๎ หลังจากเพลงเริ่มเล่น เพลงก็จะถอยหลังให้ ถ้าเกินเวลานี้จะเป็นการเริ่มต้นเพลงที่เล่นอยู่ขณะนั้น ใหม่ ิ่

- **หมายเลข 9 SW.-FWD(Next)** เปนสวิตชสําหรับเล ื่อนเพลงไปขางหนาคร งละ 1 เพลง ั้
- **ETT CO.,LTD. หมายเลข 11 RS232** เปน Connector สําหรับตอสายสัญญาณ RS232 เม อตองการจะส อสารหรือ สง Command **หมายเลข 10 Connector PORT C** สําหรับPort นี้จะจําลองเปน VU ไฟวิ่ง 2รูปแบบเพื่ อความสวยงาม โดยผูใช สาม<u>ารถนำ LED 8 ดวง ต่</u>อในลัก<u>ษ</u>ณะ Common Ano<u>de มาต่อเข้าที่ Port น</u>ี้ได้ เมื่อสั่งเล่นเพลง LED ก็จะ ี่ ื่ ั่ วิ่งตาม<mark>รูปแบบที่</mark>ทางเราได้กำหนดไว้

**่** ֧֧֧֖֧֖֧֧֧֖֧֖֧֟֟֟֟֟֟֟֟֟֟֟֟֟֟֟֟֟֟֟֬֟֟֩֓֟֩֞֟֓֟֬֟֩֓֟֩֕֩֕֩֞֩֕֩֟֩֩֩֕֓֟֩֩֕֓֝֬֝֬֝֬֝֬֝֬֝֬֟֩֩֩֝֬֝֬֝֬֝֬֝֬֝֬֝֬֝֬֝֬֝֝֬֝֝֬֝֝֬<br>֧֪֪֪֪֪֩֝֝֝֝֝**֟** 

**ETTEAM.COM หมายเลข 12 Jumper Full/Half** เปน Jumper สําหรับกําหนดให IC Line Driver 75176 ทํางาน 1 ตัว หรือ 2 ตัว ซึ่ง จากภายนอกเขามาควบคุมบอรด ET-REMOTE MP3. เมื่อจะใช้การสื่อสารแบบ RS422 ให้ Set มาทางด้าน Full (IC ทำงาน 2 ตัว) ถ้าใช้การสื่อสารแบบ RS485 ก็ให้ Set Jumper มาทางด้าน Full ด้วยเช่นกัน เนื่องจากในบอร์ดนี้ใด้กำหนดให้ การสื่อสารแบบ RS485 นั้นจะ ตองใชสายสัญญาณ 4 เสน

**หมายเลข 13 Jumper 422/485** เป็น Jumper สำหรับเลือกรูปแบบการสื่อสารแบบ RS422 หรือ RS485

- หมายเลข 14 RS422/485 เป็น Connector สำหรับต่อสายสัญญาณ RS422/485 เมื่อต้องการจะสื่อสารหรือส่ง ื่ ื่  $\mathop{\rm Command}\nolimits$  จากภายนอกเข้ามาควบคุมบอร์ด ET-REMOTE MP3.
- **หมายเลข 15 Jumper -RT** เป็น Jumper สำหรับเพิ่มระยะการสื่อสารแบบ RS422/485 ให้ได้ไกลขึ้นกว่าปกติ โดย ิ่ ื่ ให Set Jumper RZ,RH,RL,TZ,TH,TL มาทางดาน Enable
- **หมายเลข 16 Jumper J-BIM** เปน Jumper สําหรับเลือก Baud Rate(BD0-BD2) ,เลือก ID (ID0-ID2,MD0-MD1) ใน Manual Mode MD1 จะถูกใช้สำหรับเลือกฟังก์ชันการควบคุม สวิตช์ ส่วน MD0 จะไม่ถูกใช้งานใน โหมดนี้ รายละเอียดในการ Set jumper BIM ดูได้ในตารางด้านล่าง

#### **ตารางแสดงการ Set Jumper BIM :**

*-ตารางท ี่3.1 การ Set Function Switch (MD0-MD1) Use For Manual Mode* 

#### **MD0** = ไม่ใช้งาน

**MD1** = 0 : กำหนดให้ SW. PLAY/STOP ทำหน้าที่ Play และเป็น key Shift ใช้งานร่วมกับ SW. อื่นๆ

**MD1** = 1 : กำหนดให้ SW. PLAY/STOP ทำหน้าที่ Play และ Stop การเล่น ในปุ่มเดียวกัน

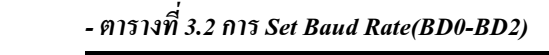

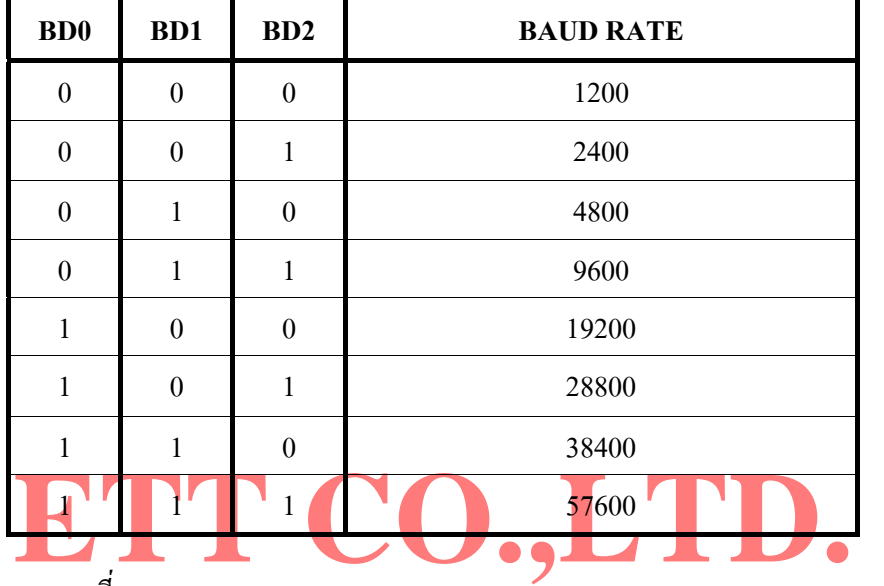

- *ตารางที่3.3 การ Set ID Board(ID0-ID2,MD0-MD1)* 

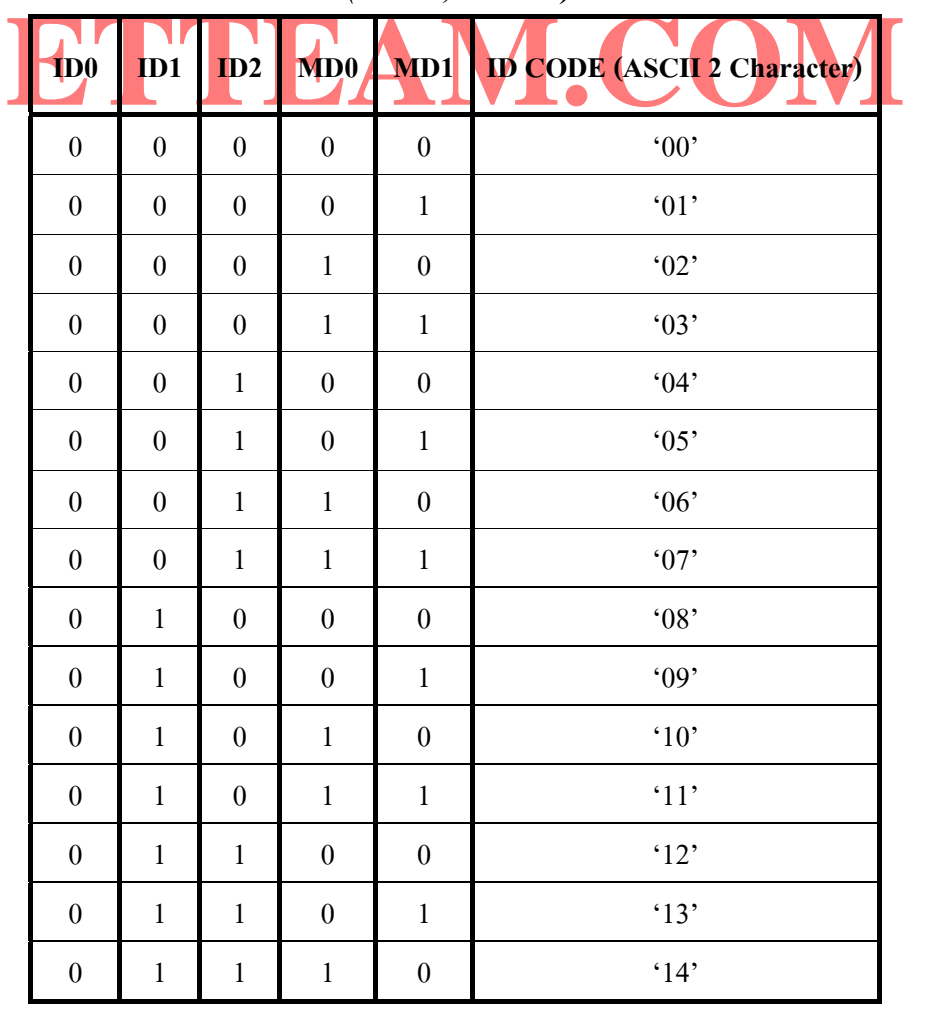

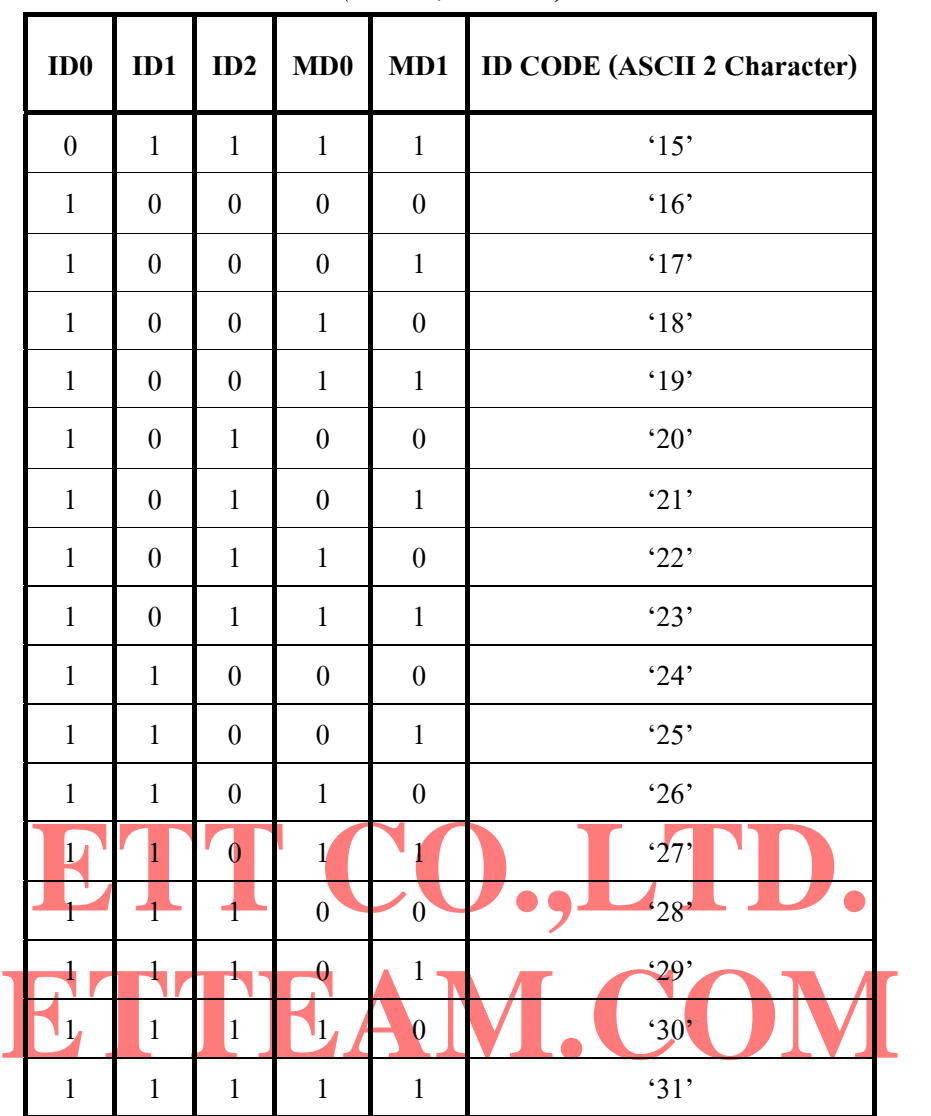

- *ตารางที่3.3 การ Set ID Board(ID0-ID2,MD0-MD1) ตอ*

- **หมายเลข 17 Jumper Control / Manual** เปน Jumper สําหรับใชเลือกโหมดควบคุมการเลนของบอรดโดยถา Set มาทางดาน Manual จะเปนการเลือกควบคุมการเลนผานทาง SW. ทั้ง 5 บนบอรดและถา Set มา ทางด้าน Control จะเป็นการเลือกควบคุมการเล่นด้วยการส่ง Command ผ่านทาง RS232/422/485
- **หมายเลข 18 Port LCD** เป็น Port สำหรับต่อ LCD ขนาด 16 ตัวอักษร 2 แถว(16x2) เพื่อแสดงผลการทำงานใน Manual Mode โดยจะตองตอขาเรียงใหถูกตองตามบอรด
- **หมายเลข 19 Jumper Load / Run** เปน Jumper สําหรับเลือก Download Software ที่จะ Update ลงใน MCU โดย เมื่อจะ Update Software ต้อง Set มาด้าน Load เมื่อจะใช้งานบอร์ดตามปกติให้ Set มาด้าน Run
- **หมายเลข 20 SW. Reset** เป็นสวิตช์ สำหรับ Reset MCU ให้เริ่มทำงานใหม่ เมื่อเกิด กรณีบอร์ด แฮงค์ ิ่
- **หมายเลข 21 VR-LCD** เป็น VR ปรับค่า ใช้สำหรับปรับความเข้มของตัวอักษรที่จอ LCD ที่นำมาต่อใช้งาน
- **หมายเลข 22 Connector-EOF** เปน Connector สําหรับสงสัญญานพัลซ Logic '0' ออกมา 1 ลูกเม อมีการเลนเพลง จบลง(จะส่งพัลซ์เมื่อมีการเล่นเพลงจบแล้วเท่านั้น ถ้าเป็นการเลื่อนเพลงจะใม่มีการส่งพัลซ์ออกมา) ใน ื่ สภาวะปกติที่ Pin EOF นี้จะมีสถานะเปน Logic '1' อยูเสมอ
- หมายเ**ลข 23 LED-CARD** เป็น LED แสดงสถานะของ Card คือ เมื่อใส่ Card LED จะติด ถ้าไม่มี Card LED จะดับ

หมายเ**ลข 24 SD/MMC-Socket** เป็น Socket สำหรับใส่ SD/MMC Card เมื่อจะนำเพลงมาเล่นกับบอร์ด

- **หมายเลข 25 Head-Phone** เปนจุดตอสัญญาณเสียง Output (Stereo) ออกไปใชงาน โดยถาเปนชุดหูฟงสามารถนํามา ต่อฟังได้ทันที แต่ถ้าเป็นลำโพงจะต้องผ่านชดขยายเสียงก่อน อย่านำมาต่อโดยตรง จะทำให้ Chip MP3 เสียหายได
- **หมายเลข 26 LED-DREQ** เปน LED แสดงสถานะ การรับสงขอมูลระหวาง Chip MP3 กับ MCU ถาไมมีการรับสง ข้อมูล(Stop) LED นี้จะดับอยู่ ถ้ามีการรับส่งข้อมูลเกิดขึ้น(Play) LED นี้จะกระพริบ

## **4. สภาวะเรมต ิ่ นของบอรด ET-REMOTE MP3.หลังจาก Reset**

- 4.1 Baud Rate ในการสื่อสารแบบ Serial Port(RS232/422/485) จะขึ้นอยู่กับ Jumper BD0-BD2(16) ที่ผู้ใช้กำหนด
	- 4.2 รูปแบบการเล่นจะถูกกำหนดไว้ที่ Normal คือ เล่นเพลงทั้งหมด 1รอบแล้วจบ
	- 4.3 โหมดการเล่นจะถูกเลือกตาม Jumper(17) ที่ Set ว่าอยู่ในโหมด Manual(SW.) หรือ Control(RS232/422/485)
- 4.4 ID Board และ Baud Rate นั้นจะถูกกำหนดหลังจากมีการรีเซตบอร์ดเพียงครั้งเดียว ดังนั้นถ้ามีการเปลี่ยน Baud ั้ ั้ Rate หรือ ID Board ใหมทุกครั้งจะตอง Reset Board ET-REMOTE MP3. ใหมเสมอถึงจะมีผลตามท Set ใหม
	- 4.5 ระดับความดังเสียงจะถูกกำหนดระดับเริ่มต้น ไว้ที่ค่า 14 (Scale 0-20) สำหรับ Manual Mode และ 225(000-255) สําหรับControl Mode
	- 4.6 BASS จะถูกปรับไว้ที่ OFF สำหรับเสียง เบสนี้จะตอบสนองได้เต็มที่เมื่อปรับระดับความดังของเสียงจากบอร์ด<br>อยู่ที่ค่า 14 หรือ 225 ถ้าปรับระดับความดังเกินจากนี้เสียงเบ<sub>รี</sub>จรลดต่ำลง ,Delay ของ VU จะถูก Set ที่ค่า 12 อยู่ที่ค่า 14 หรือ <mark>22</mark>5 ถ้าปรับระดับความดังเกินจากนี้เสียงเบสจะลดต่ำลง ;Delay ของ VU จะถูก Set ที่ค่า 12
	- FILE 120 ENGINEERD ON N RS232/422/485 (Partie H FOOTE) TENDENT COMMAND ี 4.7 เวลาในการเล่น จะยังไม่ถูกส่งออกทาง RS232/422/485 ถ้าตื้องให้ส่งเวลาออกมาจะต้องส่ง Command 08 เพื่อ Enable ให้<mark>บอร์</mark>คส่งเวลาในการเล่นออกมาทาง RS232/422/485 (ดูลายละเอียดที่ Command 08)

## **5. การใชงานบอรด**

#### **5.1 การใชงานใน Manual Mode (PLAY SW.MODE)**

การใช้งานในโหมดนี้จะเป็นการควบคุมการเล่นผ่านสวิตช์ทั้ง 5 ตัวบนบอร์ด ได้แก่ SW-PLAY/STOP , SW-VOL(-) , SW-VOL(+) , SW-REW , SW-FWD โดยหน้าที่และรูปแบบการใช้งานของสวิตช์แต่ละตัวดูได้ในตารางด้านล่าง ี่

เริ่มต้นการใช้งานในโหมดนี้จะต้องทำการ Set Jumper Control/Manual(17) มาทางด้าน Manual และ Jumper ิ่ Load/Run(19) มาทางด้าน Run เสมอ จากนั้นต่อ LCD (ถ้ามี) เข้ากับบอร์ดที่ Port-LCD(18) ตามขั้วที่กำหนด หรือจะต่อ ั้ ั้ สาย สัญญาณ RS232 จาก PC เข้ากับขั้วต่อ RS232 ของบอร์ค และใช้ โปรแกรม Hyperterminal หรือ Procomm เพื่อดูผล ั้ ื่ การทำงานของบอร์ดแทน LCD โดยกำหนด Baud Rate ของโปรแกรม ให้ตรงกับที่ผู้ใช้กำหนดจาก Jumper บนบอร์ด จากนั้น ทำการใส่ SD/MMC Card ที่เก็บ File MP3 หรือ Wave ไว้แล้ว เข้ากับ Socket ของบอร์ดจะเห็น LED Card สีเขียวติด จากนั้นตัวบอร์ดก็จะทำการตรวจสอบ Card ถ้าบอร์ด Initial Card ผ่าน ที่จอ LCD จะ แสดงดังนี้ ั้

" ET-REMOTE MP3 V1 "

 "CARD OK. " ข้อความด้านบนนี้จะค้างอยู่ชั่วขณะ แล้วจะมีข้อความขึ้นมาที่จอ LCD ใหม่ดังนี้ ี้ ึ้ ี่ ี้

#### "PL-MANUAL MODE "

"ET-MP3. OK.

ี เมื่อข้อความนี้ปรากฏขึ้น LED RUN(7)สีเขียวก็จะติดด้วย(ติดเฉพาะใน Manual Mode) แสดงว่าบอร์ดพร้อมเล่น ไฟล์เพลง ื่ ี แล้ว ให้ผู้ใช้กด SW. PLAY /STOP เพื่อทำการเล่นเพลง LED RUN สีเขียว(7)ก็จะกระพริบเมื่อมีการเล่น โดยลำดับเพลงที่ จะนำมาเล่นนั้นจะเริ่มจาก ไฟล์แรกสุดที่ผู้ใช้ทำการ Copy ใส่ ลงใน SD/MMC Card ซึ่งจะเรียงลำดับการเล่นไปเรื่อยๆ

ถ้าดูการทำงานผ่าน RS232 เมื่อการ์ด Initial ผ่านแล้ว ที่หน้าต่างของ Procomm หรือ Hyperterminal จะแสดง ลำดับ ไฟล์,ชื่อ,นามสกุล และ ขนาดของไฟล์ MP3,WAV ที่มีอยู่ใน Card ออกมาให้เห็นทั้งหมด(เฉพาะไฟล์ที่อยู่นอกโฟลเดอร์) ถ้าเป็นไฟล์ นามสกุลอื่นๆ หรือไฟล์ที่อยู่ในโฟลเดอร์จะไม่ถูกแสดงให้เห็นและจะไม่ถูกนำมาเล่น ื่

ในขณะที่เล่นเพลงอยู่จะแสดงเวลาในการเล่นออกที่จอ LCD และส่งเป็น Command (9 Byte)ออกมาทาง RS232/422 ดวยโดย Timer Command มีรูปแบบดงนั ี้

> **@ xx = mn : ss** <----------Timer Command 9 Byte เมื่อ xx = ID ของบอรด แสดงเปน ASCII 2 หลัก (00-31) mn = เวลาเปน นาที แสดงเปน ASCII 2 หลัก (00-59) ss = เวลาเปน วินาทีแสดงเปน ASCII 2 หลัก (00-59)

เมื่อเล่นเพลงจบในแต่ละเพลงบอร์ดก็จะส่งพัลซ์ '0' ออกมาที่ Connector EOF(22) และส่งเป็นCommand(5Byte) ื่ ื ออกมาทาง RS232/422 เพื่อแสดงว่าเพลงจบแล้ว โดย End of file Command มีรูปแบบดังนี้ ื่ ี้

End of file Command 5 **\$xx:E** < ----------------End of file Command 5 Byte  $\frac{1}{\sqrt{2}}$  เมื่อ xx = ID ของบอร์ด แสดงเป็น ASCII 2 หลัก (00-31)

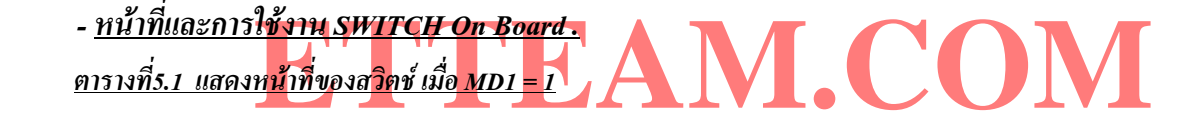

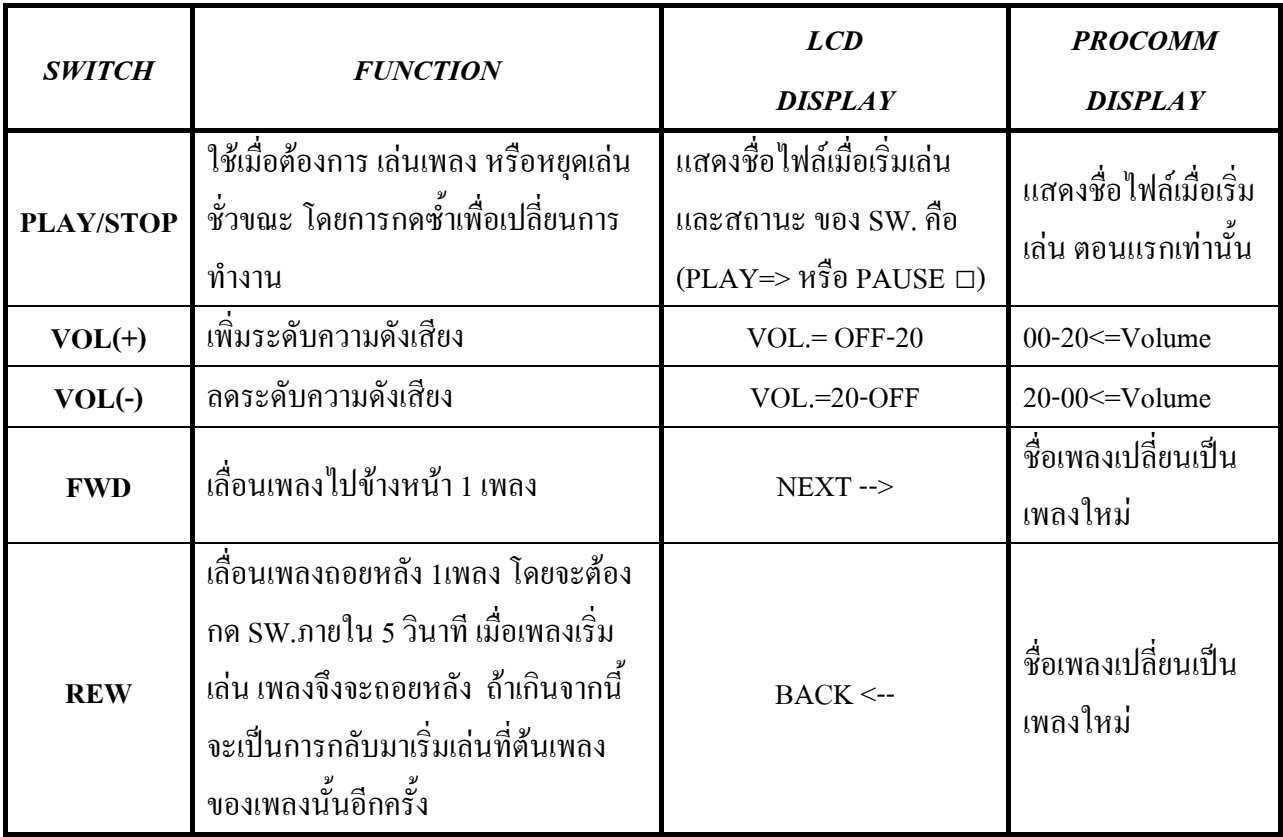

 *ตารางท ี่5.2 แสดงหนาท ของสวิตชเมื่อ MD1 = 0 ี่*

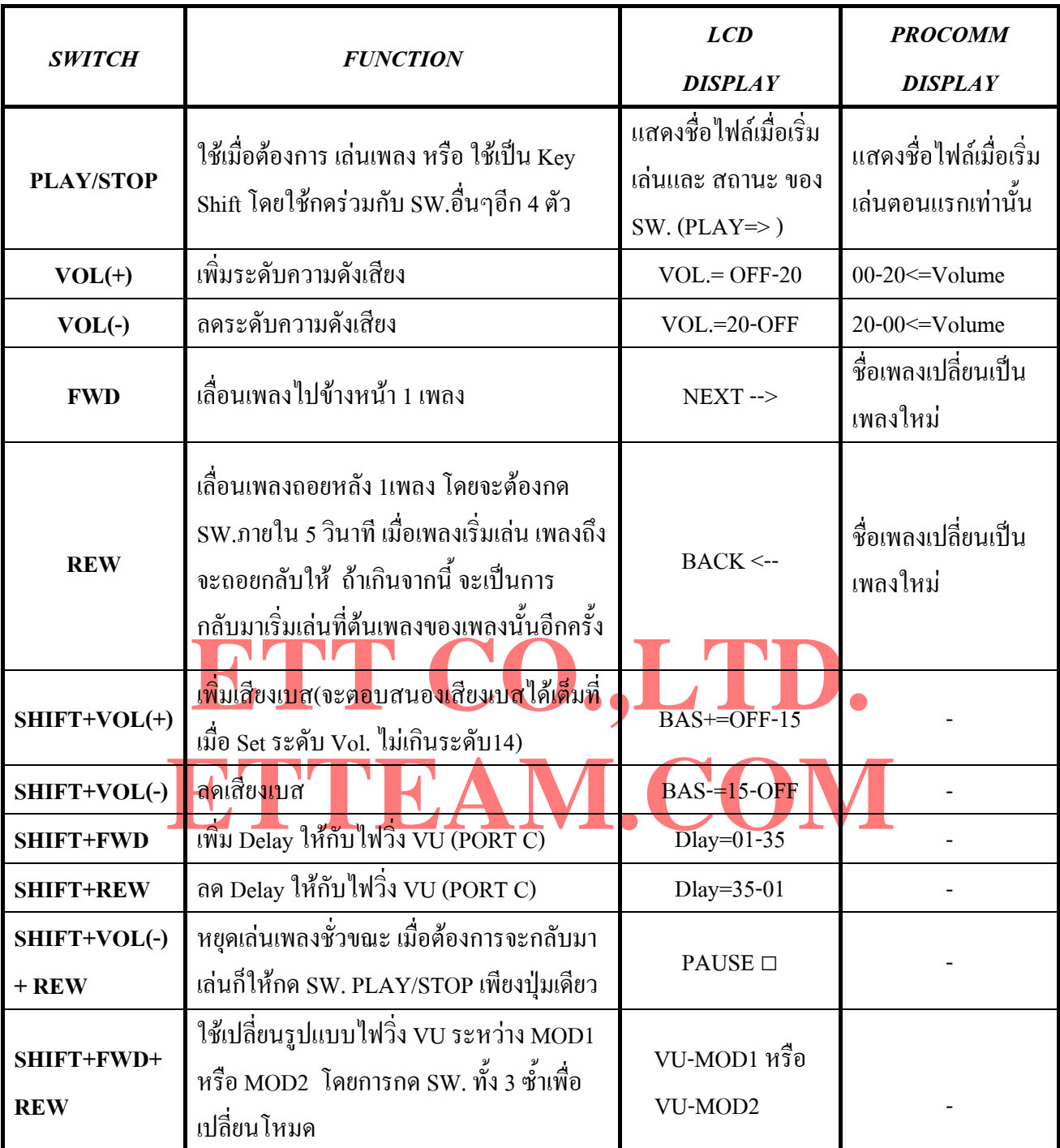

<u>หมายเหตุ</u> ในการใช้งาน SW. มากกว่า 1 SW. ให้กด key shift (PLAY/STOP) ก้างไว้ก่อนแล้วจึงกด SW. ที่เหลือซึ่งจะเป็น SW.อะไร ก่อนก็ได้ตามไป ถึงจะมีผลใช้งานได้ รูปแบบของสวิตช์ทุกหน้าที่การใช้งาน จะเป็นแบบ กดปล่อย ถ้ากดแช่จะมีผลครั้งเดียว ั้ ตองปลอยกอนแลวกดใหมจึงจะมีผลอีก

ในระหว่างที่เล่นเพลงอยู่นั้นเมื่อผู้ใช้กด SW. PLAY/STOP(MD1=1) หรือ SHIFT +VOL(-)+REW (MD1=0) ี่ ื่ เพื่อหยุดการเล่นชั่วขณะ ผู้ใช้จะสามารถเข้ามากำหนดรูปแบบการเล่นเพลงใด้อีก 4 รูปแบบด้วย SW. ดังตาราง5.3 ื่ ั่

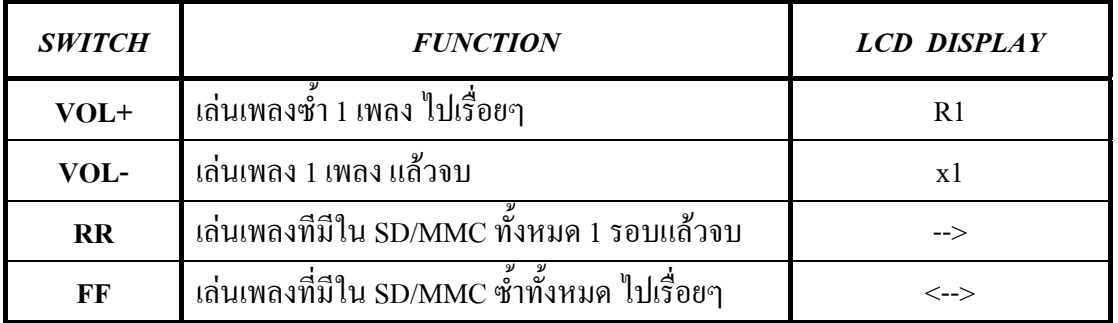

#### *ตารางท ี่5.3 แสดงหนาท ของสวิตชเม ออยูในสภาวะหยุดเลนเพลงช วขณะ (PAUSE) ี่ ื่ ั่*

#### *- ความหมายของขอความท แสดงบนจอ LCD ี่*

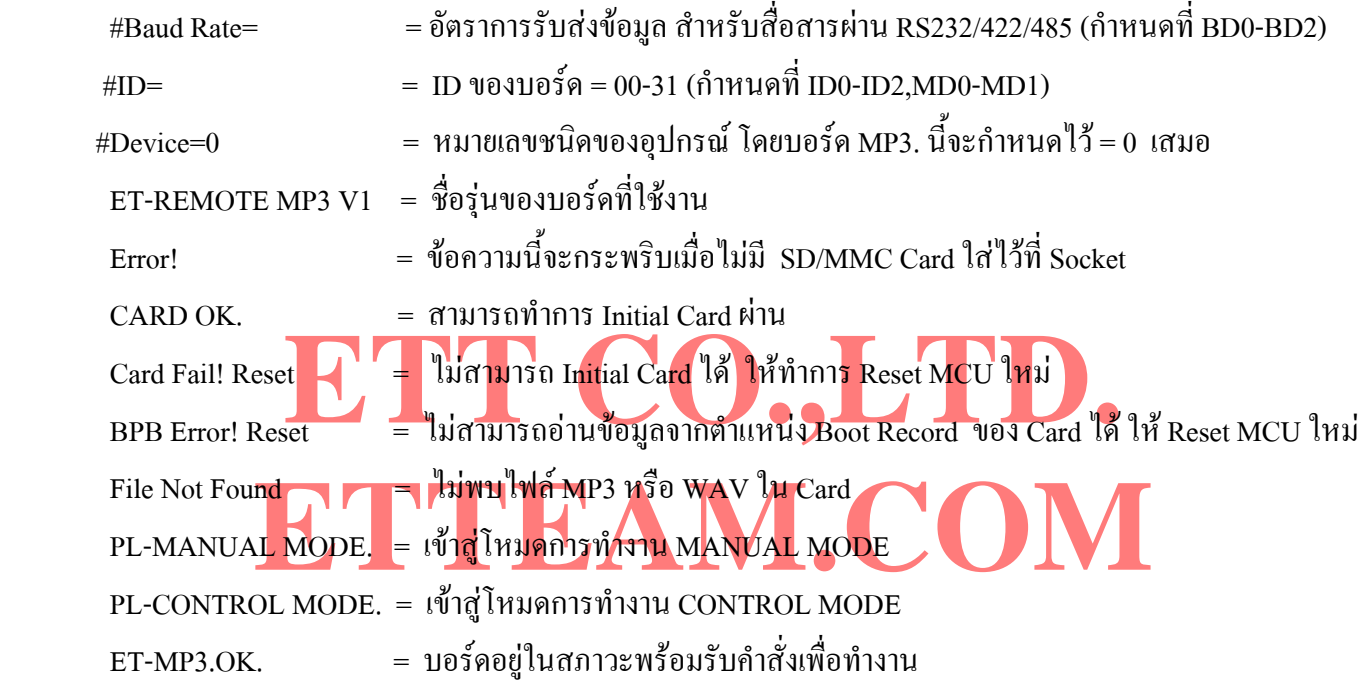

#### **5.2 การใชงานในโหมด Control (PLAY UART MODE)**

การใช้งานในโหมดนี้จะต้อง Set Jumper มาทางด้าน Control ซึ่งในโหมดนี้จะใช้วิธีการควบคุมการเล่นของ เพลงโดยการสงเปน Command จากภายนอกเขามาผานทาง RS232/RS422 และ RS485แบบ 4 เสน ซึ่งการสง Command นั้นจะใชคอนโทรลเลอรตระกูลใดๆเปนตวสั งก็ไดหรือจะสงผานทาง Hyperterminal หรือ Procomm ดวย วิธีการพิมพ์จาก Keyboard ก็ได้ เมื่อผู้ใช้ทำการส่ง Command ให้กับบอร์ด ตัวบอร์ดก็จะยิง Echo ของ Command ื่ นั้นๆกลับออกมาให้เมื่อ Command ที่ส่งนั้นถูกต้อง ในกรณีที่Set บอร์ดให้ทำงานในโหมด RS485 นั้น ตัวบอร์ดจะ ั้ สงขอความ Respond ออกมา 3 อยางคือ Echo Command ,Timer Command(ถา Enable) และ End of file Command เท่านั้น ส่วนข้อความอื่นๆหรือรายชื่อ List File จะไม่ถูกพิมพ์ออกมาให้เห็นทาง Procomm หรือ Hyperterminal **่** เหมือนกับการใช RS232/422 ในการสื่อสาร

Baud Rate ในการรับสงขอมูลสามารถกําหนดไดจาก Jumper BD0-BD2 บนบอรด ซึ่งดูการ Set ไดจากตาราง ที่3.2 ค่า Baud Rate และ ID ที่ถูก Set จะแสดงทาง LCD และ Procomm ทุกครั้งเมื่อบอร์ด MP3. ถูก Reset . ั้

## **รูปแบบและการใชงานของ Command ตางๆ ที่บอรด ET-REMOTE MP3.รองรับ**

รูปแบบของ Command ที่ใชนั้นจะอยูในรูปของ ASCII Code ทั้งหมด ซึ่งสามารถแทนดวยสัญลักษณเชน '\*' หรือ แทนดวย Code ซึ่งก็จะเทากับ 0x2A , '0'=0x30 , 'A' = 0x41 เปนตน ในกรณีที่สงเปนตัวอักษร A-Z สามารถสงเปนตัวพิมพ ้เล็กหรือพิมพ์ใหญ่ก็ได้ ซึ่งตัวบอร์คจะทำการแปลงเป็นตัวพิมพ์ใหญ่ให้เองอัตโนมัติ

สำหรับตัวอย่างการส่ง Command ที่ให้มานั้นจะใช้ภาษา C ซึ่งสนับสนุน MCU Z8Encore! ซึ่งผู้ใช้สามารถนำตัวอย่าง ที่ให ไปดัดแปลงใชงานกับ MCU เบอรอื่นๆไดโดยไมยาก

#### **COMMAND '00' (PLAY by Name)**

คำสั่ง เล่นเพลงตามชื่อไฟล์ ซึ่งจะเล่นเพลงที่ส่งไปทันที สามารถเลือกเพลงต่อกันได้ประมาณ 50 เพลง(ขึ้นอยู่กับ ความยาวของชื่อไฟล์ ถ้าชื่อไฟล์สั้นก็จะได้มากกว่านี้แต่ไม่เกิน 110ไฟล์) ต่อ 1 คำสั่ง ซึ่งมีรูปแบบคำสั่งดังในตาราง ั่

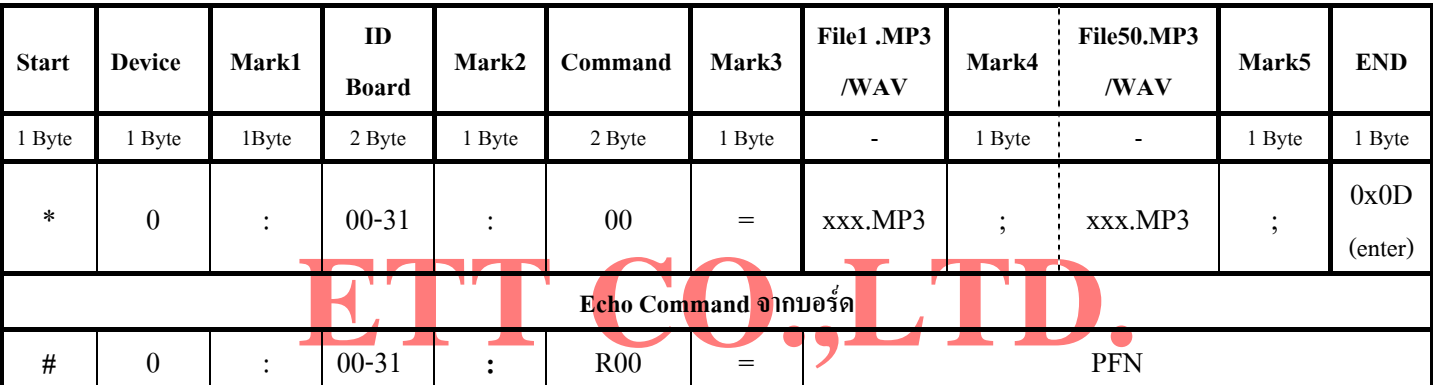

## **ETTEAM.COM**   $-PFN = Play$  File by name (now)

## **COMMAND '01' (PLAY by Name)**

คำสั่งเล่นเพลงตามชื่อไฟล์ ซึ่งจะรอจนกว่าเพลงที่เล่นอยู่ในขณะนั้นจบสมบูรณ์เสียก่อน แล้วถึงจะเล่นเพลงที่ส่งด้วย ั่ คำสั่งนี้ให้ สามารถเลือกเพลงต่อกันได้ประมาณ 50 เพลง ( ขึ้นอยู่กับความยาวของชื่อไฟล์ ถ้าชื่อไฟล์สั้นก็จะได้มากกว่านี้แต่ ั่ ี้ ไมเกิน 110ไฟล) ตอ 1 คําสั่ง ซึ่งมีรูปแบบคําส งดังในตาราง ั่

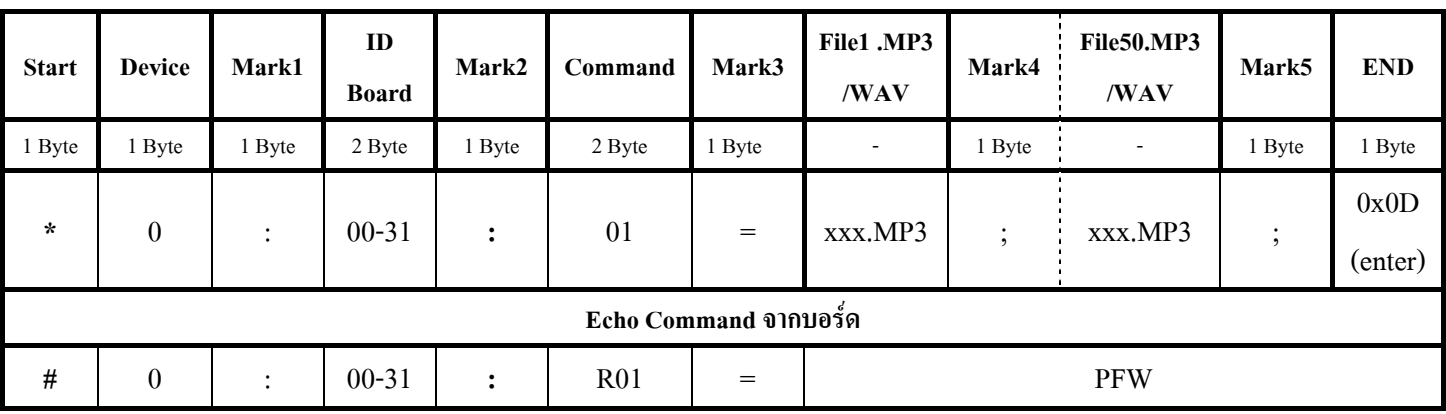

-PFW = Play File by name (wait end File)

-Echo Command ที่ตอบกลับจากบอร์คจะเป็น ASCII Code ทุกตัว(13Byte)

-xxx = ชื่อไฟล ASCII ไมเกิน 8 byte/1 File (8Charecter/1File)

```
Ex.1 การส่งคำสั่ง Play ด้วย Command '00' กำหนดให้ ID = 02
                 #include <stdio.h> 
                 #include <ez8.h> 
                main()
\overline{\mathcal{L}}unsigned char enter = 0x0D;
                  printf("*0:02:00 =SONG01.MP3;SONG02.MP3;SONG03.WAV",enter) ; // Sent Command 00 
                 while(1)\;
\mathbb{R}^n \times \mathbb{R}^n . And \mathbb{R}^n
```
ตัวอย่างที่1 นี้จะเป็นการส่งคำสั่ง '00' ให้เริ่มเล่นเพลงที่ชื่อ SONG01.MP3 ตามด้วย SONG02.MP3 และเพลงสุดท้าย ิ่ คือ SONG03.WAV หลังจากส่งคำสั่งเสร็จโปรแกรมจะมาวนหยุดอยู่ที่ while ส่วนตัวบอร์ด ET-REMOTE MP3 ก็จะทำการ ั่ เล่นเพลงที่ส่งมาทันทีจนครบทุกเพลงที่ส่งไป ไม่ว่าก่อนหน้านี้จะเล่นหรือไม่ได้เล่นเพลงใดๆอยู่ก็ตามคำสั่งจะถูกกระทำทันที ั่

```
เสิ้ง Play ด้วย Command '01' กำหนดให้ ID = 01<br><stdio.h>
                   \text{de} < \text{e}z8.\text{h}\mathbf{E}\mathbf{x}.\mathbf{2} การส่งคำสั่ง Play ด้วย Command '01' กำหนดให้ ID = 01
              #include <stdio.h> 
             #include \langle ez8,h\ranglemain()
             { unsigned char enter = 0x0D;
                 printf("*0:01:01 =SONG02.MP3;SONG01.MP3;SONG03.WAV",enter) ; // Sent Command 01 
                while(1)\:
\{x_1, x_2, \ldots, x_n\}
```
ตัวอย่างที่2 นี้จะส่งคำสั่ง '01' ให้เริ่มเล่นเพลงที่ชื่อ SONG02.MP3 ก่อน ตามด้วย SONG01.MP3 และเพลงสุดท้ายคือ ֦֧<u>֘</u> ิ่ SONG03.WAV หลังจากส่งคำสั่งเสร็จโปรแกรมจะมาวนหยุดอยู่ที่ while ส่วนตัวบอร์ด ET-REMOTE MP3. ก็จะทำการเล่น ั่ เพลงที่ส่งมาหลังจากเพลงที่เล่นอยู่ก่อนหน้าจบลง หรือเริ่มเล่นทันทีถ้าไม่มีการเล่นเพลงใดๆอยู่ก่อนหน้านี้ จนครบทุกเพลง ิ่

การดูชื่อไฟล์เพื่อจะนำมาใส่ใน Command นั้นถ้าชื่อไฟล์ที่เราตั้งขึ้นยาวไม่เกิน 8 ตัวอักษร สามารถนำชื่อที่เราตั้งมาใส่ ื่ ั้  $\mathcal{L}^{\mathcal{L}}(\mathcal{L}^{\mathcal{L}})$  and  $\mathcal{L}^{\mathcal{L}}(\mathcal{L}^{\mathcal{L}})$  and  $\mathcal{L}^{\mathcal{L}}(\mathcal{L}^{\mathcal{L}})$ ได้เลยแต่ถ้าเกิน 8 ตัวอักษรจะต้องดูรายชื่อไฟล์จาก List File ที่ตัวบอร์ดส่งผ่านออกมาทาง RS232/422 ซึ่งจะแสดงให้เห็นโดย ใช้ Hyperterminal หรือ Procomm เป็นตัวแสดงผล หลังจาก Reset Board ทุกครั้ง ซึ่งจะแนะนำวิธีการดูในท้ายคู่มือ

#### **COMMAND '02' (PLAY Auto)**

คำสั่ง เล่นเพลงแบบอัตโนมัติ ซึ่งจะเล่นเพลงที่มีอยู่ใน SD/MMC Card ทั้งหมด โดยจะเล่นทันทีที่ส่งคำสั่งไป ไม่ว่า ในขณะนั้นบอร์คจะเล่นเพลงใด หรือไม่ได้เล่นเพลงใดๆ อยู่ก็ตาม ซึ่งเพลงแรกที่ถูกเล่นก็คือเพลงแรกที่ผู้ใช้ Copy ลงใน SD/MMC Card เรียงกันไปตามลําดับจนครบทุกเพลงที่มีอยูใน SD/MMC Card ซึ่งมีรูปแบบคําส งดังในตาราง ั่

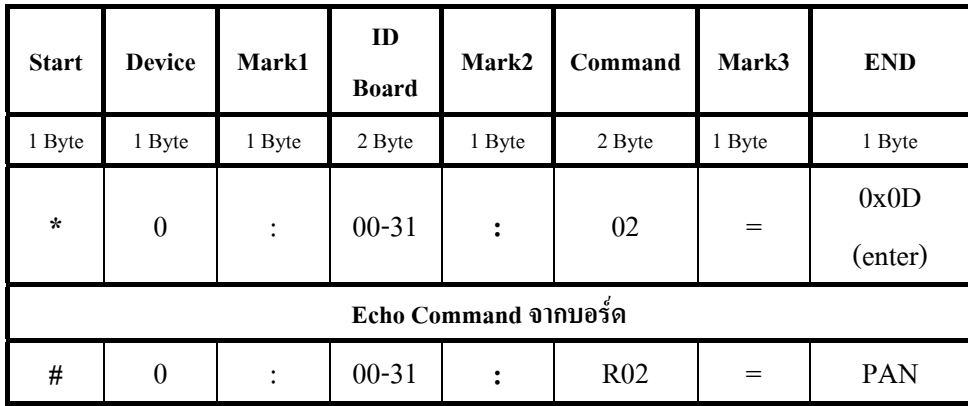

 **-** PAN = Play File Auto (now)

```
Ex.3 การส่งคำสั่ง Play ด้วย Command '02' แบบเล่นอัตโนมัติ กำหนดให้ ID = 03
```

```
\leq etdio.h><br>\leq ez8.h>
                   \text{End char enter} = 0 \times 0 \text{D};
              #include <stdio.h> 
             #include <ez8.h> 
            main()
\overline{\mathcal{L}}unsigned char enter = 0x0D;
               printf("*0:03:02 =",enter) ; // Sent Command 02
              while(1)\{;\}\mathbb{R}^n \times \mathbb{R}^n . And \mathbb{R}^n
```
ตัวอย่างที่3 นี้จะเป็นการส่งคำสั่ง '02' ให้กับบอร์ด ET-REMOTE MP3. เมื่อบอร์ดได้รับคำสั่งนี้ ก็จะทำการเริ่มเล่น ื่ ั่ เพลงที่มีอยู่ใน SD/MMC Card ทันทีไม่ว่าก่อนหน้านี้จะเล่นเพลงอะไรค้างอยู่ก็ตามจะไม่สนใจ โดยเพลงที่เริ่มเล่นนั้นตัวบอร์ด  $\overline{a}$ จะทำการเล่นเพลงที่ถูกเก็บไว้ในแอดเดรสเริ่มต้นของ SD/MMC Card ก่อนเสมอและเรียงไปจนครบทุกเพลง

-13-

#### **COMMAND '02' (PLAY by Number)**

คำสั่งเล่นเพลงตามหมายเลขลำดับของเพลง โดยเพลงที่ส่งด้วยคำสั่งนี้จะถูกเล่นทันที สามารถเลือกหมายเลขลำดับ ั่ ั่ ี้ เพลงให้เล่นต่อกันได้ประมาณ 110 เพลง ต่อ 1 คำสั่ง และหมายเลขลำดับเพลงอ้างได้ตั่งแต่ '001'-'999' (ASCII 3 Byte) ซึ่งมี รูปแบบคําส งดังในตาราง ั่

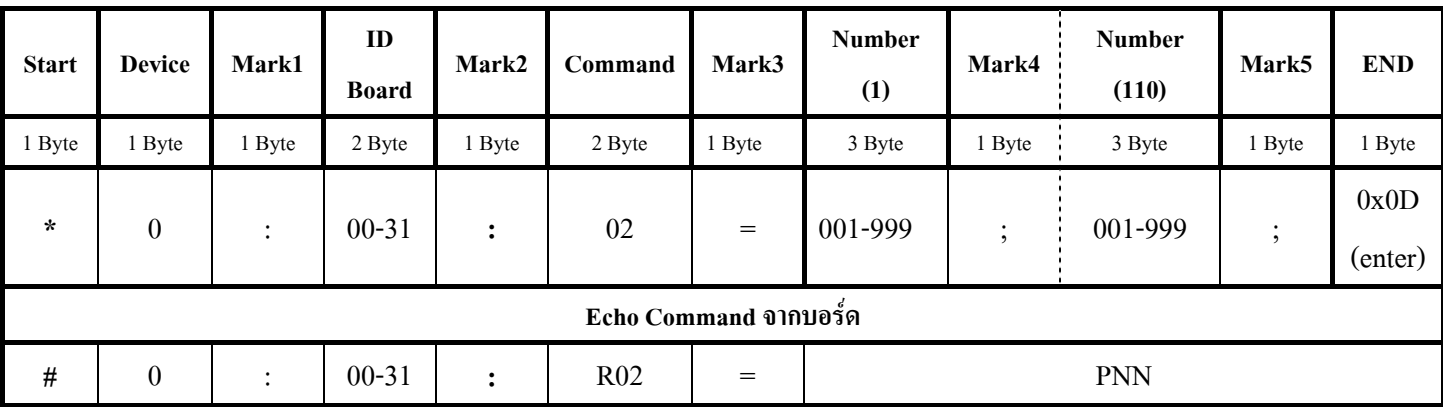

-PNN = Play file by Number (now); 001-999 คือ หมายเลขลำดับของเพลงที่แสดงใน List File

#### **COMMAND '03' (PLAY by Number)**

<mark>Exploration กลุ่มของเพลง โดยเพลงที่ส่</mark>งด้วยกำลังนี้จะถูกเล่นหลังจากเพลง<br>- เริ่มเล่นทันทีถ้า<mark>ไม่มีการเล่นเพลงใดๆอยู่ก่อน สามารถเลือกหมายเล</mark>ขลำดั **FEAM.CO** คำสั่งเล่นเพลงตามหมายเลขลำดับของเพลง โดยเพลงที่ส่งด้วยคำสั่งนี้จะถูกเล่นหลังจากเพลงที่เล่นอยู่ในขณะนั้นจบ ั่ ั่ ั้ ลงสมบูรณ์เสียก่อน หรือ เริ่มเล่น<mark>ทั</mark>นทีถ้า<mark>ไ</mark>ม่มีการ<mark>เล่</mark>นเพล<mark>งใคๆอยู่ก่อน สามารถเลื</mark>อกหมาย<mark>เล</mark>ขลำดับเพลงให้เล่นต่อกันได้ ิ่ ประมาณ 110 เพลง ต่อ 1 คำสั่ง และหมายเลขลำดับเพลงสามารถอ้างได้ตั่งแต่ '001'-'999' (ASCII 3 Byte) ซึ่งมีรูปแบบ คําส งดังในตาราง ั่

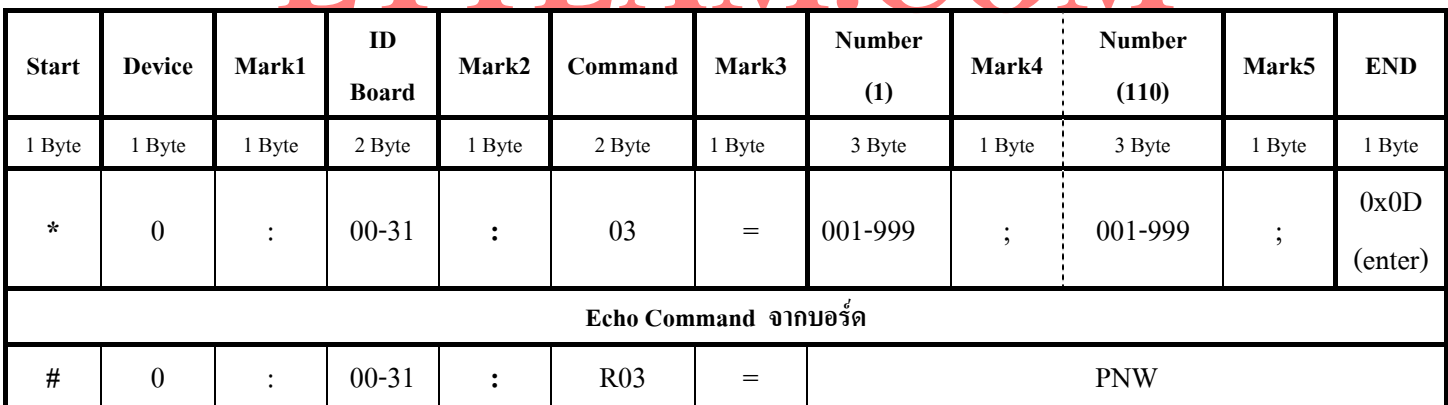

-PNW = Play file by number (wait) ; 001-999 คือ หมายเลขลำดับของเพลงที่แสดงใน List File

การดูหมายเลขลำดับเพลงสามารถดูได้จาก List File ที่ตัวบอร์ดส่งผ่านออกทาง RS232/422 ซึ่งจะแสดงให้เห็นโดย ใช้ Hyperterminal หรือ Procomm เป็นตัวแสดงผลหลังจาก Reset Board ทุกครั้ง ซึ่งจะแนะนำวิธีการดูในท้ายคู่มือ

```
Ex.4 การส่งคำสั่ง Play ด้วย Command '02' แบบเล่นตามหมายเลขลำดับเพลง กำหนดให้ ID = 07
                  #include <stdio.h> 
                 #include \langle ez8,h\rangle\text{main}(){ unsigned char enter = 0x0D ;
                      printf("*0:07:02 =002;044;250;",enter) ; // Sent Command 02
                     while(1)\\{x_i\}_{i=1}^N , \{x_i\}_{i=1}^N , \{x_i\}_{i=1}^N
```
ตัวอย่างที่4 นี้จะเป็นการส่งคำสั่ง '02' ให้กับบอร์ด ET-REMOTE MP3. เมื่อบอร์ดได้รับคำสั่งนี้ ก็จะทำการเริ่มเล่น ื่ ั่ เพลงตามหมายเลขเพลงที่ส่งไปทันที ไม่ว่าก่อนหน้านี้จะเล่นเพลงอะไรค้างอยู่ก็ตามจะไม่สนใจ โดยจะเริ่มเล่นเพลงในลำดับ 002 กอน ตามดวย 044 และ 250 เปนเพลงสุดทาย

```
EXAMPLE CONDENSITY OF \frac{1}{2} CONDENSITY OF \frac{1}{2} CONDENSITY OF \frac{1}{2} CONDENSITY OF \frac{1}{2} CONDENSITY OF \frac{1}{2} CONDENSITY OF \frac{1}{2} CONDENSITY OF \frac{1}{2} CONDENSITY OF \frac{1}{2} CONDENSITY OF \frac{1}{2Fintf("*0:07:03 =210;",enter); // Sent Command 03<br>hile(1)\{;\}<u>Ex.5</u> การส่งคำสั่ง Play ด้วย Command '03' กำหนดให้ ID = 07
                       #include <stdio.h> 
                      #include \langle ez8,h\ranglemain()
                         { unsigned char enter = 0x0D;
                              printf("*0:07:03 =210;",enter) ; // Sent Command 03
                            while(1)\}:
\mathcal{L}=\{1,2,\ldots,n\} .
```
ตัวอย่างที่ร นี้จะเป็นการส่งคำสั่ง '03' ให้กับบอร์ด ET-REMOTE MP3. เมื่อบอร์ดได้รับคำสั่ง จะยังไม่เล่นเพลงที ส่งออกไปทันที แต่จะรอจนกว่าเพลงที่บอร์ดเล่นอยู่ในขณะนั้นจบลงเสียก่อนถึงจะเริ่มเล่นเพลงลำดับที่ 210 หรือ ถ้าไม่มีการ ี่ **่** เล่นเพลงใดๆอยู่ก่อน เพลงที่ 210 ก็จะถูกเล่นทันทีหลังจากที่ได้รับคำสั่ง

ในส่วนของคำสั่ง Play ที่กล่าวไปข้างต้นทั้งหมดนั้นในการส่งคำสั่งไปแต่ละครั้งตัวบอร์ด ET-REMOTE MP3 จะ ั้ ั้ ตอบสนองต่อคำสั่งที่ส่งออกไปล่าสุดเสมอ จะไม่จำคำสั่งเดิมก่อนหน้าไว้ ไม่ว่าจะเล่นคำสั่งก่อนหน้าสมบูรณ์หรือยังก็ตาม ั่ ั่ ั่ เช่น ถ้าผู้ใช้ส่งคำสั่ง Play ให้เล่นเพลงตามที่กำหนดเรียงกัน 3 เพลง ระหว่างที่เล่นเพลงใดเพลงหนึ่งอยู่นั้น ผู้ใช้เกิดส่งคำสั่ง Play ให้เล่นเพลงอีกชุดหนึ่ง ตัวบอร์ดก็จะทำการเล่นเพลงของคำสั่งล่าสุดทันที (Command 00,02) หรือรอให้เพลงที่เล่นอยู่ ั่ ปัจจุบันจบก่อนแล้วจึงทำการเล่นเพลงของคำสั่งล่าสุด(Command 01,03) โดยจะไม่สนใจว่าจะเล่นเพลงของคำสั่งก่อนหน้า ั่ ั่ ครบทุกเพลงหรือไม

ในกรณีที่ผู้ใช้ส่งคำสั่งให้มีการเล่นซ้ำ เมื่อบอร์ดเล่นครบทุกเพลงที่รับเข้ามาแล้วบอร์ดก็จะวนกลับมาเริ่มต้นเล่นใน ื่ **่** เพลงแรกที่ส่งเข้ามาอีก เป็นลักษณะนี้ไปเรื่อยๆ จะสังเกตเห็นว่าในการส่งคำสั่ง Play ออกไปแต่ละครั้ง ในส่วนของชื่อไฟล์ หรือหมายเลขลำดับไฟล์แต่ละไฟล์จะต้องถูกปิดด้วยเครื่องหมาย ' ; ' เสมอ และสิ้นสุดด้วย 0x0D เมื่อจบ Command นั้นๆ ซึ่ง ื่ ิ้ จะใสนอกเหนอจากน ื ี้ไมได มิฉะน นจะทําให Command นั้นๆ ไมทํางานตามท เราตองการได ั้ ี่

เมื่อสั่ง Play ด้วย Command ใด Command หนึ่ง ใน 5 Command นี้(Command 00,01,02 ,03) ถ้าบอร์ดเล่นเพลงจบ ื่ ในแต่ละเพลงที่ส่งมาอย่างสมบูรณ์ บอร์คก็จะส่ง Response Command End of File ออกมาทาง RS232/422/485 ให้ รวมทั้งจะ ั้ ส่งพัลล์ลอจิก '0' 1 ลูก ออกมาที่ขั้วต่อ EOF ที่อยู่บนบอร์คค้วย ถ้ามีการเปลี่ยนเพลงขณะที่ยังเล่นไม่จบเพลง เช่น มีการใช้ คำสั่ง Forward ,Reverse หรือ สั่ง Play ด้วยคำสั่งที่มีการเล่นทันที(Command 00,02) จะ ไม่มีการส่ง End of File ออกมาให้ ั่

#### **รูปแบบ Response End of File Command เปนดงนั ี้ :**

```
 $xx:E < ---------- End of file Command 5 Byte 
เมื่อ xx = ID ของบอร์ค แสดงเป็น ASCII 2 หลัก (00-31)
```

```
ETT CO.,LTD. 
 id_H = id_H+0x30 ; // Convert ID ที่สงผานเขามาใหเปน ASCII Code
                       L = id_L + 0x30;
         Ex.6 ตัวอยางการตรวจสอบ End of File ที่สงมาจากบอรด ET-REMOTE MP3. ผานทาง RS232/422/485 
               สมมุติให้ ID ของบอร์ด=01
                         //---------------- Respond End song Main ----------------- 
               void EOF M(char id H,char id L)
\mathcal{L} = \{ \mathcal{L} \in \mathbb{R}^d \mid \mathcal{L} \in \mathbb{R}^d \}unsigned char buf \text{eof } [4];
                    unsigned char ch , e ; 
                   id L = id L+0x30;
                    do{ 
                        do{ // Check Byte Start
                           Rx0():
                            ch = U0D ; // Recive data from ET-REMOTE MP3
                           }while(ch !='$') ; // Check Byte start ของ EOF Command ('$'=0x24);
                        for(e=0;e<4 ; e++) //รับ EOF Command อีก 4 Byte ที่เหลือ
\mathcal{L} = \{ \mathcal{L} \in \mathbb{R}^d \mid \mathcal{L} \in \mathbb{R}^d \mid \mathcal{L} \in \mathbb{R}^d \}Rx0():
                           buf eof[e] = U0D;
\{x_i\}_{i=1}^N , where \{x_i\}_{i=1}^N}while((buf_eof[0] != id_H )&& buf_eof[1] != id_L)&& (buf_eof[3] != 'E'));
                                                                //ตรวจสอบ EOFวาเปนของบอรด ID ที่เราตองการหรือไม
\{x_i\}_{i=1}^N , \{x_i\}_{i=1}^N , \{x_i\}_{i=1}^N
```
จากตัวอย่างนี้จะเป็นฟังก์ชันย่อยสามารถนำไปเขียนและเรียกใช้งานที่โปรแกรมหลักได้ โดยการเรียกใช้กี้อ้างเพียง EOF M(0, 1) ; เท่านั้น โดยค่า id H และ id L ที่รับเข้ามาเป็นฐาน 10 หรือ 16 ก็ได้ จะเห็นว่าในโปรแกรมย่อยจะทำการ

Convert ให้เป็น ASCII เอง เพื่อจะนำไปเปรียบเทียบกับค่า ID ที่เป็น ASCII ที่ได้รับมาจากบอร์ด MP3. ซึ่งจะถูกเก็บอยู่ในตัว ื่ แปร buf\_eof[0] และ buf\_eof[1] ตามลำดับ ในการทำงานของโปรแกรมตรวจสอบ EOF นี้เริ่มต้นจะเช็ค Byte Start ที่ส่งมา จากบอร์ด MP3 ว่าใช่ '\$' หรือไม่ ถ้าใช่ถึงจะรับข้อมูลใน Byte ที่เหลือ เมื่อรับข้อมูลครบ ก็จะตรวจสอบว่าเป็น Command ื่ EOF ที่ส่งมาจากบอร์ด ID ที่เราต้องการหรือไม่ ถ้าใช่ก็จะออกจาก Loop ได้ ถ้าไม่ใช่ ก็จะกลับไปรับข้อมูลมาตรวจสอบอีก ใน กรณีที่ใช้เพียงบอร์ด MP3 บอร์ดเดียว ในคำสั่งwhile อาจจะเช็คตัวอักษร E อย่างเดียวก็ได้(สื่อสารด้วย RS232/422) ถ้ามีการ ใช้หลายบอร์ดควรจะ Set การสื่อสารของบอร์ด MP3.แบบ RS485 และตรวจสอบ ID ด้วย ส่วนฟังก์ชัน Rx0() นั้นจะเป็น ื่ ฟังก์ชัน ตรวจสอบความพร้อมของบัพเฟอร์ในการรับข้อมูลเข้ามา ซึ่งดูได้ในตัวอย่างของการประยุกต์ใช้งาน โดย MCU แต่ละ ตัวจะมีวิธีการตรวจสอบความพร้อมของบัพเฟอร์ต่างกันไป

นอกจากจะตรวจสอบ EOF ที่ส่งมาในรูปแบบ Command ผ่านทาง RS232/422 แล้ว ยังสามารถตรวจสอบจาก สัญญาณพัลซที่สงออกมาที่ขั้ว EOF บนบอรดก็ไดซึ่งจะสง Logic '0' ออกมาเมื่อเกดสิ ัญญาณ EOF ขึ้น โดยสัญญาณ EOF นี้ จะมีความกว้างอยู่ที่ประมาณ 20ms-100 ms ซึ่งขึ้นอยู่กับคำสั่ง Play ที่ใช้เล่น และสามารถเขียนโปรแกรมตรวจสอบได้ ดัง ึ้ แสดงในตัวอย่างที่7

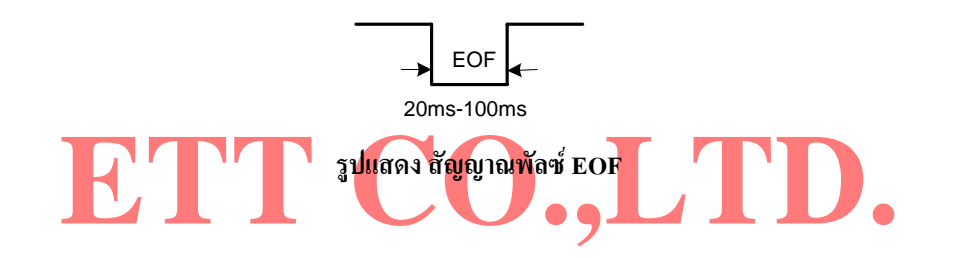

ารตรวจสอบสัญญาณพัลซ์ End of file (EOF) ที่ส่งมาจากบอร์ด MP3 ซึ่งตัวอย่างนี้ จ<br>ข้ามาทางขา PC0 ของ MCU Z8Encore! <u> Ex.7</u> ตัวอย่างการตรวจสอบสัญญาณพัลซ์ End of file (EOF) ที่ส่งมาจากบอร์ด MP3 ซึ่งตัวอย่างนี้ จะกำหนดให้รับ ี้ สัญญาณเขามาทางขา PC0 ของ MCU Z8Encore! //-------------------------------- Respond EOF Pulse ---------------------------------- void EOF\_Pul()  $\left\{ \begin{array}{cc} 0 & 0 \\ 0 & 0 \end{array} \right\}$  unsigned char ch ; do{ ch = PCIN ; *//รับสัญาณเขามาทาง PC0* ch &= 0x01 ; *// Clear บิตท ี่ไมใชงาน* }while(ch != 0x00); *//ถา ch = 1 ยังไมมี EOF สงมากลับไปตรวจสอบตอ*  $\mathbb{R}^n \times \mathbb{R}^n \times \mathbb{R}^n$ 

ในตัวอย่างนี้เริ่มต้นจะอ่านสัญญาณเข้ามาทาง PC0 ถ้าไม่มีสัญญาณ EOF ที่ขานี้จะเป็น 1 เสมอ ทำให้อ่านค่า เข้ามาเก็บไว้ในตัวแปร ch เป็น 1 เสมอ แต่เมื่อมีสัญญาณ EOF ส่งมา ค่าในตัวแปรก็จะกลายเป็น 0 และออกจาก Loop ได้ ื่

#### **COMMAND '04' (STOP)**

เป็นคำสั่ง STOP การเล่น เพื่อหยุดเล่นเพลง ซึ่งจะออกจากโหมดการเล่นเพลงทันที เพื่อมาอยู่ในสภาวะเริ่มต้น ื่ พร้อมรับคำสั่งอื่นๆต่อไป ซึ่งมีรูปแบบคำสั่งดังในตาราง ั่ ื่ ั่

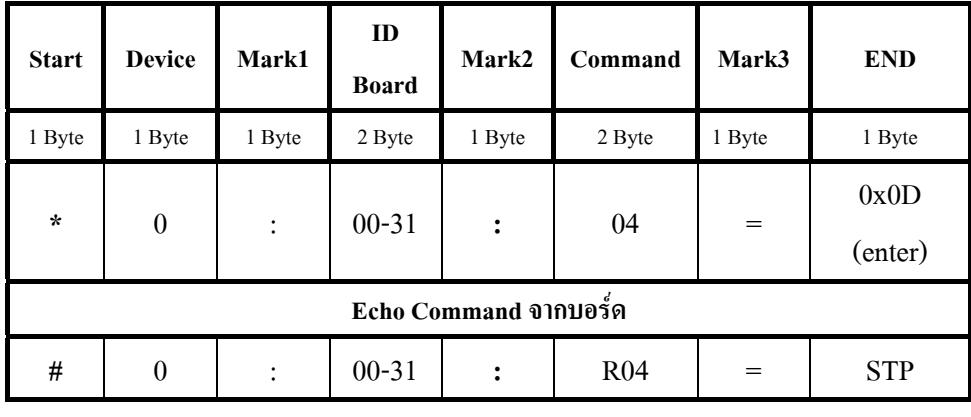

 **-** STP = Stop

#### **COMMAND '05' (PAUSE)**

) ออกมา จะทำให้เพลงที่เล่นค้างอยู่นั่นถูกเปลี่ยนแปลงไป ตาม Command ที่ส่<br><mark>นต่อ จะไม่ส</mark>ามารถกลับมาเล่นเพลงต่อจากตำแหน่งเพลงเดิมที่หยุดไว้ได้อย่างเ เป็นคำสั่ง หยุดการเล่นเพลงไว้ชั่วขณะ(PAUSE) เมื่อต้องการให้กลับมาเล่นเพลงในตำแหน่งที่หยุดไว้อีกครั้งหนึ่ง ก็ ื่ ์<br>๎ ให้ส่งคำสั่งนี้ซ์ำอีกครั้ง ในขณะที่หยุดเล่นเพลงไว้ชั่วขณะนี้ ถ้าผู้ใช้ส่ง Command Play(00,01,02,03) , STOP(04) , ั่ ี่ Forward(06) ,Reverse(07) ออกมา จะทำให้เพลงที่เล่นค้างอยู่นั้นถูกเปลี่ยนแปลงไป ตาม Command ที่ส่งมา เมื่อส่ง Command ี่ นี้ซ้ำอีกครั้งหนึ่งเพื่อจะเล่น<mark>ต่อ จะไม่ส</mark>ามารถ<mark>ก</mark>ลับมา<mark>เล่</mark>นเพล<mark>งต่อจาก</mark>ตำแหน่งเพลงเดิมที่หยุ<mark>ดไว้ได้อย</mark>่างถูกต้อง มีรูปแบบคำสั่ง ั้ ึ่ ื่ ี่ ดังในตาราง

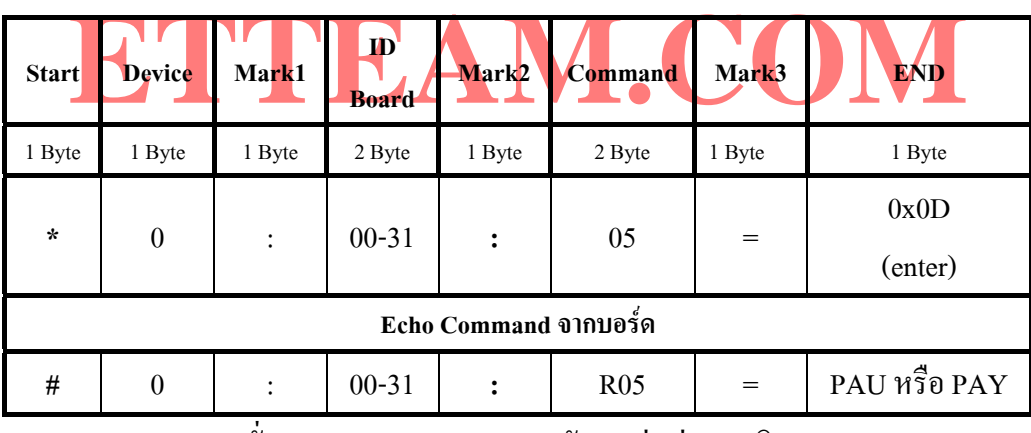

 **-** PAU = Pause : หยุดช วขณะ ; -PAY = Play : กลับมาเลนตอจากเดิม ั่

**Ex.8** การส่งคำสั่ง STOP และ PAUSE ด้วย Command '04' และ '05' ตามลำดับ กำหนดให้ ID = 01

```
 #include <stdio.h> 
#include \langle ez8,h\ranglemain()
 { unsigned char enter = 0x0D;
    printf("*0:01:04 =",enter) ; // Sent Command 04 STOP
   delay(300) printf("*0:01:05 =",enter) ; // Sent Command 05 PAUSE
```
}

#### **COMMAND '04' (Insert Song by File Name)**

เป็นคำสั่งแทรกเพลงโดยส่งเป็นชื่อไฟล์และนามสกุลของไฟล์ที่ต้องการจะแทรก เพลงที่ส่งมาแทรกนั้นสามารถส่ง ั้ มาให้เล่นต่อกันได้ถึง 50 เพลง (ขึ้นอยู่กับความยาวของชื่อไฟล์ ถ้าชื่อไฟล์สั้นก็จะได้มากกว่านี้แต่ไม่เกิน 110ไฟล์) โดย Command นี้จะใช้ Command เดียวกับคำสั่ง STOP เพียงแต่ ถ้าพิมพ์ชื่อไฟล์และนามสกุลของเพลงนั้นต่อท้ายเครื่องหมาย = ั้  $\overline{a}$ ก่อนที่จะจบด้วย 0x0D ก็จะเป็นการใช้งานคำสั่งนี้แทน รูปแบบคำสั่งแสดงในตาราง ี่ ั่ ี้

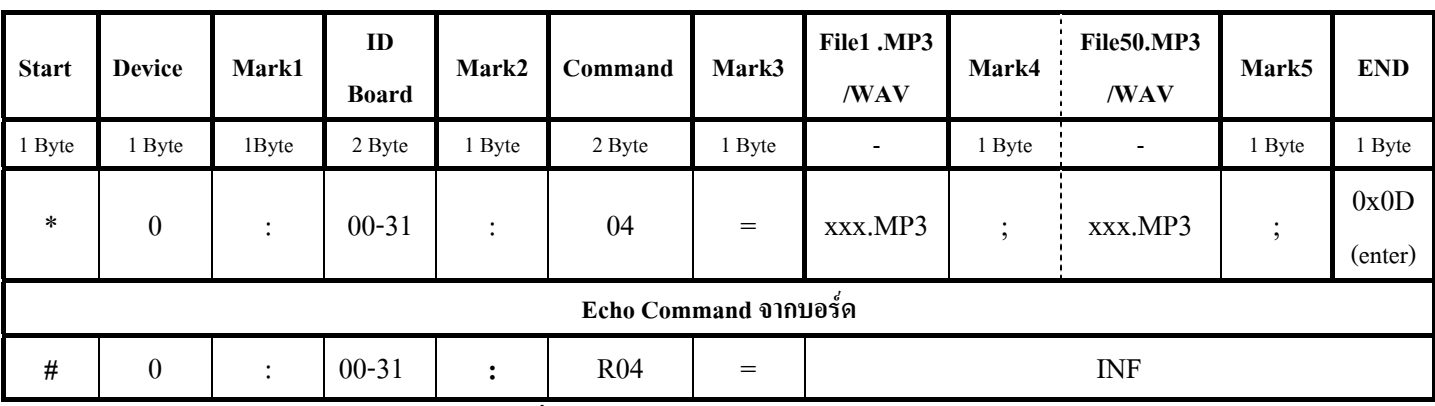

-INF = Insert song by File name  $\;\; ; \;\; xxx = \frac{A}{30}$ ไฟล์ไม่เกิน8 ตัวอักษร

#### **COMMAND '05' (Insert Song by Number)**

. เป็นคำสั่งแทรกเพ<mark>ลงโดยจะส่งเป็นหมายเลขลำดับของเพลง</mark>ที่ต้องก<mark>ารจะแทรก เพลงที่</mark>ส่งมาแทรกนี้สามารถเลือก<br>หมายเลขลำดับเพลงให้เล่นต่อคันได้ประมาณ 110 เพลง ต่อ L คำสั่ง และหมายเลขลำดับเพลงอ้างได้ตั่งแต่ '001'-'999' **ETTEAM.COM**  (ASCII 3 Byte) ซึ่ง Command นี้จะใช Command เดียวกันกับคําสั่ง PAUSE จะตางตรงท หลังเคร องหมาย '=' จะตามดวย เป็นคำสั่งแทรกเพ<mark>ลงโดยจะส่งเป็นหมายเลขลำดับของเพลงที่</mark>ต้องก<mark>ารจะแทรก โพลงที่</mark>ส่งมาแทรกนี้สามารถเลือก ี้ ื่ ลำดับของเพลงที่จะแทร<mark>ก ซึ่</mark>งมีรูป<mark>แ</mark>บบคำสั่งดัง<mark>ในต่าราง</mark> ี่ ั่

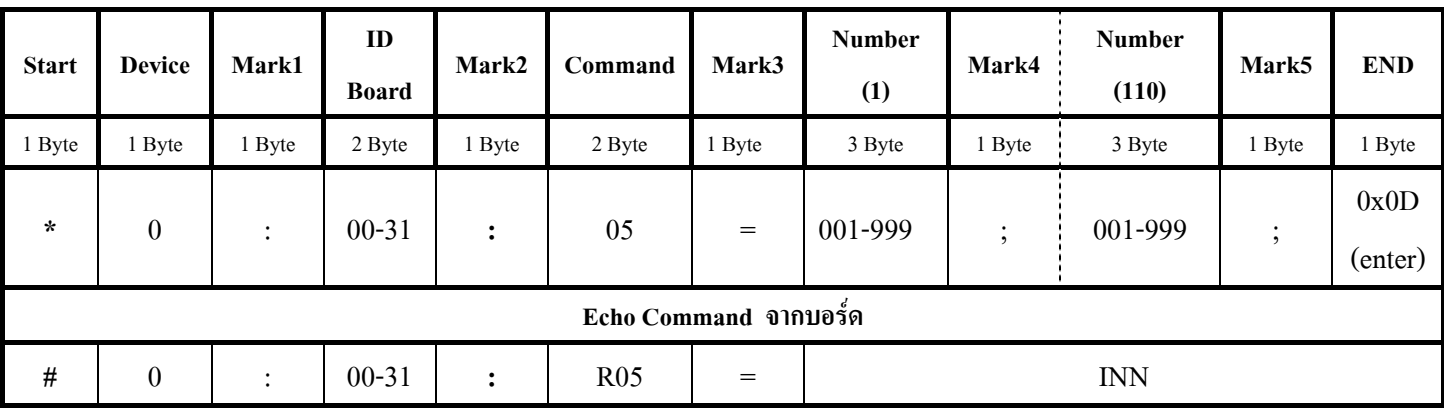

-INN = Insert song by Number ; 001-999 คือ หมายเลขลำดับของเพลงที่แสดงใน List File

การทำงานของคำสั่งแทรกเพลง ก็คือ ขณะที่เล่นเพลงใดๆอยู่ เมื่อบอร์คได้รับคำสั่งนี้ เพลงที่เล่นอยู่จะถูกหยุดไว้ ั่ ี่ ื่ ั่ ี้  $\mathcal{L}^{\mathcal{L}}(\mathcal{L}^{\mathcal{L}})$  and  $\mathcal{L}^{\mathcal{L}}(\mathcal{L}^{\mathcal{L}})$  and  $\mathcal{L}^{\mathcal{L}}(\mathcal{L}^{\mathcal{L}})$ ชั่วขณะ และเพลงที่ถูกส่งมาแทรกจะถูกเล่นทันที เมื่อบอร์ดเล่นเพลงที่แทรกจนครบทุกเพลงที่ส่งมา ก็จะกลับออกไปเล่น ื่ ี่ เพลงหลักที่ถูกพักไว้ในตอนแรกต่อจากตำแหน่งการเล่นที่จากมาให้ทันที ในระหว่างที่มีการเล่นเพลงที่ส่งมาแทรกอยู่นั้น บอร์คจะไม่ตอบสนองต่อคำสั่งใดๆทั้งสิ้นที่ส่งเข้ามา จะต้องรอให้เพลงที่ส่งมาแทรกนั้นเล่นจบจนครบทุกเพลงที่ส่งมาเสีย ิ้ ั้ ก่อน(ออกจากการแทรกเพลงแล้ว) ตัวบอร์คถึงจะยอมรับคำสั่งใด้ตามปกติ

ในการเล่นเพลงตามปกตินั้นเมื่อเล่นจบในแต่ละเพลงบอร์คจะส่ง Command EOF และ พัลซ์ลอจิก 0 ออกมาให้ดังที่ กล่าวไปแล้วข้างต้น ในส่วนของการแทรกเพลงด้วย Command 04 และ 05 นี้ก็เช่นกันบอร์ดกึ่งะส่ง Command EOF และ พัลซ์ โลจิก '0' ออกมาให้เช่นกัน แต่จะส่งออกมาเพียงครั้งเดียวหลังจากเล่นเพลงที่ส่งมาแทรกจนครบทุกเพลงแล้ว ถึงจะส่ง EOF ์<br>๎ ออกมาต่อ 1 คำสั่งแทรก(04 หรือ 05) ก่อนที่จะกลับไปเล่นเพลงที่ค้างอยู่ต่อไป ซึ่งรูปแบบ Command แสดงดังนี้ ั่

**รูปแบบ Response End of File (Insert) Command เปนดงนั ี้ :** 

 **\$xx:e < ----------** End of file(Insert) Command (5 Byte) เมื่อ xx = ID ของบอรด แสดงเปน ASCII 2 หลัก (00-31)

สำหรับตัวอย่างโปรแกรมการตรวจสอบ Response Command EOF ที่เกิดจากคำสั่งแทรกนั้นสามารถดูได้จากตัวอย่าง ั่ ์<br>๎ ที่ 6 และ 7 ซึ่งจะเหมือนกัน โดยในตัวอย่างที่ 6 ให้เปลี่ยนแก่ตัว 'E' ที่อยู่ในกำสั่ง while มาเป็นตัว 'e' แทนเท่านั้น

#### **COMMAND '06' (Forward)**

เป็นคำสั่งสำหรับเลื่อนเพลงไปข้างหน้าครั้งละ 1 เพลง(FWD) คือส่งคำสั่ง 1 ครั้งเพลงก็จะถูกเลื่อนไป 1 เพลง ั่ ั้ ์<br>๎

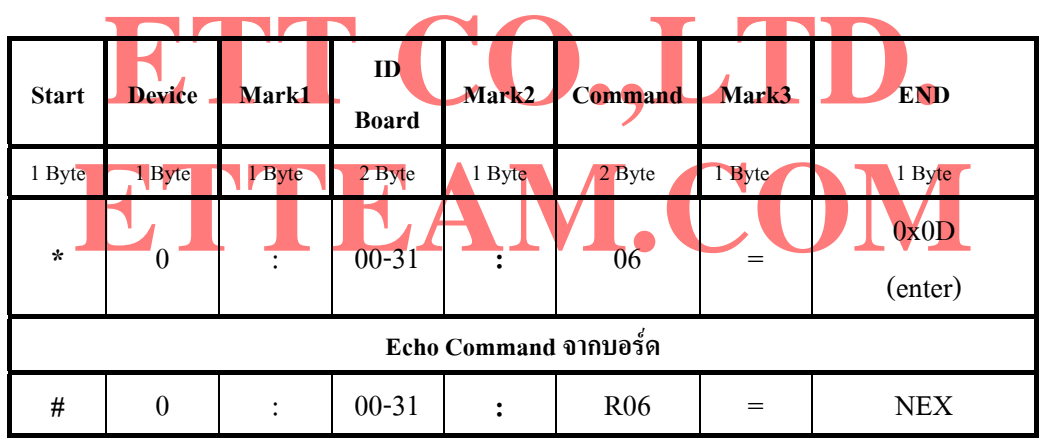

 $NEX =$  Next

#### **COMMAND '07' (Reverse)**

เป็นคำสั่งสำหรับเลื่อนเพลงถอยหลังครั้งละ 1 เพลง(REW) คือส่งคำสั่ง 1 ครั้งเพลงก็จะถอยกลับมา 1 เพลง ั่ ื่ ์<br>๎ ั้

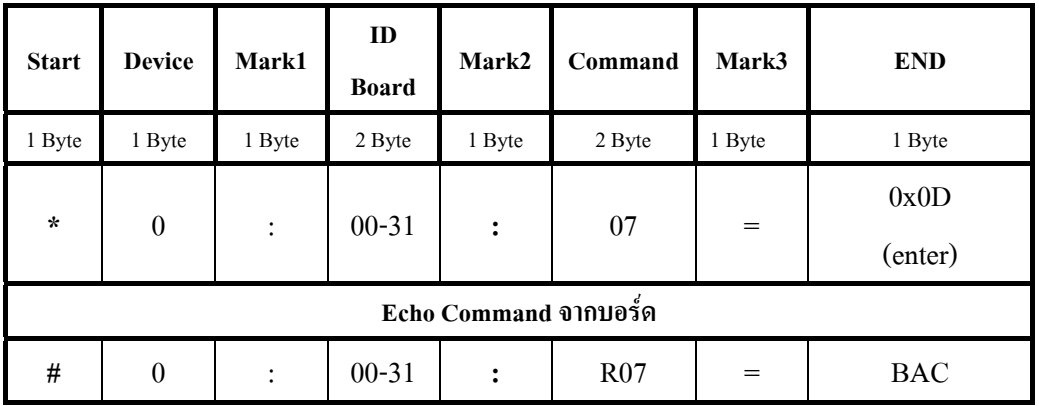

 $-$ **BAC** = **Back** 

 สําหรับคําสั่ง Forward หรือ Reverse นี้จะตองสงขณะที่มีการเลนเพลงอยูถึงจะมีผลการเปลี่ยนแปลงใหเห็น เมื่อส่ง Command เลื่อนเพลงไปจนถึงเพลงสุคท้าย เพลงก็จะเลื่อนวนกลับมาเริ่มต้นที่เพลงแรกอีก การเลื่อนเพลงนี้จะเป็นใน ื่ ื่ ิ้ ลักษณะ Close loop ไม่ว่าจะเป็นการเลื่อนไปข้างหน้า หรือ ถอยหลังกี้ตาม

```
Ex.9 การส่งคำสั่ง Forward และ Reverse ด้วย Command '06' และ '07' ตามลำดับ กำหนดให้ ID = 01
         #include <stdio.h> 
         #include <ez8.h> 
        main()
         { unsigned char enter = 0x0D;
 printf("*0:01:06 =",enter) ; // Sent Command 06 เล
ื่อนเพลงไปขางหนา 1เพลง
           delay(300) printf("*0:01:07 =",enter) ; // Sent Command 07 เล
อนเพลงถอยหลัง 1เพลง
                                                                ื่
\vert \vert , \vert , \vert ) \vert
```
**ETT CO.,LTD.**  เปนคําส งสําหรับควบคุมรูปแบบการเลน และ การแสดงผลของเวลาในการเลนออกทาง RS232/422/485 โดยจะมีอยู **ETTEAM.COM COMMAND '08' (Control Mode)** ั่ ี ด้วยกัน 4 Command ย่อย ซึ่งจะใช้ตัวอักษร R,N,T,S สำหรับเป็นตัวแยกการทำงานของ Command 08 นี้ โดยถ้าหลัง เครื่องหมาย '=' เป็น R (Repeat) หม<mark>าย</mark>ถึง <mark>เล่นเพลงที่ส่งมาซ้ำทั้งหมด เช่น</mark> ถ้ามี<mark>กา</mark>รส่<mark>งเพลงมาให้เ</mark>ล่น 5 เพลง เมื่อเล่น ื่ ้<br>๋ ิ์ คราแเล้วก็จะวนกล้าเมาเล่นเพลงแรกใหม่เป็นต้น N (Normal) หมายถึง เล่นเพลงที่ส่งมาทั้งหมดเพียง 1 รอบแล้วจบ ซึ่งค่า default ของบอร์คจะถูก ั้ กำหนดไว้ที่โหมดนี้เสมอ T (Sent Time ) หมายถึง ใหบอรด MP3 สงเวลาในการเลนออกทาง RS232/422/485 โดยรูปแบบ เวลาที่สงออกทาง RS232/422/485 นั้นจะเปนลักษณะของ Command

ASCII Code ซึ่งมีรูปแบบดังนี้(ดูตัวอย่างที่ 11 การรับ Command Play Time )

## **รูปแบบ Response Play Time Command เปนดงนั ี้**

֬֘֒

```
@ xx = mm:ss < ---------- Play Time Command (9 Byte) 
   เมื่อ xx = ID ของบอรด แสดงเปน ASCII 2 หลัก (00-31) 
       mm = เวลาเปน นาที แสดงเปน ASCII 2 หลัก (00-59) 
        ss = เวลาเปน วินาทีแสดงเปน ASCII 2 หลัก (00-59)
```
S (Stop Sent Time) หมายถึง ไม่ให้บอร์ด MP3 ส่งเวลาในการเล่นออกไปที่ RS232/422/485 ซึ่งค่า default ของบอร์คจะถูกกำหนดไว้ที่ค่านี้เสมอ ี้

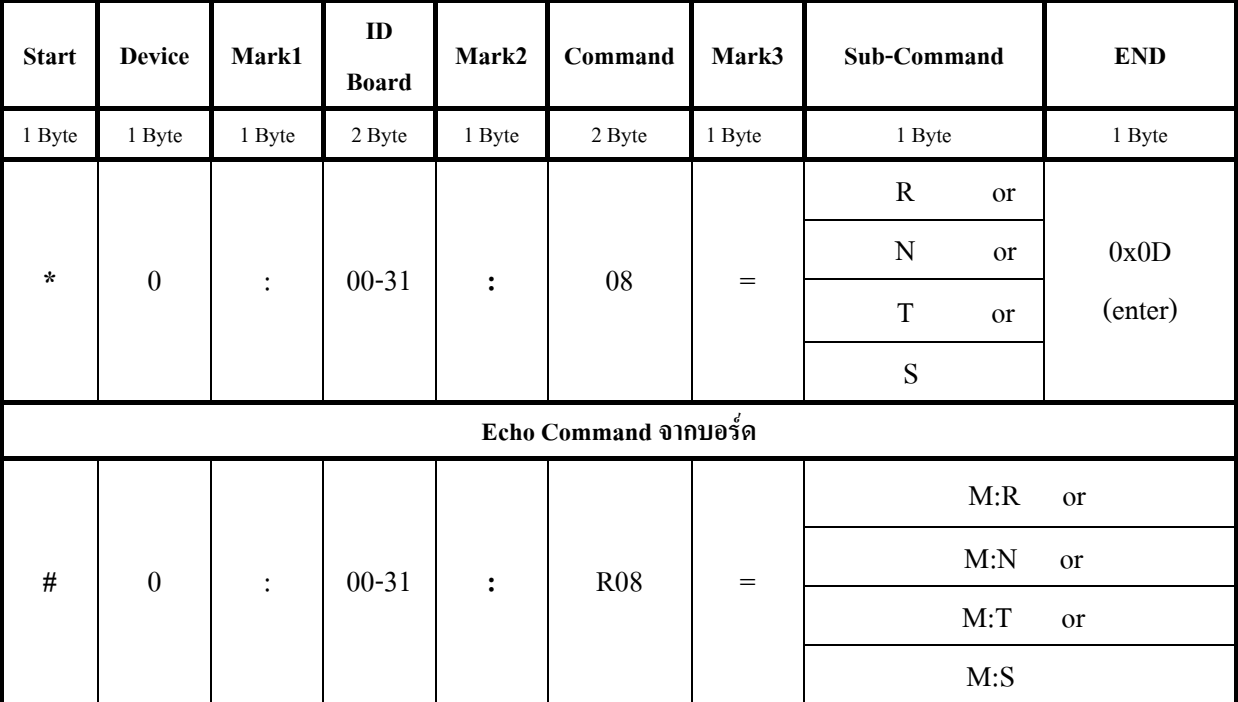

 $-M:R = Mode$  Play Repeat ;  $M:N = Mode$  Play Normal

- M:T = Mode Sent Play Time on RS232/422/485 ; M:S = Mode Stop Sent Play Time on RS232/422/485

Command 08 นี้ สามา<mark>รถส่งก่อนที่จะมีการสั่ง Play หรือส่งขณะที่</mark> Play<br>ะค่าเริ่มต้นของบอร์ดบั้นจะกกกำหนดไว้ที่ Mode Normal และ Mode Stop Se ผู้ใช้ต้องการให**้ทำงานใน Mode Repeat และ ให้มีการส่งเวลา**ในการเล่นออกทาง RS232/422/485 ด้วยก็จะต้องส่ง<br>Command 08 <mark>ที่มี Sub-Command เป็น R และ T ออกไปให้ถับบอร์ด MP3 ซึ่งจะแสดงในตัวอย่างที่ 10 เวลาที่ส่งออก</mark> สำหรับ Command 08 นี้ สามารถส่งก่อนที่จะมีการสั่ง Play หรือส่ง<mark>ขณะที่</mark> Play อยู่ก็ได้ คำสั่งจะมีผล ี่ ั่ เช่นเดียวกัน และค่าเริ่มต้นของบอร์คนั้นจะถูกกำหนดไว้ที่ Mode Normal และ Mode Stop Sent Play Time เสมอ ถ้า ิ่ ั้ Command 08 <mark>ที่มี Su</mark>b-Command เป็น R และ T ออกไปให้ถับบอร์ด MP3 ซึ่งจะแสด<mark>งในตัวอ</mark>ย่างที่ 10 เวลาที่ส่งออก ไปนั้นจะมีการเพิ่มขึ้น Step ละ 1 วินาที และสิ้นสุดตามความยาวของเพลงที่เล่น โดยเวลาจะแสดงได้ตั้งแต่ค่า 00:00 ิ่ ์<br>เ ี่ ถึง 59:59(0 นาที : 0 วินาที ถึง 59 นาที:59 วินาที)

```
<u>Ex.10</u>  การส่งคำสั่ง Control Mode ด้วย Command '08' เมื่อต้องการกำหนดให้มีการเล่นซ์ำเพลงทั้งหมด และให้ส่ง
                                                         ื่
                                                                                        ֺ<u>֕</u>
เวลาในการเล่นเพลงออกทาง RS232/422/485 โดยกำหนดให้ ID = 01
```
*้ํ*

```
\#include \leqstdio.h>
```
#include  $\langle ez8,h\rangle$ 

```
main()
```

```
{ unsigned char enter = 0x0D ;
```

```
 printf("*0:01:08 =R",enter) ; // Sent Command 08 Mode เลนพลงซ
าทั้งหมด
        delay(300)
```
printf("\*0:01:08 =T",enter) ; *// Sent Command 08 Mode สงเวลาออกทาง RS232/422/485*

 $\qquad \qquad \}$ 

```
Example 12 Check Mark of Timer ('@'=0x40)<br>
Example 13; (H) \# if ch =@ then Keep ID and Time 8 byte (x x =00:00)
                    \begin{aligned} 0() & ; \\ \text{f\_time}[t] = \text{U0D} & ; \end{aligned}Ex.11 ตัวอยางการรับ Command Play Time ที่สงมาจากบอรด ET-REMOTE MP3. ผานทาง RS232/422/485 
       สมมุติให้ ID ของบอร์ค=01
                             //----------------- Check Respond Timer Play ----------------- 
       void Chk_Time(char T_mH,char T_mL,char T_sH,char T_sL)
       { unsigned char buf time[8];
          unsigned char t , ch ; 
         T_mH = T_mH + 0x30; //Convert ASCII Minit ( mm)
         T_mL = T_mL + 0x30;
        T_sH = T_sH + 0x30 ; //Convert ASCII Sec (ss)
        T sL = T sL + 0x30 ;
          do{ 
             do{ 
Rx0() ;
                ch = UOD }while(ch != '@') ; // Check Mark of Timer ( '@'=0x40 )
for(t=0;t<8;t++) // if ch =@ then Keep ID and Time 8 byte (x x = 00:00)
\overline{\mathcal{L}}Rx0() ;
                 buf time[t] = U0D;
\{x_i\}_{i=1}^N . The \{x_i\}_{i=1}^N}while((buf_time[3]!= T_mH)||(buf_time[4]!= T_mL)||(buf_time[6]!= T_sH)||(buf_time[7]!= T_sL));
\qquad \qquad \}
```
์ สำหรับตัวอย่างที่ 11 นี้จะเป็นฟังก์ชันย่อยในการรับค่าเวลาการเล่นมาตรวจสอบว่าเพลงใด้เล่นมาถึงค่าเวลาที่เรา ต้องการหรือยัง โดยรูปแบบการเรียกใช้งานก็เพียงแค่เรียกใช้ฟังก์ชันและกำหนดค่าเวลาที่ต้องการตรวจสอบดังนี้ สมมุติว่า ี้ ต้องการเช็คเวลาการเล่นที่ 2นาที 30 วินาที ก็เรียกฟังก์ชันดังนี้ Chk\_Time(0,2,3,0) ซึ่งการทำงานของตัวอย่างนี้จะรับค่าเวลาที่ ผู้ใช้ส่งผ่านเข้ามาเป็น ฐานสิบ หรือ ฐานสิบหกกี้ได้ จากนั้นก็จะนำค่านี้ไป Convert เป็น ASCII เก็บไว้ในตัวแปร ั้ <code>T\_mH,T\_mL,T\_sH,T\_sL\_ ต่อมากึ่งะทำการรับ</code> Byte Start ของ Command Play Time ซึ่งก็คือ '@' มาตรวจสอบถ้าถูกต้อง ก็ถึง จะทำการรับ Command Play time อีก 8 byte ที่เหลือเข้ามาเก็บไว้ยังตัวแปร buf\_time[0-7] เพื่อนำไปเปรียบเทียบกับค่าของ ื่ เวลาที่ผ้ใช้ได้กำหนดไว้จากการส่งผ่านค่าเข้ามาในฟังก์ชัน ว่าตรงกันหรือยัง ถ้ายังก็จะวนกลับไปรับค่าเวลามาเปรียบเทียบต่อ จนกว่าจะเท่ากับค่าที่ผู้ใช้กำหนด ถึงจะออกจาก Loop while ใด้ จากตัวอย่างนี้ค่า นาที ที่อ่านได้จากบอร์ด MP3 แต่ละครั้งจะ ั้ ถูกเก็บไว้ที่ buf\_time[3-4] ส่วน วินาทีเก็บไว้ที่ buf\_time[6-7] ส่วน ID จะถูกเก็บไว้ที่ buf\_time[0-1] แต่ในตัวอย่างนี้ เราไม่ได้ นำค่า ID มาตรวจสอบ ถ้าต้องการตรวจสอบ ID ผู้ใช้สามารถเพิ่มเงื่อนไขเข้าไปได้ในคำสั่ง while และเพิ่มตัวแปรที่ใช้สำหรับ ิ่ สงผานคา ID อีก 2 ตัวแปร ซึ่งการตรวจสอบ ID นี้จะเหมาะกับการส อสารดวย RS485  $\ddot{\phantom{a}}$ 

#### **COMMAND '09' (VOLUME & BASS )**

Command นี้จะใช้สำหรับปรับความดังของเสียง(Volume) และ เพิ่มระดับของ Bass โดยถ้าต้องการปรับความดังเสียง ิ่ หลังเครื่องหมาย '=' ให้ตามด้วย ASCII (ตัวเลข) 3หลัก ตั้งแต่ 000 คือไม่มีเสียง ถึงค่า 255 คือเสียงดังสุด แต่ถ้าต้องการเพิ่ม ื่ เสียง Bass หลังเครื่องหมาย '=' ให้ตามด้วย ASCII 3หลักโดยเริ่มตั้งแต่ B00 คือ Bass off ถึงค่า B15 คือ เสียง Bass สูงสุด ื่ ทั้งนี้เสียง Bass จะตอบสนองใด้ดีกี้ต่อเมื่อค่าของ Volume จะต้องปรับไม่เกินค่า 225 ถ้าเกินจากนี้ จะทำให้เสียง Bass ถูกขลิบ ั้ ֺ֧֝֟֟֓֕<u>֚</u>֟֘ ื่ ี้ ซึ่งจะทำให้เสียง Bass นั้นลดลงไป รูปแบบคำสั่งแสดงดังในตาราง ั่

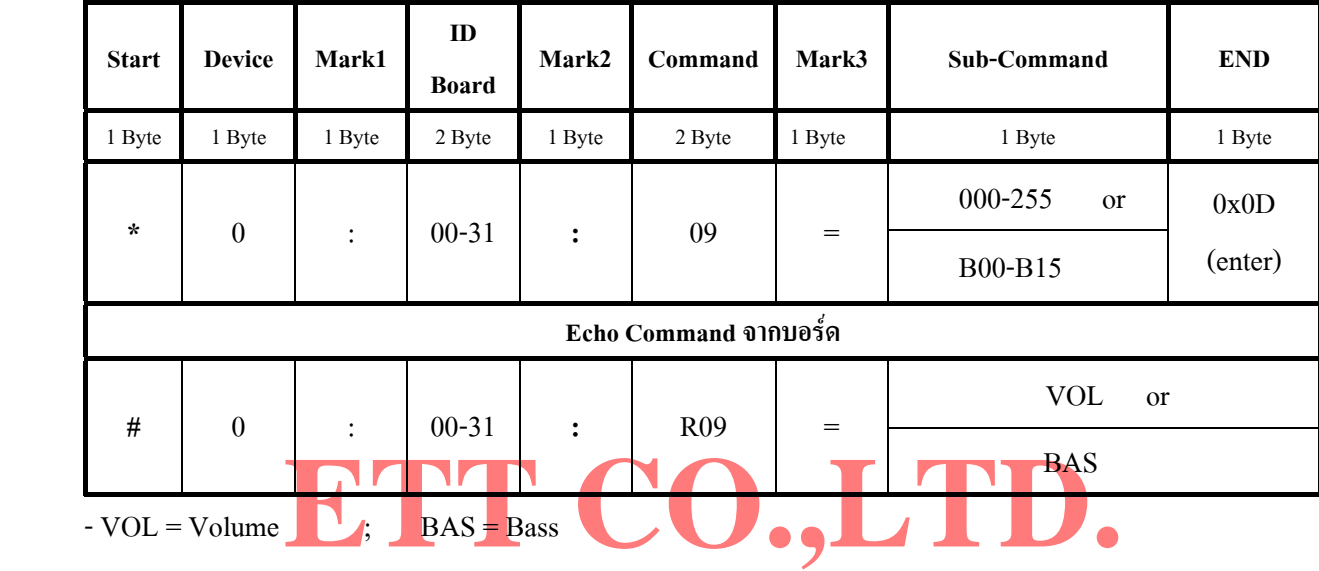

คำสั่ง Volume & BASS ด้วย Command '09' เมื่อต้องการกำหนดให้ Volume = 220<br>หนดให้ ID = 01  $\textbf{Ex.12}$  การส่งคำสั่ง Volume & BASS ด้วย Command '09' เมื่อต้องการกำหนดให้ Volume = 220 และ BASS = 12 โดยกำหบดให้  $ID = 01$  #include <stdio.h> #include  $\langle ez8,h\rangle$ main() { unsigned char enter =  $0x0D$  printf("\*0:01:09 =220",enter) ; *// Sent Command 09 Volume=220*  $delay(300)$  printf("\*0:01:09 =B12",enter) ; *// Sent Command 09 BASS = 12*   $\{x_i\}_{i=1}^N$  . The  $\{x_i\}_{i=1}^N$ 

<u>ข้อควรจำ</u> ในการเริ่มต้นส่ง Command ให้กับบอร์ด ET-MP3 นั้นเพื่อให้การรับ Command และ การส่ง Command สอดคล้องกัน(Sync) ในบอร์ดที่เป็นตัวส่ง Command ควรจะ delay ไว้ประมาณ 100 ms ขึ้นไปแล้วจึงทำการส่ง Command แรกให้กับบอร์ดได้ เพื่อทำให้ บอร์ด ET-REMOTE MP3. อยู่ในสถานะพร้อมรับข้อมูลก่อนเมื่อเริ่มต้น Power up และใน ื่ กรณีที่ตองการสง Command ติดกัน ควรจะ delay คั่นระหวาง Command ดวยถาในระหวาง Command ไมไดมีการตรวจสอบ Echo Command จากบอร์ด MP3 ที่ส่งกลับมาให้ เพื่อที่จะให้บอร์ด MP3 กระทำ Command แรกเรียบร้อยเสียก่อน โดย ตัวอย่างโปรแกรมการตรวจสอบ Echo Command (00-09) จะแสดงในตัวอย่างที่ 13

```
\text{Im}[\text{n}] = \text{U0D} ;<br>
EXAMPLE 2008 : \frac{(\text{E1})^2}{(\text{E1})^2}ETTE
         Ex.13 เปนตัวอยางการตรวจสอบ Echo Command 
                                   //-------------- Check Echo Command ---------------- 
                 void Echo_cmm() 
\overline{\mathcal{L}}unsigned char buf cmm[13];
                   unsigned char n,ch ; 
                   do{ 
                       do{ 
                           Rx0()ch = U0D }while(ch != '#') ; // Check Byte Start of Echo ('#'=0x23)
                      for(n=0;n<13;n++) // if ch = # then Keep Echo Cmm 12 byte(0:ID:Rxx=xxx)
\mathcal{L} = \{ \mathcal{L} \in \mathbb{R}^d \mid \mathcal{L} \in \mathbb{R}^d \mid \mathcal{L} \in \mathbb{R}^d \}\mathbf{Rx0}() \qquad \qquad ;buf cmm[n] = U0D ;
\{x_i\}_{i=1}^N , where \{x_i\}_{i=1}^N\{\text{while}(\text{buf}\text{ cum}[5]]=R') ; // ('R'=0x52)
\{x_i\}_{i=1}^N , \{x_i\}_{i=1}^N , \{x_i\}_{i=1}^N
```
จากตัวอย่างที่13 จะเป็นฟังก์ชันย่อย ในการตรวจสอบ Echo Command แบบ ง่ายๆ คือ จะตรวจสอบเฉพาะตัวอักษร R เท่านั้น การเรียกใช้ก็เพียงเรียกฟังก์ชัน Echo\_cmm() ; การทำงานของตัวอย่างนี้ เริ่มแรกก็จะทำการ Check Byte Start ก่อน ว่าใช่ '#' หรือไม่ ถ้าใช่แสดงว่าเป็น Echo Command จากนั้นจึงทำการรับข้อมูลที่เหลืออีก 12 Byte ของ Echo Command มา ์<br>๎ ี่ เก็บไว้ในตัวแปร buf\_cmm[0-11] แล้วนำค่าที่อยู่ใน buf\_cmm[5] มาตรวจสอบว่า ใช่ตัว R หรือไม่ถ้าใช่ก็จะออกจาก Loop ี่ while จากนั้นผู้ใช้ก็จะสามารถส่ง Command ต่อไปได้อย่างถูกต้อง จะไม่ทำให้ Command นั้นทับกัน เนื่องจาก ถ้าบอร์ด MP3 ทำการส่ง Echo Command ออกมาให้นั่นแสดงว่าได้กระทำคำสั่งก่อนหน้านี้เรียบร้อยแล้ว ั่ ี้

ในตัวอย่างนี้จะเห็นว่า Echo Command จะถูกรับเข้ามาเก็บไว้ยังตัวแปร buf\_cmm[0-11] ทั้งหมด ดังนั้นในการ ตรวจสอบ Echo Command ผู้ใช้สามารถเพิ่มเงื่อนไขการตรวจสอบเข้าไปใน คำสั่ง while เพิ่มได้ อาจจะตรวจสอบ ID ด้วย ิ่ หรือ ตรวจสอบชนิดของคำสั่งก็ได้ ขึ้นอยู่กับความจำเป็นของผู้ใช้ในการใช้งาน ั่

#### **5.3 การใชงาน RS232 / RS422 /RS485**

#### *5.3.1 การสง Command ผาน RS232*

ในการส่ง Command ด้วยการสื่อสารแบบ RS232 นี้เหมาะสำหรับใช้ควบคุมบอร์ด MP3 เพียงบอร์ดเดียว เพราะถ้าพ่วงกันหลายบอร์ดจะทำให้การตรวจสอบ Respond จากบอร์ด MP3. นั้นผิดพลาดได้ ในการใช้งานจะต้อง ใส IC Line Driver Max232 ลงใน Socket ที่กําหนดไวบนบอรด MP3.กอน และทําการตอสายสัญญาณสื่อสารดังรูป

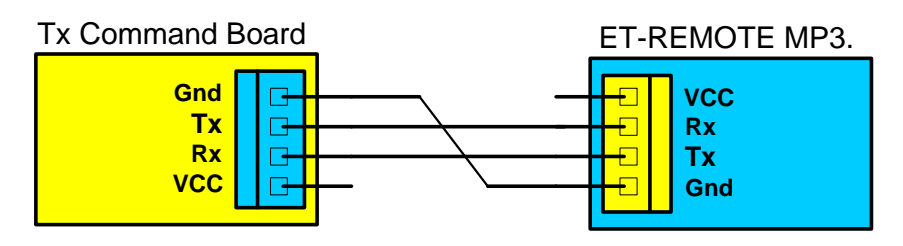

**รูป แสดงการตอสายส อสารแบบ RS232 ระหวางตัวสงและต ัวรับ ื่**

#### *5.3.2 การสง Command ผาน RS422*

ก<mark>ีตรงที่สามารถสื่อสาร</mark>ได้ไกลขึ้น ในการใช้งานจะต้องใส่ IC Line Driver 751<br>เ<mark>อร์ด MP3. </mark>จากนั้นให้ Set Jumper หมายเลข 12 มาทางด้าน Full และ Jur ในการส่ง Command ด้วยการสื่อสารแบบ RS422 นี้เหมาะสำหรับใช้ควบคุมบอร์ด MP3 เพียงบอร์ดเดียว เพราะถ้าพ่วงกันหลายบอร์คจะทำให้การตรวจสอบ Respond จากบอร์ค MP3 นั้นผิดพลาดได้ ซึ่งจะเหมือนกับแบบ RS232 แต่มีข้อดี<mark>ตรงที่สามารถสื่อสาร</mark>ได้ไกลขึ้น ในการใช้งานจะต้องใส่ IC Line Driver 75176 2 ตัว ลงใน Socket ี่ ที่กำหนดไว้บนบ<mark>อร์ด MP3. จากนั้น</mark>ให้ Set Jumper หมายเลข 12 มาทางด้าน Full และ Jumper หมายเลข 13 มา ทางค้าน 422 จากนั้นทำการต่อสายสัญญาณสื่อสารคังรูป ั้ ื่

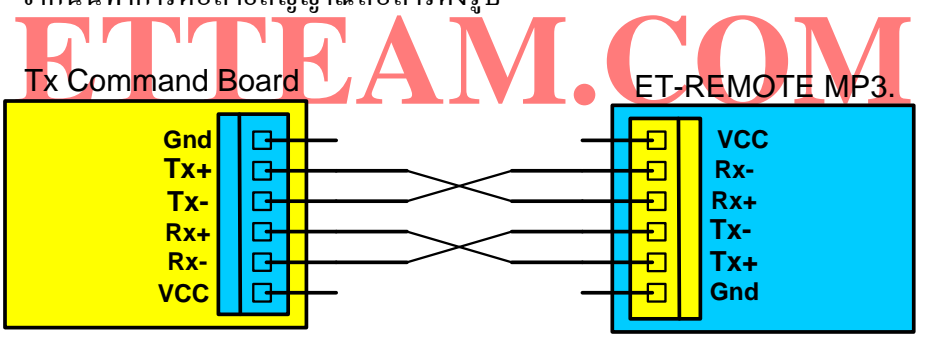

 **รูป แสดงการตอสายส อสารแบบ RS422 ระหวางตัวสงและตัวรับ ื่**

#### *5.3.3 การสง Command ผาน RS485 แบบ 4 Line*

ในการส่ง Command ด้วยการสื่อสารแบบ RS485 แบบ 4 Line เราจะใช้การต่อสายสัญญาณแบบ RS422 ซึ่งดู ื่ ใค้จากรูปด้านล่าง การสื่อสารแบบนี้เหมาะสำหรับใช้ควบคุมบอร์ค MP3 หลายๆบอร์ค ซึ่งบอร์ค ET-REMOTE MP3. ֺ<u>֚</u> นี้ สามารถต่อพ่วงกันได้ 32 บอร์ด โดยแต่ละบอร์ดจะต้อง Set ID ให้ต่างกัน ซึ่งสามารถ Set ID ได้ตั้งแต่ค่า 00 -31 ดู ไดจากตารางการ Set Jumper ที่กลาวไวในตอนตนของคูมือ

ในการใช้งานจะต้องใส่ IC Line Driver 75176 2 ตัว ลงใน Socket ที่กำหนดไว้บนบอร์ด MP3. จากนั้นให้ Set Jumper หมายเลข 12 มาทางด้าน Full และ Jumper หมายเลข 13 มาทางด้าน 485 จากนั้นทำการต่อสายสัญญาณ สื่อสารดังรูป

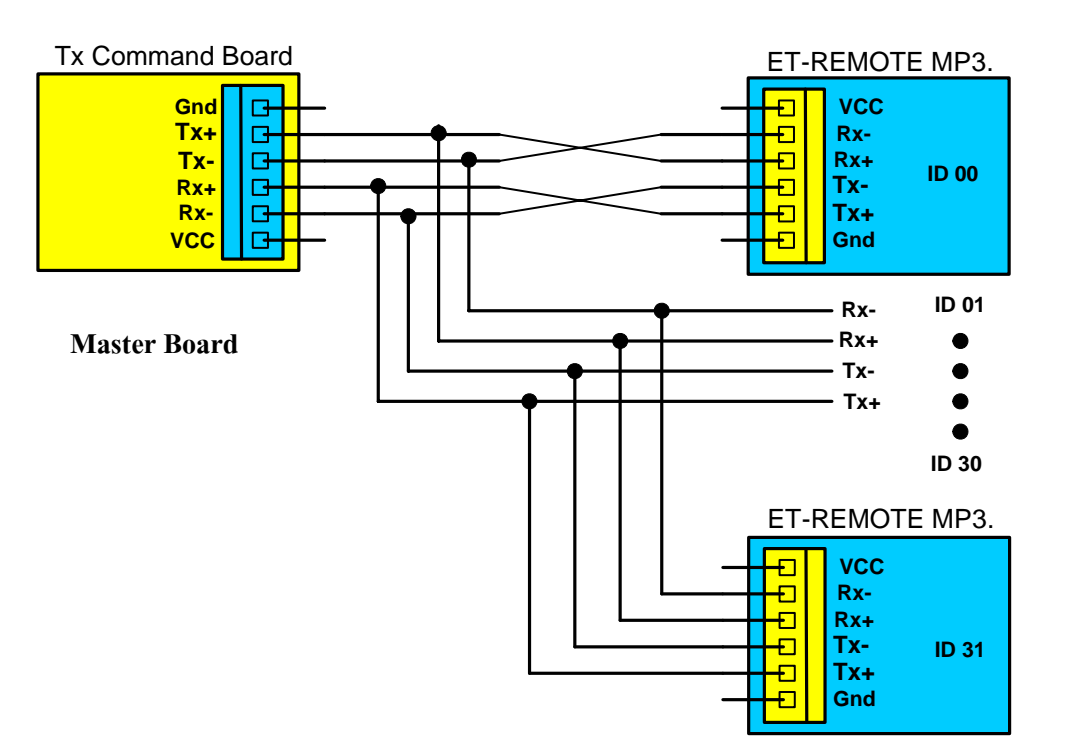

**Slave Board** 

**รูป แสดงการตอสายส อสารแบบ RS485 4 Line ระหวาง ตัวMaster และ ตัว Slave ื่**

การสื่อสารค้วย RS485 นี้ ตัวบอร์ค MP3 จะรับ Command มากระทำกี่ต่อเมื่ นบอร์คอื่นๆที่ ID ไม่ตรงก็จะไม่สงอะไรออกมา และทุกครั้งเมื่อบอร์**คไดเส่นเ**พลง<br>and End of File ออกมาให้ด้วย ถ้า Command End of File นี้ถูกส่งออกมาจาก Sla สำหรับก<mark>ารสื่อสารค้วย RS4</mark>85 นี้ ตัวบอร์ค MP<mark>3 จะรับ Comm</mark>and มาก<mark>ระทำกี่ต่อเมื่อ Command นั้นมี ID</mark> ื่ ตรงกับ ID ของบอร์ดที่ได้ Set ไว้เท่านั้น เมื่อบอร์ครับ Command เรียบร้อยแล้วก็จะส่ง Echo Command ตอบกลับ ื่ ออกมาให้ ส่วน<mark>บ</mark>อร์คอื่นๆที่ ID ไม่ตรง<mark>ก็จะไม่ส่งอะไรออกมา และทุกครั้งเมื่อบอ</mark>ร์<mark>ดใดเสนเ</mark>พลงจบ บอร์คนั้นก็จะมี ื่ ี่ ์<br>๎ ั้ การสง Command End of File ออกมาใหดวย ถา Command End of File นี้ถูกสงออกมาจาก Slave Board พรอมกัน มากกว่า 2 บอร์ดขึ้นไป จะทำให้ตัว Master Board รับค่า Respond Command จากตัว Slave Board ผิดพลาดได้ซึ่ง ึ่ จะต้องระวังในส่วนนี้ด้วย รวมถึง ถ้ามีการ Set บอร์ดให้สามารถส่งเวลาในการเล่นออกมาด้วยแล้วจะต้องทำการ ON OFF การส่งเวลาให้ถูกจังหวะด้วย มิฉะนั้นจะทำให้ตัว Master Board รับค่า Respond ผิดพลาด ดังนั้นในการควบคุม ั้ บอร์ด MP3 หลายๆบอร์ดนั้นถ้าผู้ใช้มีการอ่านค่า Respond Command มาใช้งานจะต้องคำนึงถึงการส่งข้อมูลออกมา ั้ จากหลายๆบอร์ดพร้อมกันด้วย เพราะถ้าตัว Slave Board ส่งข้อมูลออกมาพร้อมกันเมื่อใหร่ นั่นคือตัว Master Board ้จะรับข้อมูลผิดพลาดอย่างแน่นอน จะส่งผลให้ไม่สามารถควบคุมการเล่นได้ตามต้องการได้

**ขอควรจํา***ในการใชงานโหมด RS232 จะตองใส IC Line Driver MAX232 เขาไป และตองถอด IC Line Driver 75176 ทั้ง 2 ตัวออกเสียกอน(ถามีการใสไว) ในทางกลับกัน ถาจะใชงานในโหมด RS422 หรือ RS485 ก็จะตองใส IC Line Driver 75176 ทั้ง 2 ตัวเขาไป และจะตองถอด IC Line Driver Max232 ออกเสียกอน(ถามีการใสไว) หามใสพรอมกัน ทั้ง 2 เบอร์ มิฉะนั้นจะทำให้การรับส่งข้อมูลนั้นผิดพลาด... ั้ ั้*

## **5.4 การดูรายชื่อ และ หมายเลขลําดับ ของไฟลที่จะนํามาใสใน Command**

ในการดูรายชื่อ นามสกุลของไฟล์ และหมายลำดับของไฟล์ ที่มีอยู่ใน SD Card ทั้งหมดนั้น มีความจำเป็นอย่างยิ่ง เพื่อให้ผู้ใช้สามารถนำมาแทนค่าลงใน Command Play ได้อย่างถูกต้อง วิธีการดูนั้นผู้ใช้จะต้องใช้การสื่อสาร แบบ RS232 หรือ RS422 เท่านั้น โดยต่อสายสื่อสารจากบอร์ด MP3 ไปยัง Com Port ของ เครื่อง PC ในกรณีที่ใช้สื่อสารแบบ RS422 จะต้องมี ื่ ื่ ชุดแปลงจาก RS422 เป็น RS232 เสียก่อนถึงจะนำมาต่อที่ Com Port ของ PC ใค้ แต่ถ้าใช้การสื่อสารแบบ RS232 ก็สามารถ **!** นำไปต่อเข้ากับช่อง Com Port ของ PC ได้เลย ซึ่งรูปแบบการต่อก็จะเหมือนกับในรูปหัวข้อ 5.3.1 เมื่อต่อสายสื่อสารจากบอร์ด  $\overline{a}$ MP3. เข้ากับ Com Port ของ PC เรียบร้อยแล้ว จากนั้นให้ผู้ใช้ เปิด โปรแกรม Hyperterminal หรือ Procomm ขึ้นมา และ Set ตำแหน่งของ Com Port ให้ตรงกับช่องที่ใช้งาน รวมทั้ง Set Baud Rate ในการรับส่ง ให้ตรงกับ ค่าที่ Set จาก Jumper บนบอร์ด MP3. ด้วย จากนั้นกีฬาการ กด SW. Reset ที่บอร์ด ET-REMOTE MP3 เมื่อบอร์ด Initial Card ผ่าน รายชื่อไฟล์ทั้งหมดก็จะ ั้ ื่ ปรากฏขึ้นที่หน้าต่างของ Hyperterminal หรือ Procomm ซึ่งแสดงดังรูปด้านล่าง ี่

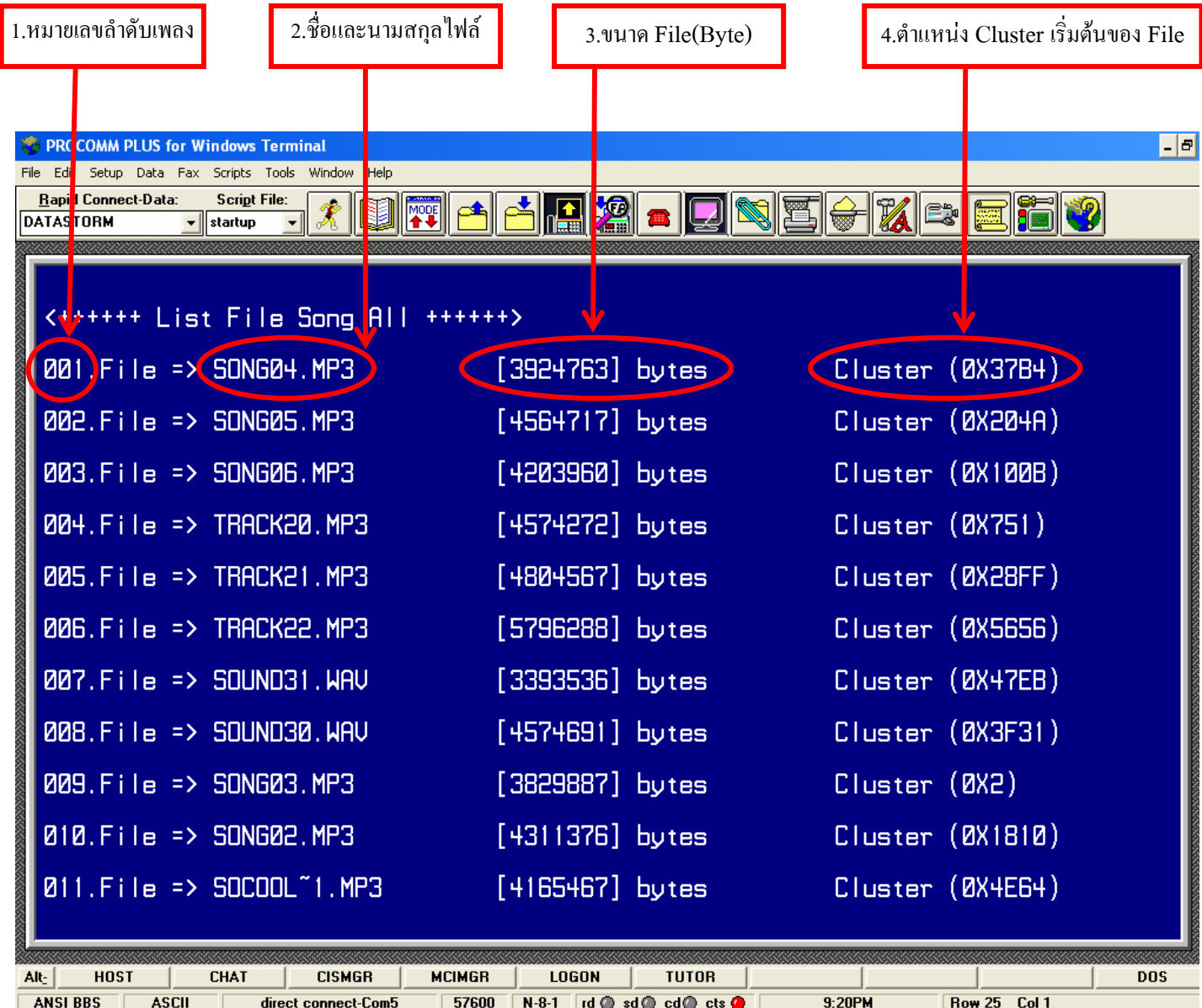

## **รูป แสดงตัวอยางรายชื่อไฟลใน SD Card ที่อานไดจาก ET-REMOTE MP3. Board**

จากตัวอย่าง List File ด้านบน จะเป็นการอ่านชื่อใฟล์มาจาก SD Card โดยใช้โปรแกรม Procomm เป็นตัวแสดงผล ซึ่งจะเห็นว่า ในตำแหน่งที่1 จะเป็นส่วนของ หมายเลขลำดับ(Number)จะมีอยู่ด้วยกัน 3 หลัก ในการใช้งาน Command Play ด้วย Number ให้ผู้ใช้นำหมายเลขส่วนนี้ไปใส่ไว้ใน Command จากรูปที่วงไว้คือหมายเลข '001' ในตำแหน่งที่ 2 จะเป็นส่วน ของชื่อและนามสกุลไฟล์ ซึ่งในภาพที่วงไว้คือ 'SONG04.MP3' เวลาจะใช้งาน Command Play ด้วย File Name ผู้ใช้ก็นำชื่อ ื่ และนามสกุลของไฟล์ในส่วนนี้ไปแทนลงใน Command ได้เลย ในตำแหน่งที่ 3 และ 4 จะบอกให้ทราบถึง ขนาดของ File และตำแหน่ง Cluster เริ่มต้นที่ใช้เก็บไฟล์นั้นๆ ซึ่งไม่จำเป็นต้องสนใจเนื่องจากไม่ได้นำมาใช้ในส่วนของ Command ต่างๆ ิ่

#### **5.5 ตัวอยางโปรแกรม Application Control ET-REMOTE MP3 V1 .**

สำหรับตัวอย่างที่แสดงทั้งหมดนี้ จะใช้ MCU Z8Encore! (Z8F6422) เป็นตัวควบคุมการทำงานของบอร์ด ET-REMOTE MP3. V1. โปรแกรมที่เขียนจะเป็น ภาษา C ซึ่งซอร์ฟแวร์ที่ใช้เขียนคือ ZDS II ดังนั้นเวลาจะRun โปรแกรม ั้ ตัวอย่างจะต้อง Run ลงใน MCU Z8Encore! จึงจะเห็นผล ถ้าผู้ใช้จะควบคุมบอร์ด MP3. ด้วย MCU เบอร์อื่นๆ ผู้ใช้สามารถนำ ตัวอย่างที่ให้ไปปรับใช้ได้โดยไม่ยากนัก ซึ่งตัวอย่างที่ให้ไปนี้เป็นเพียงแนวทางการใช้งานเท่านั้น

<u>Application 01.</u> ตัวอย่างนี้จะส่งคำสั่ง ผ่านRS232 หรือ 422 กำหนดให้ ID = 01,Baud Rate การรับส่งข้อมูล = 57600 ֺ֧֧֦֖֧֦֖֧֦֦֖֧֦֧֦֧֦֧֦֧֦֧֦֧֦֖֪֪֪֪֪֝֟֟֟֟֟֟֟֟֟֟֟֟֟֟֟֟֟֟֟֟֟֡֬֟֩֕֓֟֩֕֓֟֓֟֩֕֓֟֩֕֓֝֟֩֕֟֩֕֟֩֕֓֞֝֬֝֬֝֬֝֬֝֬֝֓֞֝֬֝֬֝֬֝֬֝֬֝֝֝֝֝֝<br>֧֪֪֖֪֪֖֧֪֪֪֪֪֪֖֧֖֧֖֪֪֪ׅ֖֖֖֖֖֖֖֖֖֖֖֪֝֝֝֝֝֟֝֝֝֝֝֝֝֝֝֝֝֝<br>֧֪֧֪֧֪֧֪֖֝֝֝֝ ตัวอย่างนี้จะอ่านค่า SW. เข้ามาทาง Port B เมื่อ SW.ใดถูกกด ก็จะทำการส่ง Command 00 (Play by File Name) เพื่อเล่นใฟล์ ֺ֪֪֪֦֖֧֪֪֦֖֧֖֖֪֦֖֧֦֖֪ׅ֖֪֦֖֖֝֟֟֟֟֟֟֟֟֟֟֟֟֟֟֟֓֟֓֟֟֟֟֩֕֓֟֓֟֟֩֕֓֟֩֕֓֝֬֝֓֝֝֬֝֬֝֓֝֝֬֝֬֝֬֝֓֞֬֝֬֝֓֝֬֝֬֝֬֝֬֝֬֝֝֬֝֝֝֝֝<br>֧֪֪֪֪֪֖֪֪֖֪֪֖֪֪֪֖֖֪֪֪֪֝֝֝֝֝֝֝֝֝֝֝֝֝֝֝֝<br>֧֪֖֖֖֖֖֖֖֖֖֖֖֖֚֚֝֝֝֝֝֝֝֝ ื่ ตามที่กําหนดไวใน Command นั้นๆ

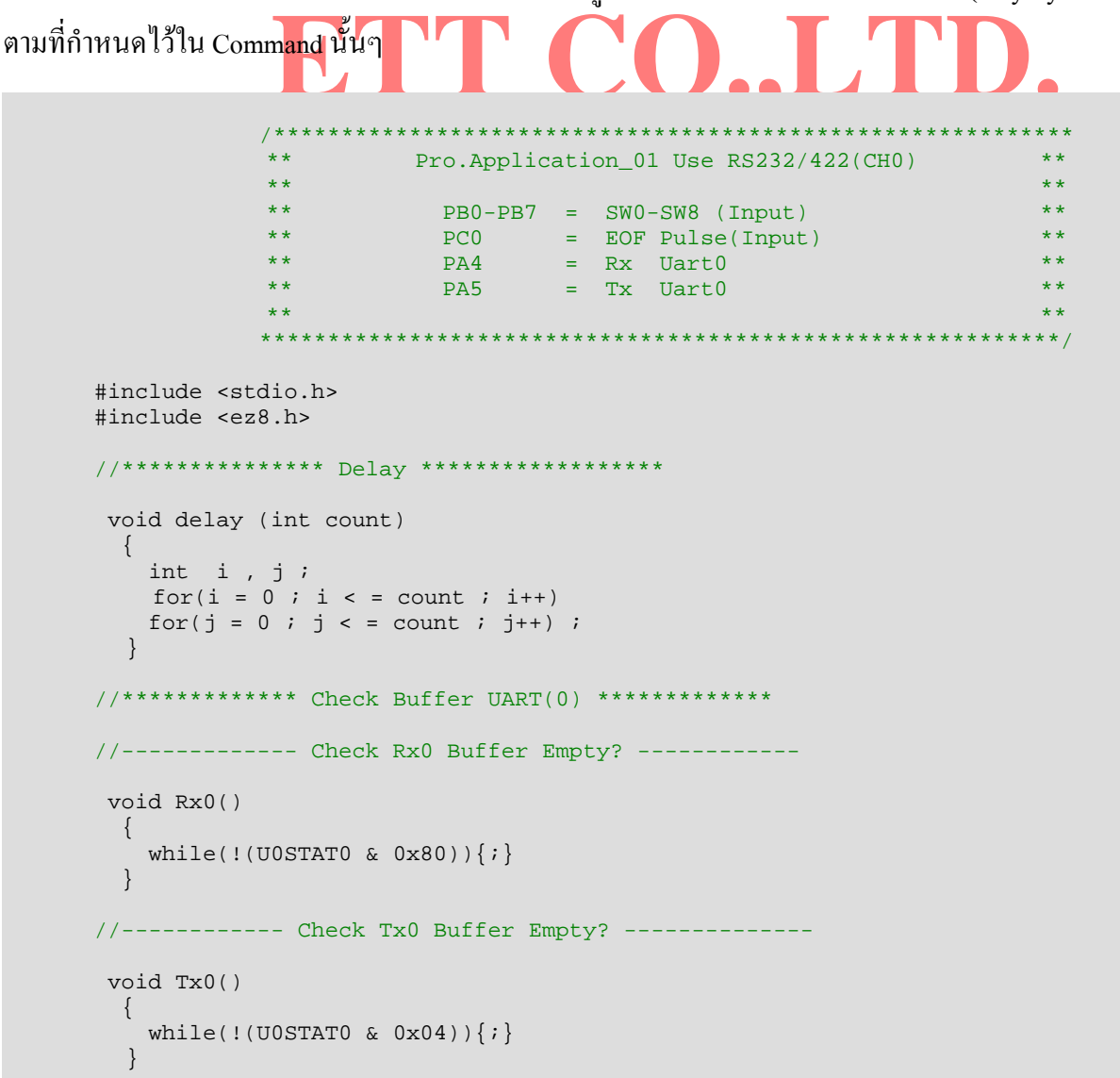

```
//-------------- initial Uart0 ------------------<br>
ETT UOBRH = 0x00 ;<br>
ETT = 0x30 ; // Set Baud Rate = 57600 Kb/s.<br>
PAAF = 0x30 ; // Set Altternet Function PA4-5 for Urat 0
                    = 0xFF ; // PC = Input(PC0 = EOF)<br>= 0x00 ;<br>= 0xFF ; // PE = Input<br>xFF ; // PB = Input
       //****************** Check Respond Board ET-REMOTE MP3. ****
       //-------------------- Check Echo Command ----------------------- 
       void Echo_cmm() 
         { 
          unsigned char buf_cmm[13] ;
          unsigned char n, ch ;
            do{ 
               do{ 
                   Rx0() ;
                 \begin{array}{lll} \text{ch} & = & \text{U0D} & \text{;} \\ \text{while} & \text{ch} & \text{!} = & \text{'\#'} \text{;} & \text{;} \\ \end{array}\frac{1}{2} //Check Byte Start of Echo Cmm ('#'=0x23)
               for(n=0;n<13;n++) //if ch ='#'then Keep Time 5 byte (mm:ss)
{z} and {z} and {z} and {z} and {z}\mathbb{R} \times \mathbb{O} ( ) and \mathbb{R} \times \mathbb{O} ( ) and \mathbb{R} \times \mathbb{O} ( ) and \mathbb{R} \times \mathbb{O} ( )
                buf\_cmm[n] = U0D ;
 } 
            \{while (buf\_cmm[5] != 'R') ; // ('R' = 0x52) } 
       //*************************** Main Program ****************************** 
        void main(void) 
\left\{ \begin{array}{cc} 0 & 0 \\ 0 & 0 \end{array} \right. unsigned char enter,key,sw; 
        //--------------- initial Uart0 ------------------- 
          \begin{array}{rcl}\n\text{U0BRH} & = & 0 \times 00 & \text{ } i \\
\text{U0BRL} & = & 20 & \text{ } i\n\end{array}1/ Set Baud Rate = 57600 Kb/s.
           U0CTL0 = 0xc0 ; // Control Register Uart0 Function
          PCDD = 0xFF ; // PC = Input(PC0 = EOF)<br>PADD = 0x00 ;
                   = 0x00PBDD = 0xFF ; //PB = InputUOD = 0x00 ; //Clear data register
          enter = 0x0D ; //Charecter End communand
       //-------------- Start ------------- 
          delay(500) ; //Delay For Sync Board MP3.<br>
printf ("*0:01:09=240%c",enter) ; //Sent Cmm_09:Set Volum = 240
           printf ("*0:01:09=240%c", enter) ;
          Echo cmm() \frac{1}{2} ; //Check Echo Cmm 09
            while(1) 
\{delay(300) ;<br>sw = PBIN ;
                                         //Read SW0-SW8(Port B)key = swswitch ( key ) //Check sw.
\{ case 0xFE : //Press SW0 (PB0=0)
 printf("*0:01:00=n0.wav;%c",enter) ;//Sent Cmm_00:Play File n0.wav 
                              Echo_cmm() ; //Check Echo Cmm_00
                                                                       i //Clear valiable
                      break ; 
                  case 0xFD : //Press SW1. (PB1=0) 
                             printf("*0:01:00=N1.WAV;%c",enter) ; //Sent Cmm_00:Play File n1.wav
                              Echo_cmm() ; 
                              key = 0xFF ; 
                     break ;
```

```
0x7F :<br>
printf("*0:01:00=N7.WAV;%c",enter) ; //Sent Cmm_00:F<br>
Echo_cmm() ;<br>
key = 0xFF ;
                       Example:<br>
EXAMPLE:<br>
EXAMPLE:<br>
EXAMPLE:<br>
EXAMPLE:<br>
EXAMPLE:<br>
EXAMPLE:<br>
EXAMPLE:<br>
EXAMPLE:<br>
EXAMPLE:<br>
EXAMPLE:<br>
EXAMPLE:<br>
EXAMPLE:<br>
EXAMPLE:<br>
EXAMPLE:<br>
EXAMPLE:<br>
EXAMPLE:<br>
EXAMPLE:<br>
EXAMPLE:<br>
THE:<br>
THE:<br>
THE:<br>
THE:<br>
THE:
                    case 0xFB : //Press SW2. (PB2=0) 
                                   printf("*0:01:00=n2.wav;%c",enter) ; //Sent Cmm_00:Play File n2.wav 
                                  Echo_cmm() ; 
                                 key = 0xFF ;
                        break ; 
                    case 0xF7 : //Press SW3. (PB3=0) 
                                   printf("*0:01:00=N3.WAV;%c",enter) ; //Sent Cmm_00:Play File n3.wav 
                                 \mathbb{E}cho cmm() ;
                                  key = 0xFF ; 
                        break ; 
                     case 0xEF : //Press SW4 (PB4=0)
                                   printf("*0:01:00=n4.wav;%c",enter) ; //Sent Cmm_00: Play File n4.wav 
                                 \text{Echo\_cmm} ( ) is a set of \mathcal{L} is a set of \mathcal{L} is a set of \mathcal{L} is a set of \mathcal{L} is a set of \mathcal{L} is a set of \mathcal{L} is a set of \mathcal{L} is a set of \mathcal{L} is a set of \mathcal{L} is a set of \mathcalkey = 0xFF break ; 
                   case 0xDF :<br>printf("*0:01:00=N5.WAV;%c",enter) ; //Sent Cmm 00:Play File n5.wav
                                  printf("*0:01:00=N5.WAV;%c",enter)
                                  Echo\_cmm() ; \qquad \qquad ;key = 0xFF ;
                       break ; 
                   case 0xBF : //Press SW6. (PB6=0) 
                                   printf("*0:01:00=n6.wav;%c",enter) ;//Sent Cmm_00: Play File n6.wav 
                                 \text{Echo\_cmm} ( ) is a set of \mathcal{L} is a set of \mathcal{L} is a set of \mathcal{L} is a set of \mathcal{L} is a set of \mathcal{L} is a set of \mathcal{L} is a set of \mathcal{L} is a set of \mathcal{L} is a set of \mathcal{L} is a set of \mathcalkey = 0xFF ; \qquad \qquad ; break ; 
                    case 0x7F : //Press SW7. (PB7=0) 
 printf("*0:01:00=N7.WAV;%c",enter) ; //Sent Cmm_00:Play File n7.wav 
                                 \text{Echo\_cmm} ( ) is a set of \mathcal{L} is a set of \mathcal{L} is a set of \mathcal{L} is a set of \mathcal{L} is a set of \mathcal{L} is a set of \mathcal{L} is a set of \mathcal{L} is a set of \mathcal{L} is a set of \mathcal{L} is a set of \mathcalkey = 0xFF ; \qquad \qquad ; break ; 
 } 
               while(sw != 0xFF) //Protect Press SW.Repeat
\{PAOUT |= 0x01 ; //LED Status SW. (PA0 = 1)
                \begin{array}{rcl} \text{sw} & = & \text{PBIN} & \text{if} \\ \end{array} } 
               PAOUT \&= 0 \times FE ; //LED Status SW. (PA0 = 0)
 } 
 }
```
<u>Application 02.</u> ตัวอย่างนี้จะส่งคำสั่ง ผ่านRS232 หรือ 422 กำหนดให้ ID = 01,Baud Rate การรับส่งข้อมูล = 57600 ֺ֪֧֦֖֧֦֖֦֖֧֦֪֦֧֦֖֧֦֦֧֧֦֖֧֦֧֦֖֪֪֪֪֝֟֟֟֟֟֟֟֟֟֟֟֟֟֟֟֟֟֟֟֟֟֟֟֡֟֓֟֩֕֓֟֩֕֓֟֩֕֓֞֟֩֕֟֩֕֝֟֟֩֕֝֬֝֬֝֓֞֝֬֝֬֝֓֞֝֬֝֬֝֬֝֝֬֝֝֝֝֝֝֝֝֝֝<br>֧֪֪֪֪֖֧֪֪֖֧֪֪֪֪֪֪֖֧֪֪֪ׅ֖֖֖֖֖֖֧֖֖֧֖֖֖֖֪ׅ֖֖֖֖֝֝֝֝֝֟֝֝֝֟֝֝֝֝֝֝֝֝֝֝֝֝֝<br>֧֪֧֪֪֖֧֖֪֪֪֪֪֖֝֝֝֝֝֝֝֝֝֝֝֝ ตัวอย่างนี้จะเป็นการเล่นเพลงโดยจะมีการตรวจสอบเวลาในการเล่นเข้ามาเกี่ยวข้อง คือ เมื่อเพลงถูกเล่นไปได้ 5 วินาที เราก็จะ ี่ ื่ ทำการแทรกเพลง 1 ครั้ง เมื่อเพลงที่แทรกเล่นจบ ก็จะกลับมาเล่นเพลงเดิมในตอนแรกต่อ จากนั้นก็จะทำการตรวจสอบเวลา ื่ ี่ การเล่นของเพลงแรกอีก(ครั้งที่2)เมื่อได้ 5 วินาที ก็จะทำการแทรกเพลงอีก 1 ครั้ง เมื่อเพลงที่แทรกถูกเล่นจบลง ก็จะกลับมา ั้ ี่ เล่นเพลงแรกต่อจากเดิม จากนั้นก็จะรอจนกว่าจะมีการ ส่ง EOF ออกมา นั่นแสดงว่าเพลงหลักนั้นได้จบลงแล้ว จึงกลับไปวน ั้ เลนใหม

```
ETT CO.,LTD. 
               ETTEAM.COM 
 /****************************************************** 
                   ** ** ** Pro.Application_02 Use RS232/422(CH0) ** 
                   ** **** PA4 = Rx Uart0 **** PA5 = Tx Uart0 **** ** ******************************************************/
        #include <stdio.h> 
        #include <ez8.h> 
     //*************** Delay ****************** 
     void delay (int count) 
      \left\{ \right. int i,j; 
          for(i=0; i<=count;i++)for(j=0;j<=count;j++);
       } 
     //************* Check Buffer UART(0) ************* 
     //----------- Check Rx0 Buffer Empty? ---------- 
        void Rx0() 
         { 
         while(!(U0STAT0 & 0x80)) |i] } 
     //------------ Check Tx0 Buffer Empty? ----------- 
        void Tx0() 
       \left\{ \right.while(!(U0STAT0 \& 0x04)){;}
         } 
     //*************** Check Respond Board ET-REMOTE MP3.*************** 
     //-------------- Check Echo Command ---------------- 
     void Echo_cmm() 
      \left\{ \right. unsigned char buf_cmm[13] ; 
        unsigned char n, ch \qquad ;
         do 
          { 
           do 
            { 
             Rx0() ;
           \begin{array}{lll} \text{ch} & = & \text{U0D} & \text{ } ; \\ \text{while (ch != '#')} & & \text{ } ; \end{array}\frac{1}{2} //Check Byte Start of Echo cmm('#'=0x23)
          for(n=0;n<13;n++) //if ch = # thun Keep Time 5 byte(mm:ss) { 
            Rx0() ;<br>buf_cmm[n] = U0D ;
            buf\_cmm[n] = U0D } 
         }while(buf_cmm[5]!='R') ; //('R'=0x52)
       }
```

```
//--------------- Check End of File Main -----------------<br>
void EOF_M()<br>
{<br>
unsigned char buf_eof[4] ;
              ETTE<br>
ETTE<br>
ETTE
//----------------- Check Play Time ----------------- 
void Chk_Time(char T_mH,char T_mL,char T_sH,char T_sL) 
 \left\{ \right. unsigned char buf_time[8] ; 
   unsigned char t,ch ; 
    T_mH = T_mH + 0x30 ; //Convert ASCII Minit mm
   T_mL = T_mL + 0x30 ;
    T_sH = T_sH + 0x30 ; //Convert ASCII Sec ss
   T_SL = T_SL + 0x30 ;
    do 
       { 
        do 
\left\{ \begin{array}{cc} 0 & 0 \\ 0 & 0 \end{array} \right.Rx0() ;
          ch = U0D ;<br> \begin{array}{ccc} \n\text{while (ch != '@') } & ; \n\end{array}\frac{1}{\sqrt{C}} //Check Byte start of Timer('@'=0x40)
       for(t=0,t<8:t++) //if ch=# then Keep Time 5 byte(mm:ss)
\left\{ \begin{array}{c} 1 \end{array} \right.Rx0() ;
           buf_time[t] = U0D ;
 } 
      \{\text{while}(\{\text{but\_time}[3]:=\text{T\_mH})\}\mid (\text{buf\_time}[4]:=\text{T\_mL})\mid (\text{buf\_time}[6]:=\text{T\_sH})\mid \text{T\_mL}\}(buf_time[7] != T_sL));
  } 
  void EOF_M() 
\{ unsigned char buf_eof[4] ; 
    unsigned char ch,e ; 
     do 
      { 
        do 
\left\{ \begin{array}{c} 1 \end{array} \right.Rx0();
           ch = U0D ;
         \text{while}(\text{ch } ! = '$'); //Check Byte Start of EOF main ('$'=0x24)
       for(e=0;e<4;e++)
\left\{ \begin{array}{c} 1 & 1 \\ 1 & 1 \end{array} \right.Rx0();
           buf\_eof[e] = U0D ;
 } 
     \}while(buf_eoff[3] != 'E'); //('E'=0x45) } 
//---------------- Check End of File Insert ----------------- 
  void end_ins() 
\{ unsigned char buf_end[4] ; 
    unsigned char ch, e \qquad ;
     do 
      { 
       do 
\{Rx0() ;
           ch = U0D \qquad ;\phi | while(ch !='$') ; // Check Byte Start of End of file Inseret ('$'=0x24)
```

```
i //Check Echo Cmm_09<br>01:09=B10%c",enter); //Sent Cmm_09 : Set BASS = B10<br>i //Check Echo Cmm_09
               \frac{1}{2}<br>
\frac{1}{2}<br>
\frac{1}{2}<br>
\frac{1}{2}<br>
\frac{1}{2}<br>
\frac{1}{2}<br>
\frac{1}{2}<br>
\frac{1}{2}<br>
\frac{1}{2}<br>
\frac{1}{2}<br>
\frac{1}{2}<br>
\frac{1}{2}<br>
\frac{1}{2}<br>
\frac{1}{2}<br>
\frac{1}{2}<br>
\frac{1}{2}<br>
\frac{1}{2}<br>
\frac{1}{2}<br>
\frac{1}{2}<br>
\frac{1}{2}<br>
       for(e=0;e<4;e++) //if ch=$ then Keep eof of file insert 4 byte(ID:e)
\left\{ \begin{array}{ccc} 0 & 0 & 0 \\ 0 & 0 & 0 \\ 0 & 0 & 0 \\ 0 & 0 & 0 \\ 0 & 0 & 0 \\ 0 & 0 & 0 \\ 0 & 0 & 0 \\ 0 & 0 & 0 \\ 0 & 0 & 0 \\ 0 & 0 & 0 \\ 0 & 0 & 0 \\ 0 & 0 & 0 \\ 0 & 0 & 0 \\ 0 & 0 & 0 & 0 \\ 0 & 0 & 0 & 0 \\ 0 & 0 & 0 & 0 \\ 0 & 0 & 0 & 0 \\ 0 & 0 & 0 & 0 & 0 \\ 0 & 0 & 0 & 0 & 0 \\ 0 & 0 & 0 & 0 & 0Rx0()buf end[e] = U0D } 
     \{while (buf\_end[3] != 'e') ; // ('e' = 0x65) } 
//*************************** Main Program ****************************** 
 void main(void) 
  \{ unsigned char enter,key,sw; 
//----------- initial Uart0 ------------ 
      UORRH = 0 \times 0.0 ;
      UOBRL = 20 ; //Set Baud Rate 20=57600 Kb/s.<br>PAAF = 0x30 ; //Set Altternet Function PA4-5
      PAAF = 0x30 ; //Set Altternet Function PA4-5 for Urat 0<br>UOCTLO = 0xc0 ; //Control Register Uart0 Function
                                //Control Register Uart0 Function
      PBDD = 0xFF ; //PB = InputUOD = 0x00 ; //Clear data register<br>enter = 0x0D ; //Charecter End commm
                           ; //Charecter End commmand
  //--------------- Start ---------------- 
  delay(500); //Delay For Sync Board MP3.\begin{array}{lcl} \texttt{printf("*0:01:09=225\texttt{\%}c",enter); //Sent Cum_09 : Set Volume = 225 \\ \texttt{Echo\_cmm()} & & & \\ & & & \\ \end{array} Echo_cmm() ; //Check Echo Cmm_09 
 printf("*0:01:09=B10%c",enter); //Sent Cmm_09 : Set BASS = B10 
  Echo cmm() \frac{1}{2} //Check Echo Cmm 09
   printf("*0:01:08=T%c",enter) ; //Sent Cmm_08 : Sent Play Time on Rs232/422 
  Echo_cmm() ; //Check Echo Cmm_09
   while(1) 
     { 
       printf("*0:01:00=TOYOTA.MP3;%c",enter) ; //Sent Cmm_00:Play File TOYOTA.MP3 
      Echo cmm() \qquad \qquad ; \qquad // Check Echo Cmm 00Chk_Time(0,0,0,5) ; //Check Play Time = 00:05 ?
       printf("*0:01:04=MUSIC_~1.MP3;%c",enter); //Sent Cmm_04:Insert File MUSIC_~1.MP3 
      end ins() ; \frac{1}{2} //Check end of file Insert
       Chk_Time(0,0,0,5) ; //Check Play Time = 00:05 ?
                                                             ; //Sent Cmm_05:Insert by Number(018)
      end ins() \frac{1}{2} //Check end of file Insert
      EOF_M() \qquad ; //Check end of file Main(File TOYOTA.MP3)
    } 
  }
```
<u>Application03.</u> ตัวอย่างนี้จะส่งคำสั่ง ผ่านRS232 หรือ 422 กำหนดให้ ID = 01,Baud Rate การรับส่งข้อมูล = 57600 ตัวอย่าง นี้จะอ่านค่า SW0.,SW1 เข้ามาทาง PB0,PB1 เมื่อ SW.ใคถูกกด ก็จะทำการส่ง Command 02 (Play by Number) เพื่อเล่นไฟล์ **l** ตามหมายเลขลำดับเพลงที่ส่งออก ไป โดย PB0= SW\_Up กือเพิ่มค่าลำดับเพลงทีละ 1 ส่วน PB1 = SW\_Down กือลดค่าลำดับ ิ่ เพลงลงครั้งละ 1 ส่วน PA0 จะใช้ต่อ LED เมื่อเล่นเพลงจบ LED จะติด บอกให้รู้ว่า สามารถกด SW.ได้ใหม่ ถ้ากดขณะเล่น ั้ เพลง จะยังไม่มีผลใดๆ เนื่องจากยังติดอยู่ในฟังก์ชัน EOF\_Pule() ซึ่งฟังก์ชันนี้ จะอ่านค่า EOF (Logic '0') จากขั้วต่อ EOFของ ื่ ั้ บอร์ด MP3. เพื่อตรวจสอบการสิ้นสุดของไฟล์ที่เล่นอยู่ ในตัวอย่างนี้จะกำหนดลำดับเพลงไว้ที่ 001-035 ดังนั้นผู้ใช้จะต้องมี ื่ ิ้ ี้ ั้ เพลงอยู่ใน SD Card อย่างน้อย 35 เพลง เพื่อว่าเวลาทดสอบจะได้ไม่ติดค้างอยู่ใน Loop EOF\_Pulse () ื่

```
ETT
```

```
OSTATO & Ox8O)){;}<br>- Check TxO Buffer Empty? ----------<br>- Check TxO Buffer Empty? ----------
                (U0STATO & 0x04) \{i\} /********************************************** 
                        \star\star \star** Pro.Application_03 Use RS232/422(CH0) ** 
                        \star\star \star** \text{PBO-PB1} = \text{SWO-SW1} (Input) **<br>** \text{PCO} = \text{EOF Pulse(Input)} **
                        ** PC0 = EOF Pulse(Input) ** 
                        ** PA0 = LED Status EOF (Out) **<br>** PA4 = Rx Hart0 **
                        *** PA4 = Rx Uart0 *** PAF = T_X Uart0 ***PAS = Tx Uart0
                        \star\star \star **********************************************/ 
       #include <stdio.h> 
       #include <ez8.h> 
      //*************** Delay ****************** 
      void delay (int count) 
        { 
       \intint i,j;
       for(i=0; i<=count;i++)for(j=0;j<=count;j++);
        } 
      //************* Check Buffer UART(0) ************* 
      //----------- Check Rx0 Buffer Empty? ---------- 
       void Rx0() 
         { 
         while(!(U0STAT0 & 0x80))\{i\} } 
      //------------ Check Tx0 Buffer Empty? ----------- 
        void Tx0() 
       \{while(!(U0STAT0 & 0x04)){;}
        } 
      //*************** Check Respond Board ET-REMOTE MP3. *************** 
      //-------------- Check Echo Command ---------------- 
      void Echo_cmm() 
        { 
         unsigned char buf_cmm[13] ; 
         unsigned char n,ch ; 
         do 
           { 
            do 
\{Rx0() ;
             ch = UOD ;
           \phiwhile(ch != '#') ; //Check Byte Start of Echo cmm('#'=0x23)
           for(n=0:n<13:n++) //if ch = # Keep then Time 5 byte(mm:ss)
            \left\{ \right.Rx0()buf\_cmm[n] = U0D ; } 
       }while(buf_cmm[5]!='R') ; //('R'=0x52)
 }
```

```
9x0D ; //Charecter End commmand<br>----- Start ---------------<br>; // Delay For Sync Board MP3.
Example 1 = Printf("*0:01:09=240%c",enter); //Cmm_09: Set Volum = 240<br>
Echo_cmm()<br>
Echo_cmm()<br>
Echo_cmm()<br>
Echo_cmm()
        //---------------- Check EOF for pulse signal -------------- 
         void EOF_Pul() 
        \{ unsigned char ch ; 
            do 
            \begin{cases} \n\text{ch} = \text{PCIN} \n\end{cases}ch = PCIN ; //Check PulseEOF
               ch \&= 0 \times 01}\text{while}(\text{ch} != 0x00) ;
\left\{\begin{array}{ccc} \end{array}\right\}//*************************** Main Program ****************************** 
         void main(void) 
\left\{ \begin{array}{cc} 0 & 0 \\ 0 & 0 \end{array} \right.char enter, sw, song=0, numx, numy;
         //----------- initial Uart0 ------------ 
            \begin{array}{rcl}\n\text{U0BRH} & = & 0 \times 00 & \text{ } i \\
\text{U0BRL} & = & 20 & \text{ } i\n\end{array}UOBRL = 20 ; //Set Baud Rate 20=57600 Kb/s.<br>PAAF = 0x30 ; //Set Alternet Function PA4-5 f
            PAAF = 0x30 ; //Set Alternet Function PA4-5 for Urat 0<br>UOCTLO = 0xc0 ; //Control Register Uart0 Function
                                       //Control Register Uart0 Function
            PADD = 0x00 ;  // PA0 = Output<br>PBDD = 0x03 ;  // PB0, PB1 = InnPBDD = 0x03 ; //PB0, PB1 = Input(sw0, sw1)<br>PCDD = 0x01 ; //PC0 = Input(PC0 Receive
                                   P(X = 1) ; P(X = 0) = Input(PC0 Receive signal EOF)
            UOD = 0x00 ; //Clear data register<br>enter = 0x0D ; //Charecter End commune
                                 i //Charecter End commmand
          //--------------- Start ---------------- 
            delay(500); \sqrt{2} Delay For Sync Board MP3.
            Echo_cmm() ; // Check Echo
             while(1) 
               { 
                delay(300) ;
                                               i // Read SW0-SW1(Port B)
                \begin{array}{ccc} sw & = & PBIN & ; \\ sw & & \& = & 0x03 & ; \end{array} switch(sw) 
                 \{ case 0x02 :
                                 case 0x02 : //Press SW0 (PB0=0)
                                                                  P, P // LED Status EOF (PA0=0,LED OFF)
                                sonq = sonq+1numx = (song/10)+0x30 ; // Convert Number to ASCII
                                 numy = (song%10)+0x30 ; 
                                  if(song<=35) 
 { 
                                    printf("*0:01:02=0%c%c;%c",numx,numy,enter); //Sent Cmm_02:Play by 
                                                                        %/number(001-035)<br>// Check Echo
                                   Echo\_cmm() ;<br>FOR Eq.1()
                                   EOF_Pul() ; // Check EOF Pulse<br>PAOUT = 0x01 ; // LED Status EOF// LED Status EOF (PA0=1, LED ON)
}}<br>{}
                                  else 
                                 song = 0 ;
                        break ;
```

```
 case 0x01 : //Press SW1 (PB1=0)
                    PAOUT &= 0xFE \frac{1}{2} ; //LED Status EOF (PA0=0,LED OFF)
song = song-1 ;numx = (song/10)+0x30 ; //Convert Number to ASCII
                     numy = (song%10)+0x30 ; 
                    if(song >=1) 
 { 
                      printf("*0:01:02=0%c%c;%c",numx,numy,enter); //Sent Cmm_02:Play by 
                                                         //number(001-035) 
                    Echo\_cmm() ;
                    EOF_Pul() ;<br>PAOUT |= 0x01 ;
                                         // LED Status EOF (PA0=1, LED ON)
}<br>}<br>}
                    else 
                    song = 36 ;
               break ; 
           } 
        } 
      }
```
**ETT CO.,LTD.**  ให Set Jumper ในการสื่อสารของบอรดทั้ง 3 มาทางดาน Full(Jหมายเลข12) และดาน 485(Jหมายเลข15) ตัวอยางน ค่า SW. เข้ามาทาง Port PB0-PB2 เมื่อ SW.ไดถูกกด ก็จะทำการส่ง Command Play เพื่อเล่นไฟล์ตามที่กำหนดไว้ใน Command<br>นั้นๆ <u>Application 04.</u> ตัวอย่างนี้จะ ส่งคำสั่ง ผ่านRS485 เพื่อทดสอบการควบคุมในลักษณะ Network โดยจะใช้บอร์ด MP3. 3 ื่ บอร์ดในการทดสอบ กำห<mark>นดให้ ID ของแต่ละ Board = 00,01 และ</mark> 02 ตามลำดับ Baud Rate การรับส่งข้อมูล = 57600 และ ี้ ตัวอย่างนี้จะอ่าน **ี** นั้นๆ

```
/********************************************** 
                                \star\star \star** Pro.Application_04 RS485(CH0) ** 
                                \star\star \star** PB0-PB2 = SW0-SW2 (Input) **<br>** PA0 = LED key (OUT) **
                                ** PA0 = LED key (OUT) **<br>** PA4 = Rx Uart0 **
                                ** PA4 = Rx Uart0 **** PA5 = Tx Uart0 **\star\star \star**********************************************/ 
         #include <stdio.h> 
         #include <ez8.h> 
        //*************** Delay ****************** 
        void delay (int count) 
\left\{ \begin{array}{ccc} 0 & 0 & 0 \\ 0 & 0 & 0 \\ 0 & 0 & 0 \\ 0 & 0 & 0 \\ 0 & 0 & 0 \\ 0 & 0 & 0 \\ 0 & 0 & 0 \\ 0 & 0 & 0 \\ 0 & 0 & 0 \\ 0 & 0 & 0 \\ 0 & 0 & 0 \\ 0 & 0 & 0 \\ 0 & 0 & 0 \\ 0 & 0 & 0 & 0 \\ 0 & 0 & 0 & 0 \\ 0 & 0 & 0 & 0 \\ 0 & 0 & 0 & 0 & 0 \\ 0 & 0 & 0 & 0 & 0 \\ 0 & 0 & 0 & 0 & 0 \\ 0 & 0 & 0 & 0int i,j
         for(i=0;i<=count;i++)for(j=0;j<=count;j++);
        } 
         //************* Check Buffer UART(0) ************* 
         //----------- Check Rx0 Buffer Empty? ---------- 
         void Rx0() 
         { 
         while(!(U0STAT0 & 0x80)) }
```

```
**************** Main Program ********************************<br>id)
                                 Example 2018 EXECUTE:<br>
ETTER EXECUTE:<br>
EXECUTE:<br>
EXECUTE:<br>
EXECUTE:
              //------------ Check Tx0 Buffer Empty? ----------- 
              void Tx0() 
                { 
                  while(!(U0STAT0 & 0x04))\{i\} } 
            //*************** Check Respond Board ET-REMOTE MP3. *************** 
            //-------------- Check Echo Command ---------------- 
              void Echo_cmm() 
\left\{ \begin{array}{cc} 0 & 0 \\ 0 & 0 \end{array} \right.unsigned char buf_cmm[13] ;
                unsigned char n,ch ; 
                do 
                   { 
                    do 
\left\{ \begin{array}{ccc} 0 & 0 & 0 \\ 0 & 0 & 0 \\ 0 & 0 & 0 \\ 0 & 0 & 0 \\ 0 & 0 & 0 \\ 0 & 0 & 0 \\ 0 & 0 & 0 \\ 0 & 0 & 0 \\ 0 & 0 & 0 \\ 0 & 0 & 0 \\ 0 & 0 & 0 \\ 0 & 0 & 0 \\ 0 & 0 & 0 \\ 0 & 0 & 0 & 0 \\ 0 & 0 & 0 & 0 \\ 0 & 0 & 0 & 0 \\ 0 & 0 & 0 & 0 \\ 0 & 0 & 0 & 0 & 0 \\ 0 & 0 & 0 & 0 & 0 \\ 0 & 0 & 0 & 0 & 0Rx0() ; and \mathbb{R} is the set of \mathbb{R} is the set of \mathbb{R} is the set of \mathbb{R} is the set of \mathbb{R} is the set of \mathbb{R} is the set of \mathbb{R} is the set of \mathbb{R} is the set of \mathbb{R} is the set of ch = U0D ;
                     \phiwhile(ch != '#') ; //Check Byte Start of Echo cmm('#'=0x23)
                   for(n=0:n<13:n++) //if ch = # then Keep cmm 13 byte(0:xx:id=xxx)
\left\{ \begin{array}{ccc} 0 & 0 & 0 \\ 0 & 0 & 0 \\ 0 & 0 & 0 \\ 0 & 0 & 0 \\ 0 & 0 & 0 \\ 0 & 0 & 0 \\ 0 & 0 & 0 \\ 0 & 0 & 0 \\ 0 & 0 & 0 \\ 0 & 0 & 0 \\ 0 & 0 & 0 \\ 0 & 0 & 0 \\ 0 & 0 & 0 \\ 0 & 0 & 0 & 0 \\ 0 & 0 & 0 & 0 \\ 0 & 0 & 0 & 0 \\ 0 & 0 & 0 & 0 \\ 0 & 0 & 0 & 0 & 0 \\ 0 & 0 & 0 & 0 & 0 \\ 0 & 0 & 0 & 0 & 0Rx0()buf\_cmm[n] = U0D ;
 } 
                \{while (buf\_cmm[5]:='R') ; // ('R' = 0x52) } 
            //*************************** Main Program ****************************** 
              void main(void) 
\left\{ \begin{array}{ccc} 0 & 0 & 0 \\ 0 & 0 & 0 \\ 0 & 0 & 0 \\ 0 & 0 & 0 \\ 0 & 0 & 0 \\ 0 & 0 & 0 \\ 0 & 0 & 0 \\ 0 & 0 & 0 \\ 0 & 0 & 0 \\ 0 & 0 & 0 \\ 0 & 0 & 0 \\ 0 & 0 & 0 \\ 0 & 0 & 0 \\ 0 & 0 & 0 & 0 \\ 0 & 0 & 0 & 0 \\ 0 & 0 & 0 & 0 \\ 0 & 0 & 0 & 0 \\ 0 & 0 & 0 & 0 & 0 \\ 0 & 0 & 0 & 0 & 0 \\ 0 & 0 & 0 & 0 & 0 unsigned char enter,key,sw; 
                 //----------- initial Uart0 ------------ 
                  U0BRH = 0x00 ; 
                 U0BRL = 20 ; //Set Baud Rate 20=57600 Kb/s.
                 PAAF = 0x30 ; //Set Altternet Function PA4-5 for Urat 0<br>UOCTLO = 0xc0 ; //Control Register Uart0 Function
                                                                          U(1) //Control Register Uart0 Function
                 \begin{array}{rcl} \text{PADD} & = & 0 \times 00 \\ \text{PBDD} & = & 0 \times 07 \end{array} \qquad \qquad \begin{array}{rcl} \text{;} \\ \text{;} \end{array}\texttt{PBDD} = 0x07 ; //PB = Input
U0D = 0x00 ; //Clear Buffer data registerenter = 0x0D ; //Charecter End commmand
               //--------------- Start ---------------- 
                delay(500) ;// Delay For Sync Board MP3.
                 printf("*0:00:09=245%c",enter) ; //Cmm Set Volum Board ID 00 = 245 
                Echo_cmm() ; // Check Echo
                 printf("*0:01:09=245%c",enter) ; //Cmm Set Volum Board ID 01 = 245 
                Echo_cmm() \qquad \qquad ; \qquad // \text{ Check Echo} printf("*0:02:09=245%c",enter) ; //Cmm Set Volum Board ID 02 = 245 
                Echo_cmm() ; // Check Echo
                 while(1) 
\left\{ \begin{array}{ccc} 0 & 0 & 0 \\ 0 & 0 & 0 \\ 0 & 0 & 0 \\ 0 & 0 & 0 \\ 0 & 0 & 0 \\ 0 & 0 & 0 \\ 0 & 0 & 0 \\ 0 & 0 & 0 \\ 0 & 0 & 0 \\ 0 & 0 & 0 \\ 0 & 0 & 0 \\ 0 & 0 & 0 \\ 0 & 0 & 0 \\ 0 & 0 & 0 & 0 \\ 0 & 0 & 0 & 0 \\ 0 & 0 & 0 & 0 \\ 0 & 0 & 0 & 0 & 0 \\ 0 & 0 & 0 & 0 & 0 \\ 0 & 0 & 0 & 0 & 0 \\ 0 & 0 & 0 & 0\begin{array}{lll} \texttt{delay}(300) & & \texttt{;} \\ \texttt{sw} & = & \texttt{PBIN} & & \texttt{;} \\ \end{array}\frac{1}{2} // Read SW0-SW2(Port B)
                     key = sw & 0x07 ;
```

```
= SW & 0x07 ;<br>
XFE : //LED Status SW. (PA0 = 0)
                switch(key) 
                  { 
                   case 0x06 : //Press SW0 (PB0=0)
                         printf("*0:00:00=n1.wav;n2.wav;n3.wav;n4.wav;n5.wav;%c",enter); //Sent Cmm_00 
                        key = 0xFF ; // clear register key
                   break ; 
                   case 0x05 : //Press SW1. (PB1=0) 
                         printf("*0:01:02=011;012;013;014;015;%c",enter);//Sent Cmm_02:Play by Number 
                       key = 0xFF ;
                   break; 
                   case 0x03 : //Press SW2. (PB2=0) 
                         printf("*0:02:02=025;024;023;022;021;%c",enter); //Sent Cmm_02:Play by Number 
                        key = 0xFF ;
                   break; 
 } 
              while(sw != 0x07) //Protect Press SW.Repeat
\left\{ \begin{array}{ccc} 0 & 0 & 0 \\ 0 & 0 & 0 \\ 0 & 0 & 0 \\ 0 & 0 & 0 \\ 0 & 0 & 0 \\ 0 & 0 & 0 \\ 0 & 0 & 0 \\ 0 & 0 & 0 \\ 0 & 0 & 0 \\ 0 & 0 & 0 \\ 0 & 0 & 0 \\ 0 & 0 & 0 \\ 0 & 0 & 0 \\ 0 & 0 & 0 & 0 \\ 0 & 0 & 0 & 0 \\ 0 & 0 & 0 & 0 \\ 0 & 0 & 0 & 0 \\ 0 & 0 & 0 & 0 & 0 \\ 0 & 0 & 0 & 0 & 0 \\ 0 & 0 & 0 & 0 & 0PAOUT = 0x01 ; //LED Status SW. (PA0 = 1)
                 sw = PBIN ; sw = sw & 0x07 ; 
 } 
         PAOUT \&= 0 \times FE ; //LED Status SW. (PA0 = 0)
 } 
       }
```
สำหรับ Application นี้ จะเห็นว่าในการส่งคำสั่ง Play นั้นเราจะไม่มีการตรวจสอบ Echo เนื่องจากเป็นการส่ง Command เพียง Command เดียว ไม่มีการส่งคำสั่งต่อกันหลายๆคำสั่ง ดังนั้นไม่จำเป็นต้องตรวจสอบก็ได้ หรือจะตรวจสอบก็ ั่ ได้ โปรแกรมก็ยังทำงานได้ตามปกติ

ในการทดสอบ Application 01-04 นี้ใหผูใช Copy ตัวอยางไฟล MP3 และ WAV ที่ใหมากับ CD ลงใน SD Card ที่จะ ใช้ทดสอบทั้งหมดเพื่อให้โปรแกรมทำงานใด้ถูกต้อง ั้

#### **5.6 การทดสอบสง Command ผาน RS232/422/485 โดยใชโปรแกรม PROCOMM**

ในการทดสอบนี้จะเปนการ Test Board ET-REMOTE MP3 แบบงายๆ โดยจะใชโปรแกรม PROCOMM เปนตัวรับ Command ที่พิมพจาก Key Board และสงออกผานทาง RS232 ของ PC ไปยัง RS232/422 หรือ 485 ของบอรด MP3 ในกรณีที่ ใช้ RS485 นั้น เวลาพิมพ์ Command จะไม่มีการแสดง Command ที่พิมพ์ออกที่หน้าต่างของ Procomm แต่จะแสดง Echo ี่ Command ที่บอร์ด MP3 ส่งกลับมาให้เห็น ถ้า Command ที่พิมพ์นั้นถูกต้อง ถ้าสื่อสารค้วย RS232/422 นั้นขณะที่พิมพ์  $\ddot{\phantom{a}}$ Command จะแสดงตัวอักษรขณะพิมพ์ให้เห็นที่หน้าจอด้วย ในกรณีที่พิมพ์ผิดให้กด Enter เพื่อเริ่มพิมพ์ Command ใหม่อีก ี่ ื่ **่** ครั้ง หลังพิมพ์ Command เสร็จจะต้องกด Enter เสมอ เพื่อสิ้นสุดการส่ง Command นั้นๆ ซึ่งจะเป็นไปตามรูปแบบ Command ิ้ ที่กล่าวไปแล้วข้างต้น แสดงตัวอย่างการใช้งานดังรูปด้านล่าง

ในการทดสอบนั้นผู้ใช้จะต้องกำหนด Comport ใน Procomm ให้ตรงกับที่ต่อใช้งานจริง และกำหนด Baud Rate ใน Procomm ให้ตรงกับ Baud Rate ที่ Set ไว้ที่บอร์ด MP3. เวลาส่ง Command กีฬิมพ์คำสั่งตามรูปแบบที่กล่าวไปข้างต้น ในส่วน ั่

ของ ID จะต้องพิมพ์ให้ตรงกับที่ Set ไว้บนบอร์คด้วย ซึ่งในการทดสอบนี้ ให้ Set Jumper หมายเลข 17 ของบอร์ด MP3.มา ด้าน Control ซึ่งจะ Set เหมือนกับใช้ MCU ควบคมการทำงานทุกประการ ส่วนการ Set Port สื่อสาร RS 232/422/485 ของ บอร์ด MP3 ก็ให้ Set เหมือนที่กล่าวไปข้างต้น (ในกรณีที่จะส่ง Command จาก PC โดยการสื่อสารแบบ RS 422/485 นั้น ผู้ใช้ ี่ จะตองมีชุดแปลง Port จาก RS232 ไปเปน RS422 หรือ RS485 ดวย )

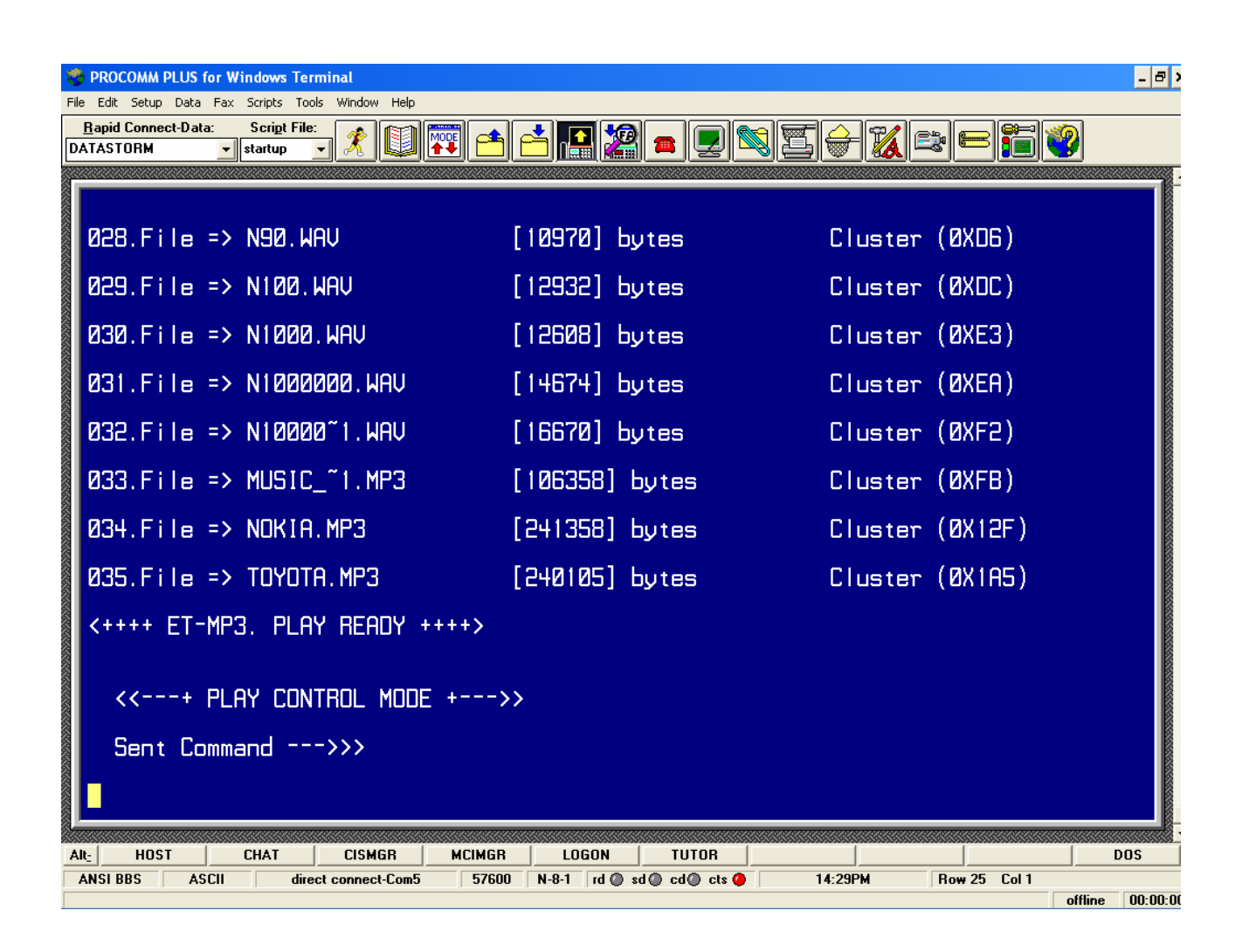

หลังจากที่ Reset Board MP3 ที่หน้าจอ Procomm จะแสดงดังรูปด้านบน คือ พร้อมรับ Command (ถ้าสื่อสารแบบ **!** RS485 จะไม่แสดงข้อความใดๆให้เห็นให้รอประมา 5 วินาทีแล้วจึงเริ่มส่ง Command ได้) ิ่

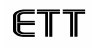

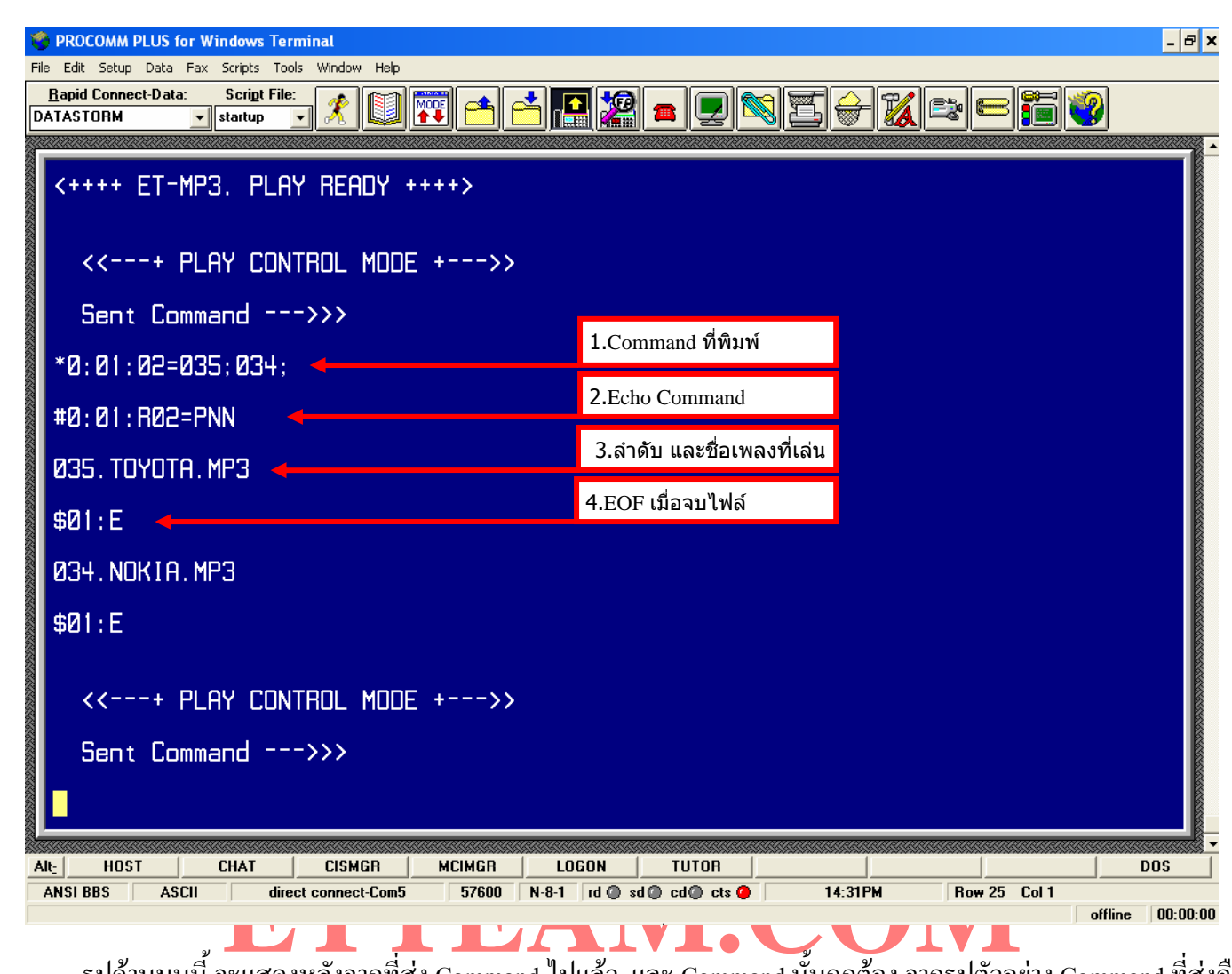

รูปด้านบนนี้ จะแสดงหลังจากที่ส่ง Command <sup>ๆ</sup>ปแล้ว และ Command นั้นถูกต้อง จากรูปตัวอย่าง Command ที่ส่งคือ ' \*0:01:02=035;034;Enter ' ID ที่ใชคือ 01 โดย Command นี้จะส ั่งใหเลนเพลงตามหมายเลขลําดับที่กําหนด คือ 035 และ 034 หลังจากกด Enter ก็จะมี Echo Command ส่งออกมาคือ ' #0:01:R02=PNN ' จากนั้นเพลงก็จะถูกเล่น และส่งหมายเลข ลำดับ รวมทั้งชื่อและนามสกุลของเพลงที่เล่นอยู่ออกมาให้เห็น ในที่นี้คือ ' 035.TOYOTA.MP3 ' เมื่อเพลงที่เล่นจบลง ก็จะส่ง ั้ ื่ ี่ ื่  $\mathcal{L}^{\mathcal{L}}(\mathcal{L}^{\mathcal{L}})$  and  $\mathcal{L}^{\mathcal{L}}(\mathcal{L}^{\mathcal{L}})$  and  $\mathcal{L}^{\mathcal{L}}(\mathcal{L}^{\mathcal{L}})$ Command EOF ออกมา คือ ' \$01:E ' ถ้ามีการ Enable ให้แสดงเวลาการเล่น เวลาก็จะถูกส่งออกมาให้เห็นด้วยเช่นกัน จากนั้น เพลงที่2 ก็จะถูกเล่นในลำดับต่อมาคือ ' 034.NOKIA.MP3 ' เมื่อเพลงที่ 2 จบ ก็จะมีการส่ง EOF ออกมาเช่นเดิม ถ้าไม่มีการ ี่ ื่ กำหนดให้เล่นซ้ำไว้ หน้าจอกี้จะแสดงสภาวะพร้อมรับ Command ให้เห็นดังรูปด้านบน อีกครั้ง

**\*\*\*\*\*\*\*\*\*\*\*\*\*\*\*\*\*\*\*\*\*\* MANUAL ET-REMOTE MP3 V1.0 \*\*\*\*\*\*\*\*\*\*\*\*\*\*\*\*\*\*\*\*\*\*\*\*\*\*\*\*** 

**By Mr.Sittiphol Yooyod.** 

**[www.ett.co.th](http://www.ett.co.th/)**

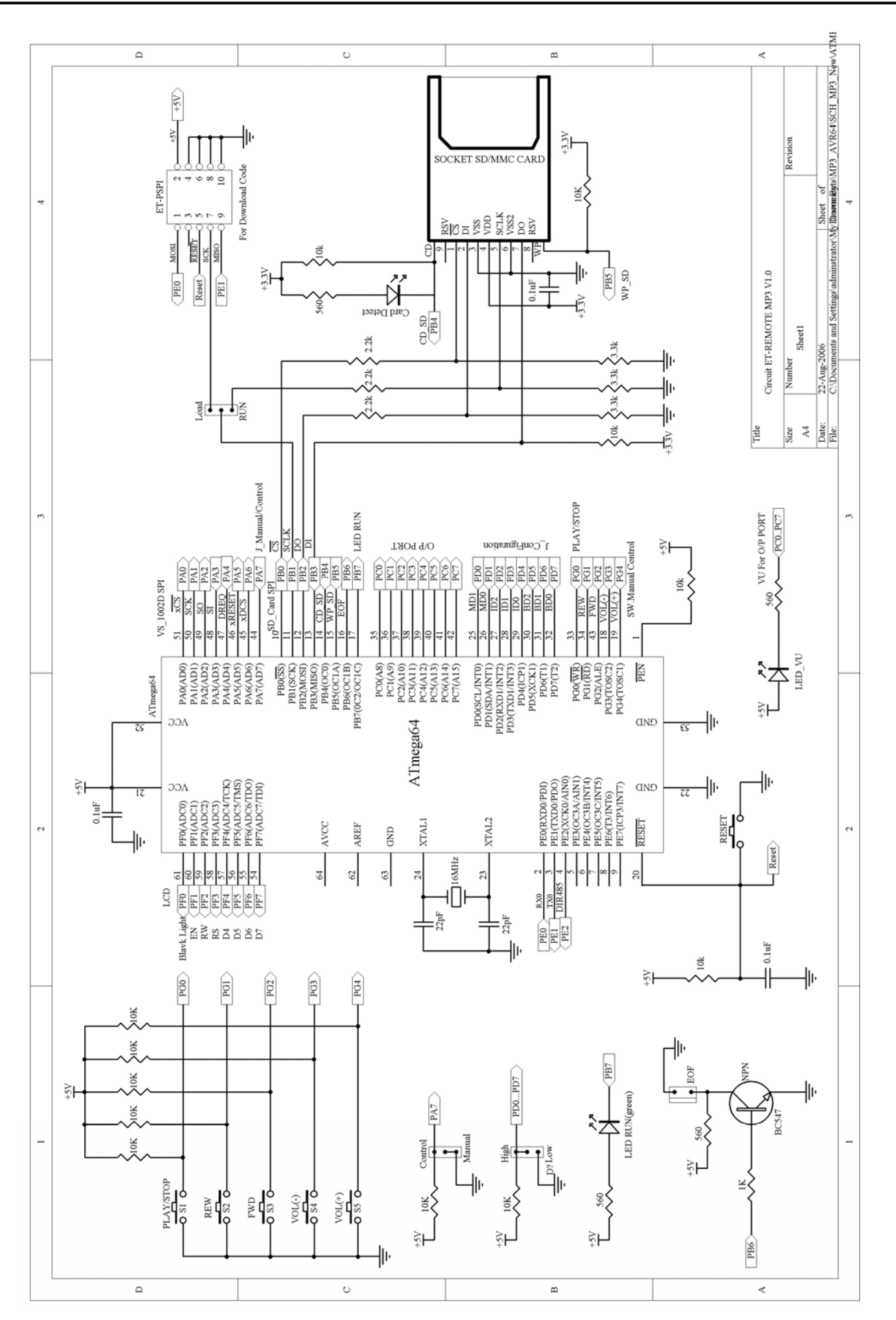

#### **วงจรบอรด ET-REMOTE MP3 V1.0 (Sheet1)**

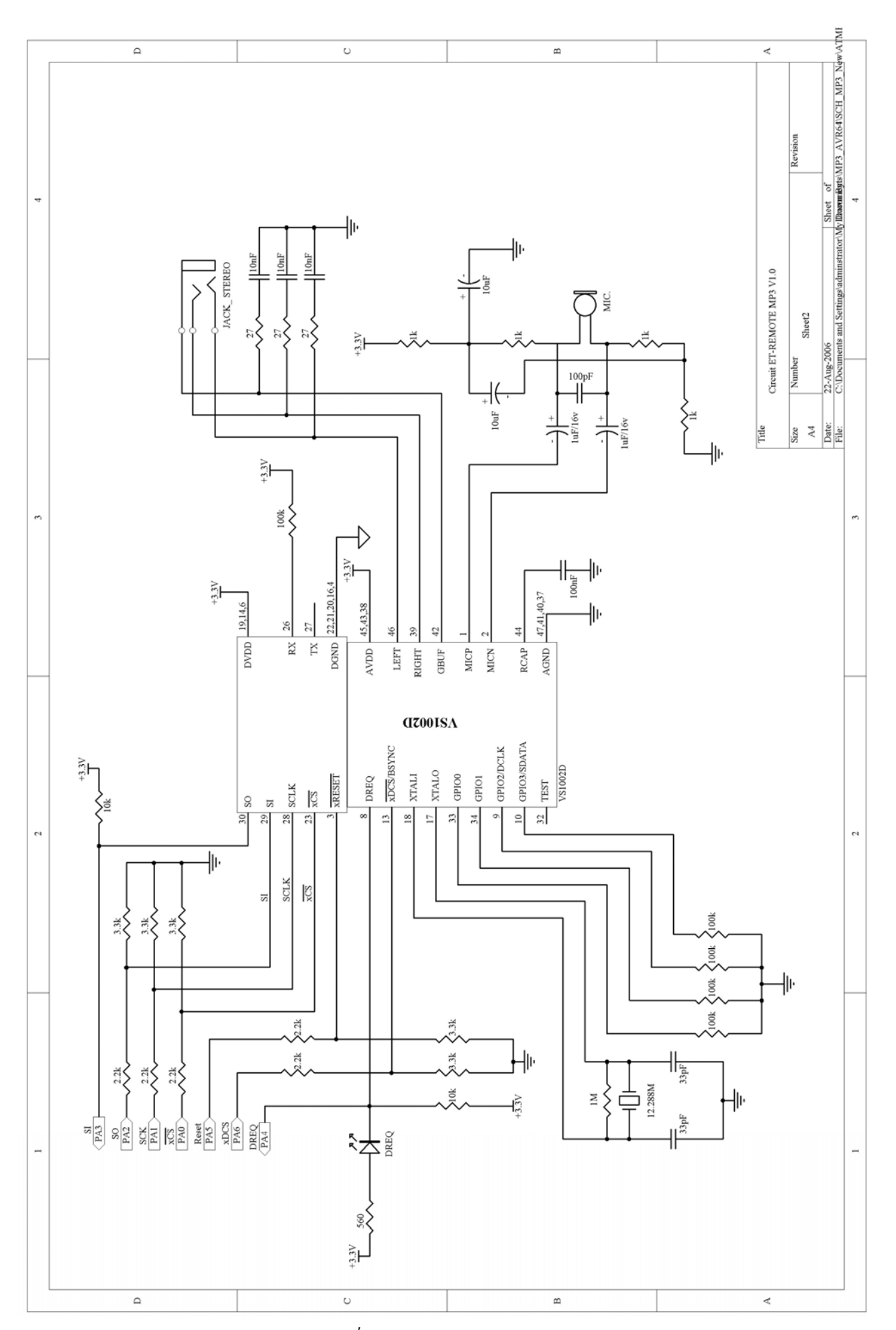

## **วงจรบอรด ET-REMOTE MP3 V1.0 (Sheet2)**

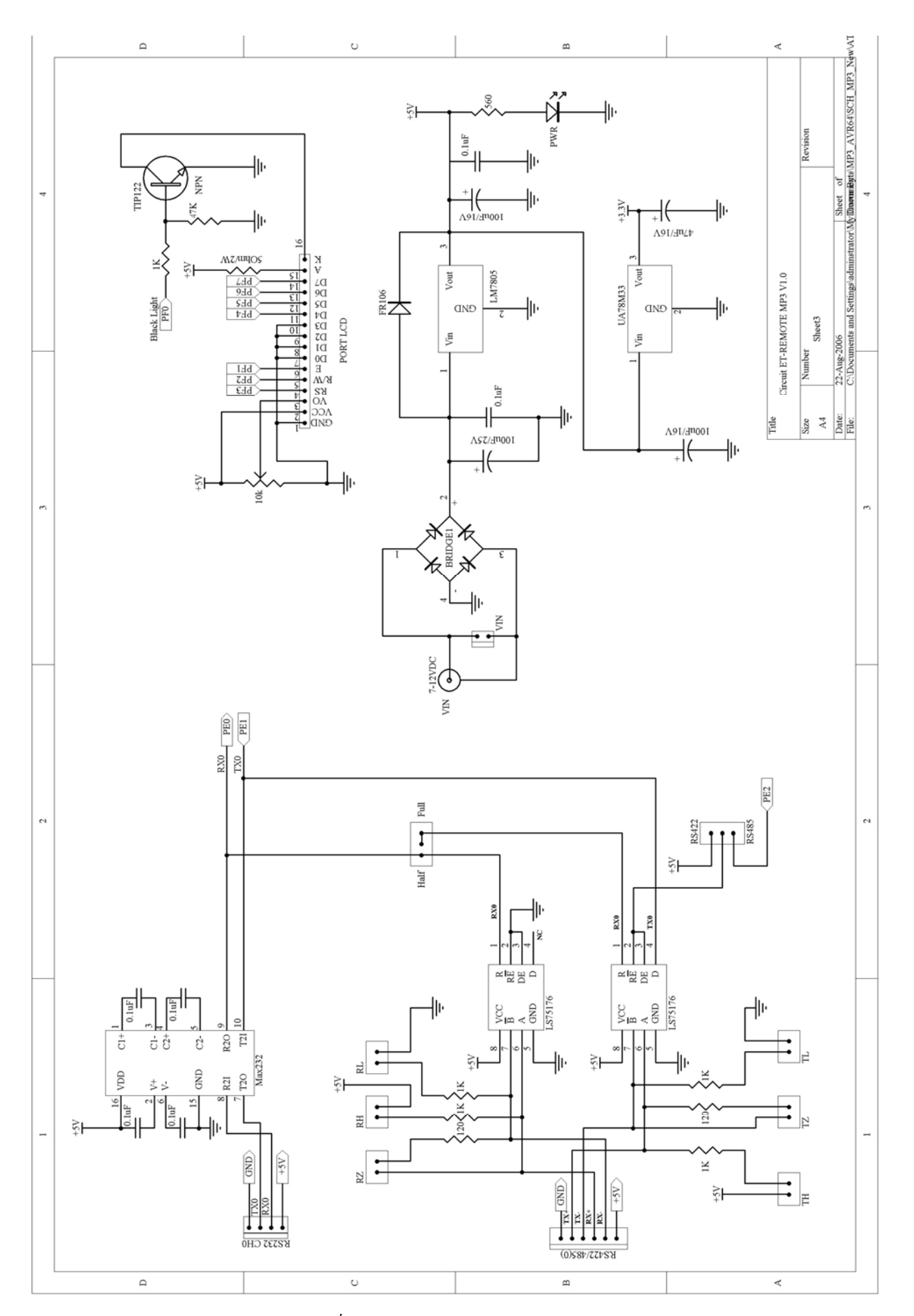

## **วงจรบอรด ET-REMOTE MP3 V1.0 (Sheet3)**